## UNIVERSIDADE FEDERAL DO PARANÁ

ADRIANI DOS SANTOS GIOVANE SANTOS SIQUEIRA

USO DE TÉCNICAS DE LEVANTAMENTO AEROFOTOGRAMÉTRICO E LASER SCANNER TERRESTRE PARA GERAÇÃO DE NUVEM DE PONTOS. ESTUDO DE CASO: LAPA/PR

**CURITIBA** 

TUNN

2022

# ADRIANI DOS SANTOS GIOVANE SANTOS SIQUEIRA

# USO DE TÉCNICAS DE LEVANTAMENTO AEROFOTOGRAMÉTRICO E LASER SCANNER TERRESTRE PARA GERAÇÃO DE NUVEM DE PONTOS. ESTUDO DE CASO: LAPA/PR

Trabalho de Conclusão de Curso apresentado ao curso de graduação em Engenharia Cartográfica e de Agrimensura, Setor de Ciências da Terra da Universidade Federal do Paraná, como requisito à obtenção do grau de Bacharel em Engenharia Cartográfica e de Agrimensura.

Orientadores:

Prof Dr. Luis Augusto Koenig Veiga, Prof Dr. Alex Soria Medina e Eng. M.Sc. Samir de Souza Oliveira Alves.

**CURITIBA** 2022

#### **AGRADECIMENTOS**

Agradecimentos gerais:

A Deus.

Ao Orientador Prof. Dr. Luis Augusto Koenig Veiga por todo o auxílio e orientação no desenvolvimento do projeto e também pelos ensinamentos, ajuda, conselhos e amizade que desenvolveu conosco desde o primeiro dia de curso.

Aos Orientadores Prof. Dr. Alex Soria Medina e Eng. M.Sc. Samir de Souza Oliveira Alves pela orientação e ajuda em todo o projeto, pelos conhecimentos passados e pela amizade desenvolvida.

As Ex coordenadoras do curso Profas. Dras. Érica Baluta e Regiane Dalazoana, por todo o excelente trabalho desenvolvido na coordenação, sempre auxiliando nós alunos e sendo um apoio nos momentos complicados ao decorrer do curso.

A todos os professores que durante o curso passaram não somente conhecimento referente ao conteúdo, mas que ensinaram coisas que levaremos para a vida, além do carinho e amizade desenvolvida.

A Gabriele Tijolli (in memorian) pela amizade e companheirismo em todos os momentos do curso.

A Paróquia de Santo Antônio da Lapa-PR, ao Padre Elves Allano Perrony, a Camila e a todos os demais, que proporcionaram o espaço para estudo e nos auxiliram com a demanda.

Agradecimento de Adriani:

A família, pai, tios (as), primos (as), cunhados (as), sobrinhos, sogro e sogra. Em especial a minha mãe Eva Aparecida Zexetski dos Santos e as minhas irmãs Adrieli dos Santos e Aline Santos, por estarem sempre presente apoiando, aconselhando e incentivando cada passo da minha vida.

Ao Rodrigo Grande dos Santos, por todo apoio, carinho, compreensão e companheirismo durante todos esses anos dedicados à mim.

Ao Giovane Santos Siqueira, colega, amigo e companheiro na realização deste trabalho, sempre presente em minha vida.

A todos os colegas e amigos feitos na universidade que de alguma forma estiveram presentes e ajudaram no caminho durante os anos de graduação. Em especial

Amanda Letícia Setlik, Claudio Junior Potulski, Gabriel Campigoto, Talita Mikus e Thomas Lima.

Agradecimentos de Giovane:

Aos meus pais Jaime Siqueira e Gislaine Siqueira, por todo o suporte e apoio durante o desenvolvimento do curso.

A meus avós Juraci e Antônio que não estão mais presentes, ao meu avô José Siqueira e em especial minha avó Leonilda Santos por toda a preocupação que tem comigo, além de todo o carinho e amor dado a mim.

A minha irmã Gabriela Siqueira e a toda a minha família, tias, tios, primos que me acompanharam e me apoiaram nesses longos anos.

A minha amiga Adriani Santos que além de me acompanhar no desenvolvimento deste trabalho foi uma pessoa muito importante em minha vida e nesse curso.

Ao clube de Desbravadores da Lapa Excelência da Criação que desde 2012 fez parte da minha vida, me dando oportunidades e moldando a pessoa que eu sou hoje, e aos amigos que lá fiz.

Aos amigos Julio dos Santos, Michele Galvão. Mariana Ferreira, Maikon Lorenzen, Henrique Santos, Janine Henderikx e Renato Gurski que são pessoas especiais em minha vida e que amo muito.

Ao colégio Agrícola da Lapa onde me formei em técnico e em especial ao meu ex professor Dartagnan Gorninski que foi uma das pessoas fundamentais para a escolha do curso ao qual estou finalizando.

Aos amigos do agrícola, em especial a Beatriz Zizcycki, Amanda Afonso, Beatriz Goll, Carla Ribeiro, Bruna Moura, Aline Gonçalves, Marcos Lima, Lukas Jacon, Leandro Branderburg, Eduardo Delponte, Alexandre Caos e Wesley Oliveira que apesar da distância e do pouco contato, sempre me apoiaram e me incentivaram.

As minhas amigas Larissa Pinho, Priscila Alves e July Dallagrana que me acolheram desde o primeiro dia do curso, que desenvolvemos uma amizade maravilhosa até hoje, dividindo os momentos bons e apoiando nos momentos difíceis.

A todos os meus amigos da universidade que sempre me apoiaram e auxiliaram, Willyan Ferreira, Leonardo Oliveira, Giordano Carraro, Lucas Soero, Claudio Potulski, Evandro Dias, Gabriel Weirich, Minas Markov, Ruan Felipe, Matheus Ricardo, Amanda Setlik, Ana Delazari, Andressa Brites e a cada um que que sabe que eu tenho um carinho especial.

Aos colegas que me auxiliaram nos dois anos de gestão do Diretório Acadêmico do curso.

Ao Major Daniel Andrade ao qual tenho imenso admiração, carinho e amizade.

Aos Profs. Drs. Henrique Firkowski, Cláudia Krueger, Elizabeth Karas e Daniel Arana, que foram os únicos professores presentes no colegiado do curso que foram favoráveis a uma solicitação de quebra de co-requisito que solicitei e que obtive êxito, confiando em mim, e que sem dúvidas me auxiliaram e fizeram uma diferença enorme em minha carreira profissional.

Aos ex colegas da empresa Constel onde desenvolvi meu primeiro estágio e adquiri conhecimentos que levarei para a vida, além das amizades e apoio, principalmente da Aline Pallu, Rafael Andreatta, Maria Cecilia, Vitor Nogueira e Wallison Maicon.

Aos meus chefes Luis Pagnoncelli e Jozé Israell Rebordão da empresa Prohawk que foram pessoas especiais, que me deram diversas oportunidades e conhecimentos, além de todo o apoio e amizade nesses anos de trabalho.

Aos meus amigos da empresa Prohawk, Amanda Torres, Letycia Freitas Gabriel Bin e Cézar Augusto que sempre estão comigo, me ajudando, aconselhando e dividindo cada momento.

Aos meus amigos de Curitiba que me acolheram nessa nova cidade e que sempre estão comigo, seja para sair em festas ou para dar conselhos.

―Talvez a razão pela qual todas as portas estejam fechadas, é para que você possa abrir uma que te leve para a estrada perfeita, como um relâmpago, seu coração vai brilhar e quando for a hora, você saberá." (PERRY, KATY; **Firework**, 2010)

#### **RESUMO**

A partir de diferentes técnicas do sensoriamento remoto e da aerofotogrametria, foram realizados levantamentos em uma área total de estudo com 200 hectares divida em outras áreas de 150 e 50 hectares e mais uma infraestrutura na cidade de Lapa/PR, para aplicação das diferentes técnicas com o objetivo de gerar produtos cartográficos, tendo como o principal deles: nuvens de pontos referenciadas. Os produtos deste trabalho foram obtidos com três técnicas de levantamento aerofotogramétrico e a técnica de varredura por um Sistema Laser Scanner Terrestre, onde cada método foi aplicado em uma região dentro da área de estudo. Essas técnicas são: Levantamento aerofotogramétrico com uso de dois equipamentos RPAs (Sistema de aeronaves remotamente pilotadas), sendo um apoiado com o RPAs multirotor; outro não apoiado com RPAs asa fixa e com RTK embarcado; levantamento aerofotogramétrico com RPAs multirotor com câmera oblíqua e também com câmera ortogonal ao terreno para levantamentos da fachada e a técnica de varredura por um Sistema Laser Scanner Terrestre para mapeamento de feições internas da infraestrutura. A realização das técnicas resultou nas nuvens de pontos referenciadas e alguns outros produtos como exemplo o ortomosaico dos levantamentos aerofotogramétricos. Tem-se nos diferentes levantamentos a geração de nuvens de pontos que podem ser utilizadas como base para desenhos e modelagens, levantamentos topográficos, mapeamentos geológicos, mapeamento de estruturas para registro de patrimônio histórico e planejamentos urbanos por exemplo.

Palavras-chave: Cidade Histórica. Santuário Diocesano de São Benedito. Lapa/PR. Fotogrametria. Laser scanner Terrestre. RPAs. Nuvem de pontos.

## **ABSTRACT**

From different remote sensing and aerial photogrammetry techniques, surveys were carried out in a total study area with 200 hectares divided into other areas of 150 and 50 hectares and another infrastructure in the city of Lapa/PR, for the application of different techniques with the objective of generating cartographic products, the main one being: referenced point clouds. The products of this work were obtained with three aerophotogrammetric survey techniques and the scanning technique by a Terrestrial Laser Scanner System, where each method was applied in a region within the study area. These techniques are: Aerophotogrammetric survey using two RPAs (Remotely Piloted Aircraft System) equipment, one supported with multirotor RPAs; another not supported with fixed-wing RPAs and with embedded RTK; aerial photogrammetric survey with multirotor RPAs with oblique camera and also with camera orthogonal to the terrain for facade surveys and the scanning technique by a Terrestrial Laser Scanner System for mapping internal features of the infrastructure. The realization of the techniques resulted in the referenced point clouds and some other products such as the orthomosaic of aerophotogrammetric surveys. The different surveys generate point clouds that can be used as a basis for drawings and modeling, topographic surveys, geological mapping, mapping of structures for historical heritage registration and urban planning, for example.

Keywords: Historical city. Diocesan Sanctuary of Saint Benedict. Lapa/PR. Photogrammetry. Terrestrial laser scanner. RPAs. point cloud.

## **LISTA DE FIGURAS**

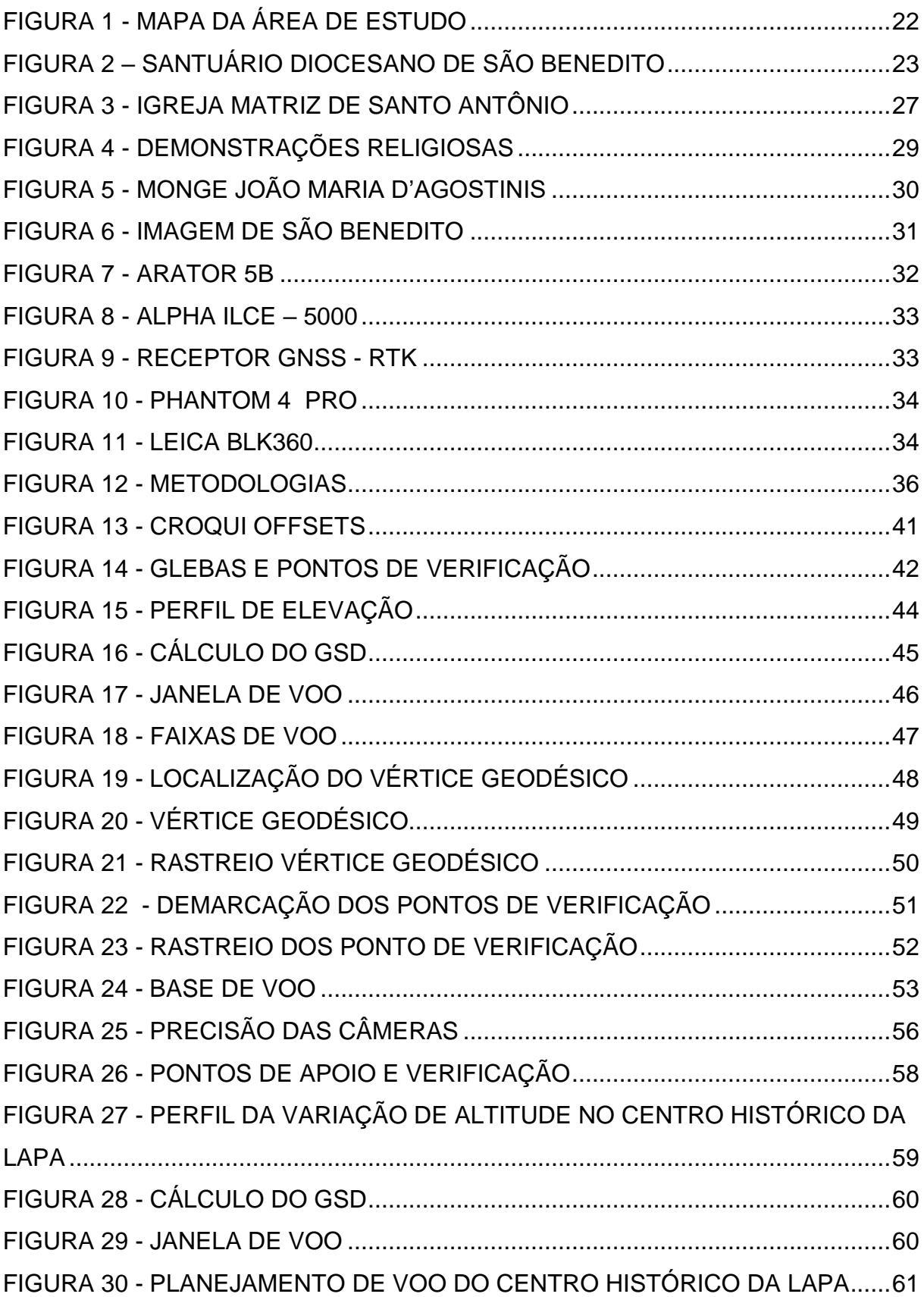

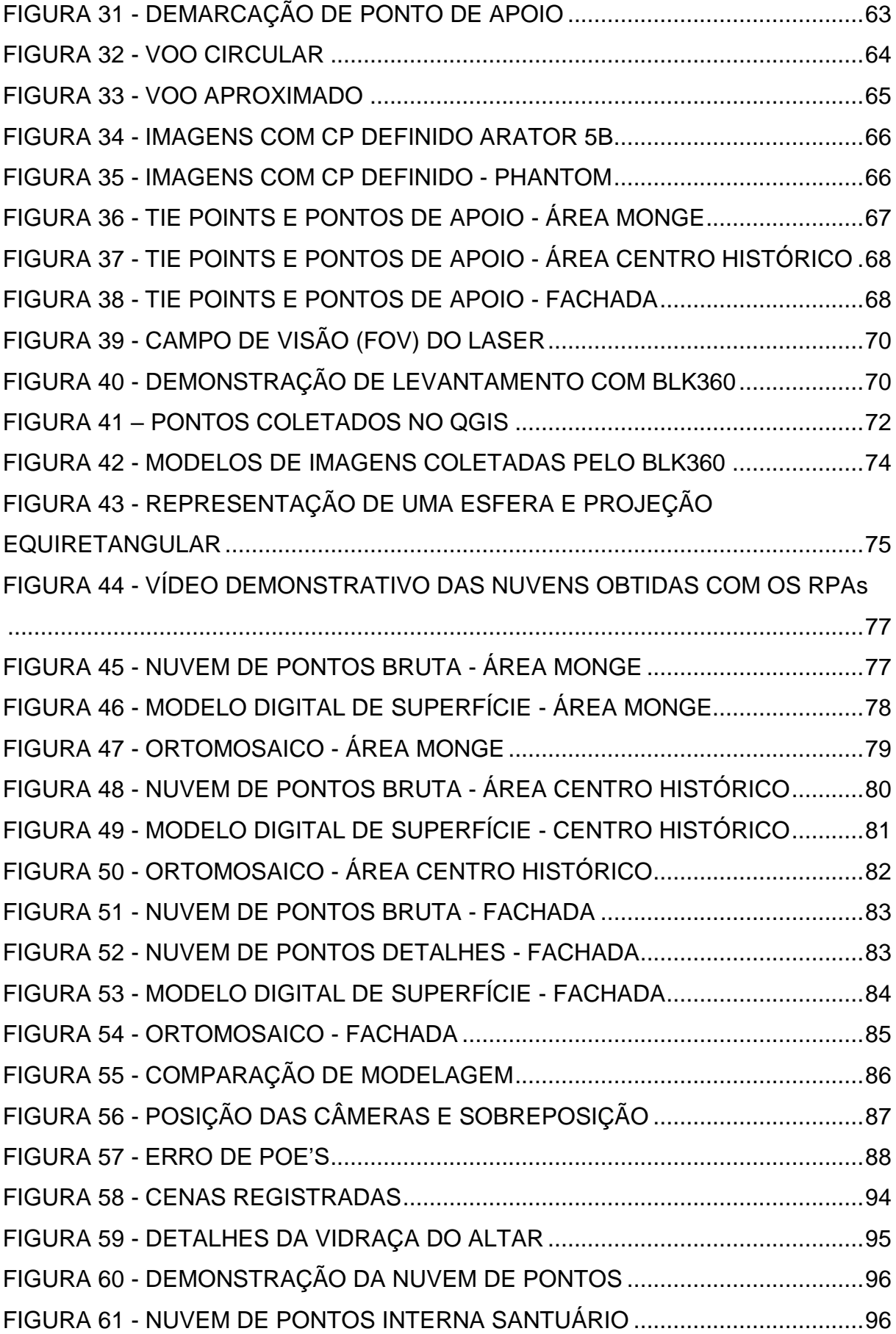

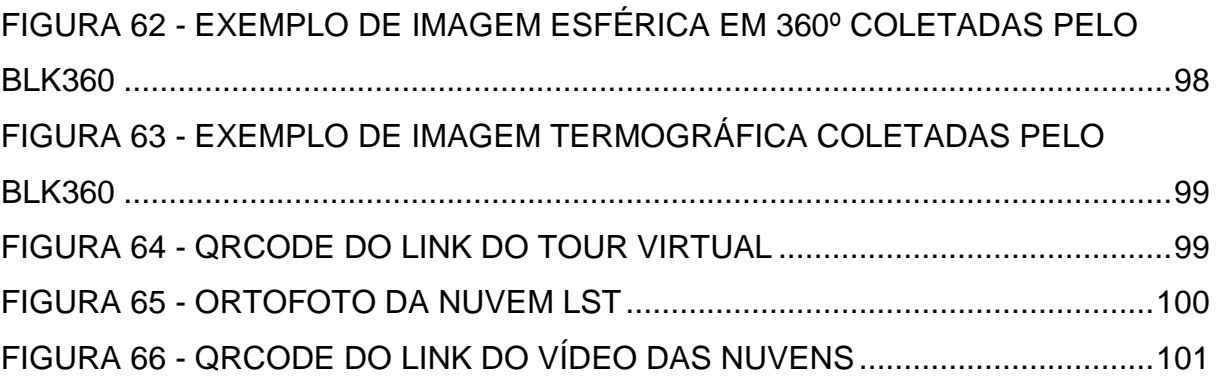

# **LISTA DE QUADROS**

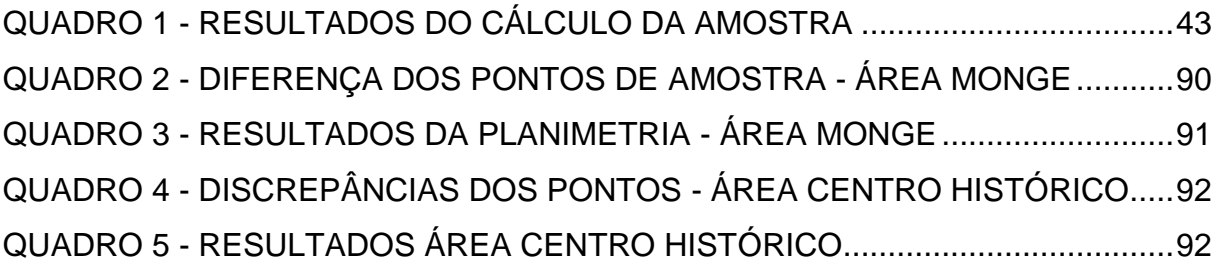

## **LISTA DE TABELAS**

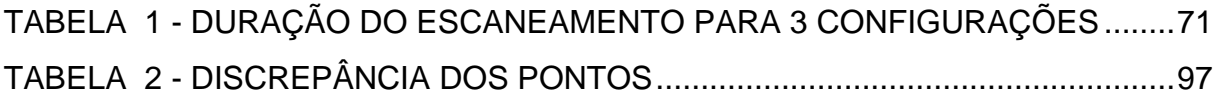

## **LISTA DE ABREVIATURAS OU SIGLAS**

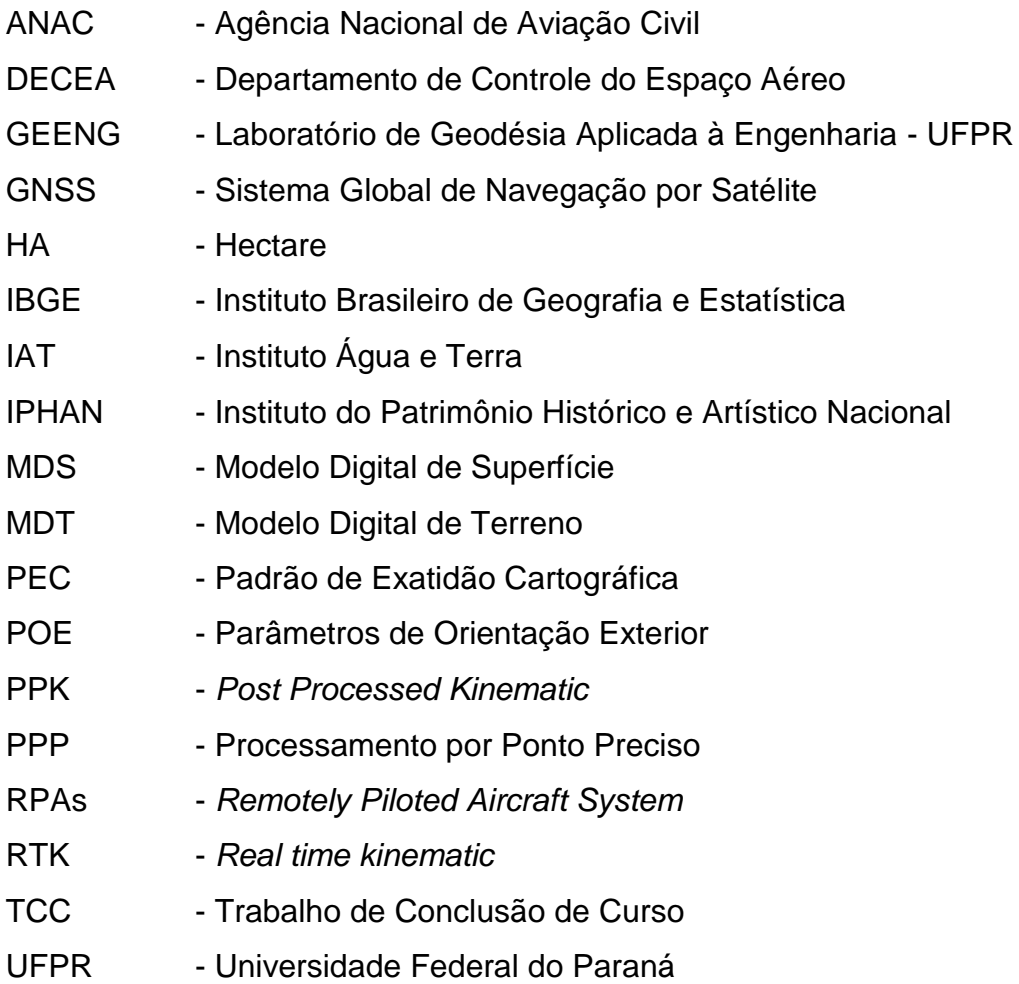

# **SUMÁRIO**

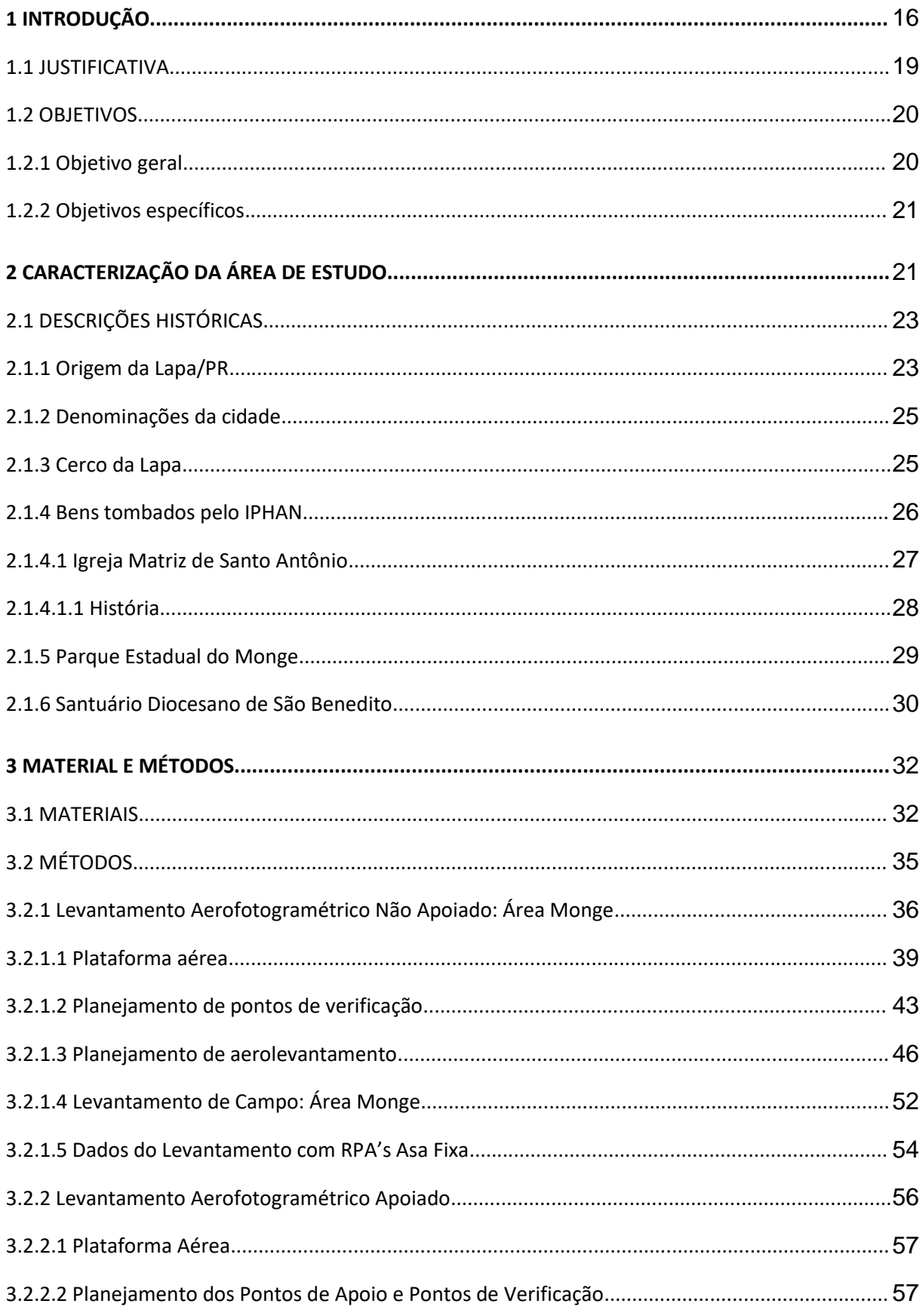

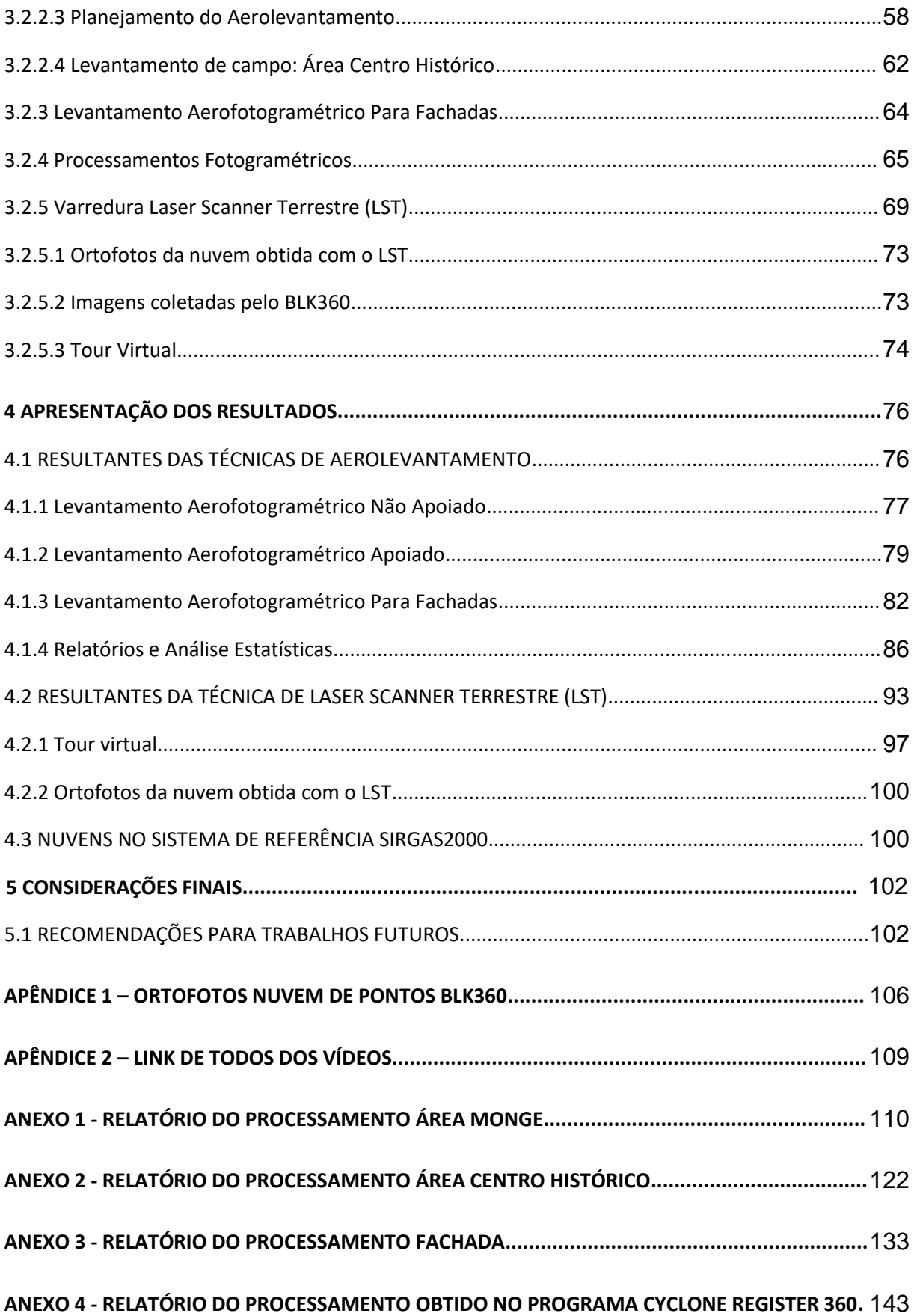

#### <span id="page-16-0"></span>**1 INTRODUÇÃO**

Com o desenvolvimento de novas tecnologias, nem somente os equipamentos, programas e qualidade de produtos se modificam, mas a própria definição dos termos sofre alterações para se enquadrar nas novas realidades, e esse é o exemplo da fotogrametria, técnica pertencente ao sensoriamento remoto.

> A definição de Fotogrametria até a década de 60 era: "ciência e arte de obter medidas confiáveis por meio de fotografias" (American Society of Photogrammetry). Com o advento de novos tipos de sensores uma definição mais abrangente de Fotogrametria foi proposta também pela ASP em 1979, como sendo: "Fotogrametria é a arte, ciência e tecnologia de obtenção de informação confiável sobre objetos físicos e o meio ambiente através de processos de gravação, medição e interpretação de imagens fotográficas e padrões de energia eletromagnética radiante e outras fontes". (TOMMASELLI, 2009, p.1).

O uso de diferentes técnicas de levantamentos permite o avanço tecnológico no âmbito das geociências, corrobora para a obtenção de resultados mais detalhados da realidade, viabilizando a utilização dos dados levantados em diferentes aplicações e no suporte para projetos de engenharia. A captura da realidade está em constante evolução em decorrência do desenvolvimento de novos programas e técnicas. Essas tecnologias estão sendo elaboradas visando praticidade, eficiência, diminuição de custos, qualidade e obtenção de alto nível de informações. Modernamente a captura da realidade tem sido uma ferramenta importante para gerar informações para Modelos de Informação da Construção, traduzido do termo inglês *Building Information Modeling* (BIM).

Nesse Trabalho de Conclusão de Curso será apresentado a utilização de quatro técnicas de levantamentos realizados na cidade histórica de Lapa/PR, região metropolitana de Curitiba/PR. Como objetivo este trabalho visa a elaboração de nuvens de pontos geradas pelas diferentes técnicas, referenciando-as em um sistema de referência comum para a obtenção da realidade da superfície terrestre e da infraestrutura no local de estudo.

No Brasil, o aerolevantamento é definido pelo Governo Federal na Lei Nº 1. 117 de 21 de junho de 1971, como sendo "o conjunto das operações aéreas e/ou espaciais de medição, computação e registro de dados do terreno com o emprego de sensores e/ou equipamentos adequados, bem como a interpretação dos dados levantados ou sua tradução sob qualquer forma". Por se tratar de uma lei antiga, em 12 de novembro de 2020 uma portaria de Nº3726/GM-MD do ministério da defesa, órgão do Governo Federal que controla o aerolevantamento no território nacional determina que "as operações aéreas que são enquadradas na legislação do aerolevantamento devem atender também ao propósito de obtenção de medições geométricas planimétricas ou altimétricas acuradas no terreno‖.

Temba (2000) define como produtos provenientes de um aerolevantamento e processamento aerofotogramétrico:

- A Distâncias, ângulos, área, volumes, elevações e, tamanhos e formas de objetos;
- B Nuvem de pontos, cartas planimétricas e altimétricas, mosaicos, ortofotos e demais subprodutos das fotografias tomadas.

No meio prático tais produtos são fundamentais para serem utilizados como base à diversos projetos relacionados à agricultura, sistemas de informação geográfica e trabalhos/projetos no ramo da engenharia como na parte construtiva e preservação de patrimônio. A extração de informações desses produtos auxiliam projetos para redes de saneamento, redes de energias renováveis e no auxílio a órgãos governamentais para reurbanizações.

As informações extraídas de uma nuvem de pontos, um conjunto de pontos tridimensionais, permitem recriar superfícies e estruturas referenciadas a partir de um conjunto de pontos tridimensionais, que podem ser aplicadas em diferentes setores de um projeto, desde o planejamento à execução, e vem se tornando uma peça chave para garantir precisão, qualidade e facilidade.

Quanto as plataformas utilizadas para acoplar câmera digitais para a tomada das fotografias e realizar o aerolevantamento, temos no princípio da técnica, em meados de 1858 a utilização de um balão, segundo o que relata o site da empresa BASE Aerofotogrametria e Projetos (2021). Com o passar do desenvolvimento tecnológico, novas plataforma aérea foram criadas. Aviões passaram a ser utilizados como plataforma de voo, necessitando de pelo menos de um piloto e um operador de câmera para a tomada das fotografias.

Atualmente, a chegada dos RPAs, no mercado vem mudando a realização de projetos que demandam a execução de dos levantamentos aerofotogramétricos. Tais plataformas impactaram nos custos, logísticas e qualidade de produtos, porém com algumas ressalvas ainda quanto sua aplicabilidade, operacionalidade, conforme cita Almeida, et al. (2016).

Na maior parte dos aerolevantamentos, as aeronaves tripuladas possuem sensores de posicionamento do Sistema Global de Navegação por Satélite (*Global Navigation Satellite System* - *GNSS*) e sensores inerciais que, segundo Junior (2010), é composto de acelerômetros e giroscópios. Estes componentes permitem medir as diferentes influências que um corpo sofre e, no caso da plataforma de voo, é possível determinar a sua posição e atitude em relação ao sistema de referência. Estas plataformas possuem um custo operacional e logístico mais elevado para realizar o levantamento aerofotogramétrico por serem de grande porte se comparado ao RPAs, porém, elas possuem algumas vantagens quando o assunto é produtividade visto que esse sistema é mais vantajoso, uma vez que a aeronave é capaz de sobrevoar com maior altitude e deslocamento.

O posicionamento do RPAs em geral se dá pela utilização de sinais abertos (sinais de navegação) GNSS. Para Tomaštík, et al (2019), tais sinais fornecem uma precisão de metros, ou seja, considerada precisão baixa para a finalidade de posicionamento da aeronave. Porém, atualmente com o desenvolvimento tecnológico e a acoplagem de sistema de RTK (*Real time kinematic*) ou PPK (*Post Processed Kinematic)* nas aeronaves permite, segundo Tomaštík, et al (2019), as correções das coordenadas e o alcance de precisão centimétrica das mesmas. Tais plataformas possuem um baixo custo em comparação as aeronaves tripuladas, coma logística facilitada pela fato dos voos serem realizados em uma altitude abaixo de voos de aeronaves comerciais. Neste quesito, cabe ressaltar que a Agência Nacional de Aviação Civil – ANAC permite a altura de voo seja de no máximo 120 metros, com suas devidas liberações a depender da localização do voo.

A técnica de levantamento com o equipamento utilizado para o Laser Scanner Terrestre permite realizar a verredura a laser na área levantada e, em muitos casos, obter imagens esféricas juntamente com a nuvem de pontos, e permitindo gerar produtos como a criação de um Tour Virtual de toda a área mapeada, perfazendo o caminhamento como se o usuário realmente estivesse no local. O uso integrado de

imagens e nuvens de pontos tornou-se uma importante ferramenta para fins de registro e preservação de informações sobre elementos de interesse histórico, como o caso da Igreja trabalhada neste trabalho.

Na área de estudo que abrange os pontos principais da cidade que são o Parque do Monge e o Centro Histórico, foram aplicadas as técnicas utilizando um equipamento de Laser Scanner Terrestre (LST) e dois equipamentos com modelos diferentes de Sistema de Aeronave Remotamente Pilotada (RPAs), popularmente também conhecido como drone. As técnicas utilizadas foram:

- Levantamento aerofotogramétrico apoiado com RPAs multirotor;
- Levantamento aerofotogramétrico não apoiado com RPAs asa fixa e com RTK embarcado;
- Levantamento aerofotogramétrico com RPAs multirotor com câmera oblíqua, para levantamentos da fachada do Santuário de São Benedito;
- Sistema de varredura a Laser empregando-se um Laser Scanner Terrestre, para mapeamento de feições internas do Santuário de São Benedito.

### <span id="page-19-0"></span>1.1 JUSTIFICATIVA

As nuvens de pontos representam um conjunto de milhões de pontos utilizados para a representação de uma superfície. O mercado e as pesquisas atuais das tecnologias estão em constante evolução na utilização do RPAs e do LST na geração das nuvens que são aliadas em muitos projetos.

O uso de RPAs para coleta de dados fotogramétricos está sendo amplamente aplicado devido ao baixo custo e facilidade na logística para realização do aerolevantamento. De profissionais autônomos a grandes corporações e órgãos públicos, eles vêm migrando e aplicando tais plataformas consideradas a nova ferramenta da engenharia. Projetos como regularização fundiária, mapeamento de faixas de domínios em rodovias, no termo indústria 4.0 (que propõe a utilização de vários artifícios tecnológicos, através de sua interação entre si, aumentam a eficiência e competitividade da produção), entre tantas outras aplicações.

Utilizar diferentes técnicas de levantamento aerofotogramétrico proporciona possíveis comparações de custos e logística que se tem em cada uma para chegar em um determinado produto final. Também a utilização de um LST para a geração de nuvens de pontos está sendo amplamente empregada no mercado atual, para gerar e subsidiar projetos, principalmente da área da engenharia e da arquitetura. Essas nuvens geradas modelam tridimensionalmente diferentes tipos de feições, como edificações, estruturas e objetos.

Com a sua modelagem, essa ferramenta pode subsidiar um sistema BIM, principal tendência atual, reforçado pela publicação do Decreto nº 10.306 de 02 de abril de 2020. Tal decreto determina a utilização do BIM na execução de forma direta ou indireta de obras e serviços de engenharia realizada pelos órgãos e pelas entidades da administração pública federal, devendo ser implementado a partir de 1º de janeiro de 2021.

Com isso, nesse trabalho a integração dessas técnicas de levantamento para geração de nuvem de pontos foi aplicada, gerando e entendendo os seus funcionamentos de forma prática e teórica já que o Engenheiro Cartógrafo e Agrimensor está habilitado para atuar nos seus desenvolvimentos e sendo um campo amplamente grande de oportunidades para entrada no mercado de trabalho e de pesquisa.

#### <span id="page-20-0"></span>1.2 OBJETIVOS

O objetivo deste trabalho é a geração de nuvens de pontos da superfície terrestre e da parte interna e externa de uma construção em uma área de estudo na cidade da Lapa no estado do paraná a partir de diferentes técnicas do sensoriamento remoto e fotogrametria.

#### <span id="page-20-1"></span>1.2.1 Objetivo geral

Usar técnicas de levantamento para gerar nuvem de pontos referenciadas no sistema de referência SIRGAS2000 de uma área de aproximadamente 200 ha na cidade da Lapa, estado do Paraná, com foco no santuário Diocesano de São Benedito.

### <span id="page-21-0"></span>1.2.2 Objetivos específicos

Para cumprir o objetivo principal, foram definidos os seguintes objetivos específicos a serem cumpridos:

- Utilizar técnica de levantamento aerofotogramétrico apoiado com RPAs multirotor em uma área de 50 ha no centro histórico;
- Utilizar técnica de levantamento aerofotogramétrico não apoiado com RPAs asa fixa, com RTK embarcado em área de 150 ha entre o centro histórico e o Parque Estadual do Monge;
- Utilizar técnica de levantamento aerofotogramétrico com RPAs multirotor com câmera oblíqua para levantamentos da fachada do Santuário de São Benedito;
- Utilizar técnica de levantamento com *Laser Scanner Terrestre* para levantamento interno de feições no Santuário de São Benedito;
- Gerar nuvens de pontos referenciadas no Sistema de referência SIRGAS2000

## <span id="page-21-1"></span>**2 CARACTERIZAÇÃO DA ÁREA DE ESTUDO**

A área escolhida para realizar o estudo está situada na cidade da Lapa, estado do Paraná, região metropolitana da capital de Curitiba com 2.094 km² de área que corresponde a 209.400 hectares. Para o trabalho, deste total foi selecionado aproximadamente 200 hectares, compreendida parcialmente pela parte urbana histórica da cidade, adentrando para a parte rural que possui vegetação densa e onde também se localiza o Parque Estadual do Monge. Toda essa área de estudo abrange 100% dos principais pontos turísticos, locais estes que são vistos com muita importância pelos gestores, já que a exploração do turismo é uma das principais fontes econômicas da região.

Para realizar os levantamentos aerofotogramétricos da região, a área total do estudo foi dividida em duas partes: a primeira com 50 hectares, que abrange todo o centro histórico; a segunda com 150 hectares que se inicia no centro histórico e

termina no parque estadual do monge, localizado a aproximadamente 2 quilômetros do centro.

Na figura 1 é apresentado o perímetro da primeira área de estudo, delimitado na cor verde claro, relativa ao centro histórico. Para o aerolevantamento desta área foi utilizada a RPAs Phantom 4, uma plataforma multirotor, devido à baixa autonomia de voo.

Ainda na figura 1 é apresentado o perímetro da segunda área de estudo, delimitada na cor amarela. Nesta, utilizou-se a RPAs de asa fixa e com RTK embarcado devido a maior autonomia da aeronave. A sobreposição entre as áreas é de cerca de 6,9 hectares, possibilitando a união dos produtos gerados.

<span id="page-22-0"></span>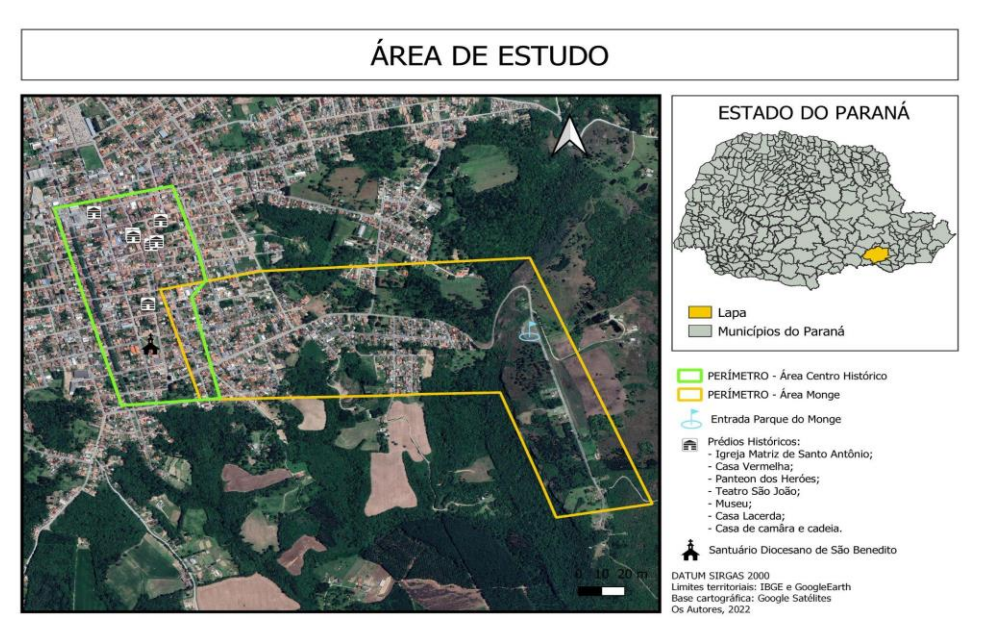

FIGURA 1 - MAPA DA ÁREA DE ESTUDO

Fonte: Os autores (2022).

A Lapa possui uma variedade de patrimônios com grande importância e significados para a cidade. Com base neste fato, analisou-se e escolheu-se um dos patrimônios arquitetônicos para ser levantado e documentado tridimensionalmente com a utilização de técnica com o RPAs na área externa e utilização do Laser Scanner Terrestre na área interna. Definiu-se o Santuário Dioesano de São Benedito (figura 2), visto que este é compreendido por nossa área de estudo e tem uma arquitetura rica em detalhes e é o maior santuário da América dedicado ao santo. A localização do Santuário nos polígonos dos trabalhos pode ser observada na figura 1.

<span id="page-23-0"></span>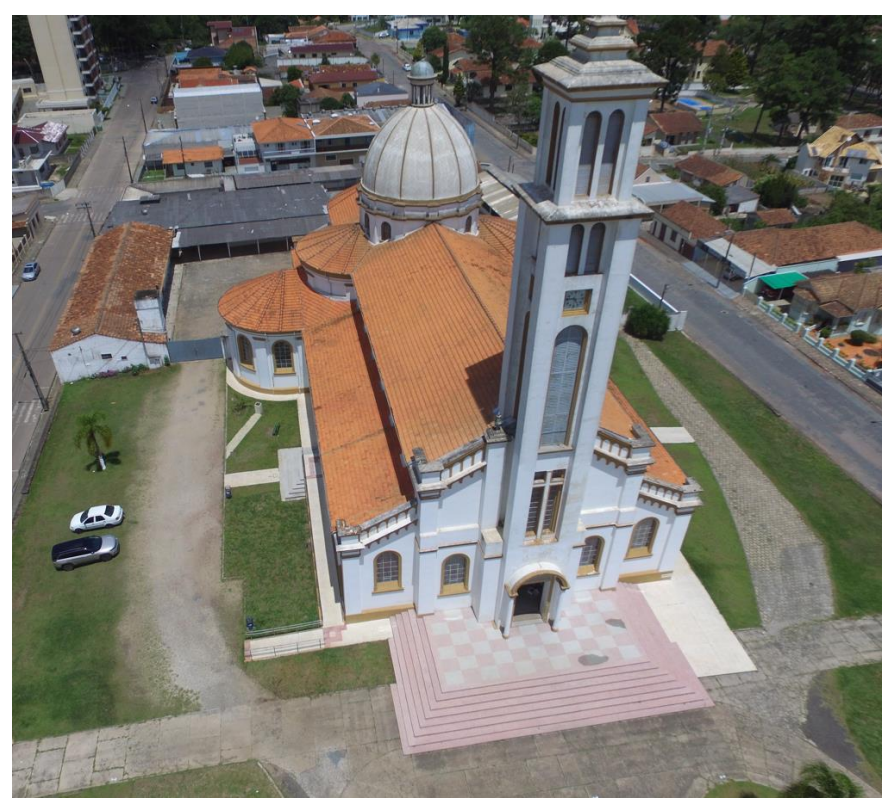

FIGURA 2 – SANTUÁRIO DIOCESANO DE SÃO BENEDITO

<span id="page-23-1"></span>FONTE - Os Autores (2022).

# 2.1 DESCRIÇÕES HISTÓRICAS

<span id="page-23-2"></span>Neste tópico são apresentados fatos históricos importantes da área de estudo deste trabalho. A maioria das informações foram retiradas do site da prefeitura municipal, do IPHAN, do livro municípios paranaenses e outros citados no decorrer das descrições.

#### 2.1.1 Origem da Lapa/PR

Por volta de 1541 andou pelas terras, hoje conhecida por Lapa, o primeiro desbravador foi D. Alvar Nuñez Cabeza de Vaca, a mando do rei da espanha. depois dele, outros desbravadores e bandeirantes ali estiveram, mas, existem indícios arqueológicos que muito antes da chegada do homem branco, povos indígenas das tribos kaigang e guarani permaneceram por ali.

A origem mais conhecida é a ligada ao Tropeirismo. A Lapa é uma das cidades mais antigas do Estado do Paraná e mantém seu Centro Histórico com características originais. O início do povoado se deu no tempo dos tropeiros, por volta de 1731, quando por lá passavam e faziam pouso os homens responsáveis pelo comércio animal do país, seus trajetos compuseram o Caminho das Tropas ou Caminho de Viamão que ligava o estado do Rio Grande do Sul ao estado de São Paulo.

> No século XVII, por consequência das atividades de mineração, o povoamento do território paranaense se restringia principalmente ao litoral e à região de Curitiba. Apenas ao norte da Vila de Curitiba existiam algumas fazendas de gado bovino. Os altos preços pagos em ouro pelo gado expandiram esse comércio. Em função do mercado forte em Minas Gerais, as fazendas do Rio Grande do Sul passaram a suprir o mercado mineiro. Na inexistência de estradas para a subida das tropas de gado, o governo de São Paulo determinou a abertura de uma estrada que ligasse o Rio Grande do Sul até a região dos Campos Gerais. Após expedições de bandeirantes que vieram do Norte e do Sul para essa região abrindo estradas, Manoel Rodrigues da Mota refez a estrada. Por seus esforços, aquela estrada passou a se chamar Estrada do Mota, que mais tarde teve o nome alterado para Estrada da Mata. Esse trecho de estrada fazia parte do que viria a ser chamado de Caminho do Viamão, que ligava o Rio Grande do Sul a Sorocaba, em São Paulo. (PREFEITURA MUNICIPAL DA LAPA/PR, 2022, não p.).

<span id="page-24-0"></span>Com esse caminho se desenvolvendo foi surgindo naturalmente a parada dos tropeiros em alguns locais para o descanso e engorda dos animais. Estabelecendo-se ―pousos‖ ou ―invernadas‖ para atender essas necessidades e seguir viagem, o que atraiu o povoamento e os primeiros habitantes na Lapa que foram João Pereira Braga e sua mulher, Josefa Gonçalves da Silva. Em 1768, moradores solicitaram uma sesmaria (concessão de terras no Brasil pelo governo português) para o patrimônio de uma igreja e foram atendidos. No dia 13 de junho de 1769, o Padre João da Silva Reis (filho de João Braga e Josefa) tomou posse deste patrimônio, instalando a Freguesia de Santo Antônio de Lisboa. Informações extraídas do site da Prefeitura Municipal da Lapa, 2022.

#### 2.1.2 Denominações da cidade

Advindo da característica de pousos na cidade, iniciou sua nomenclatura conforme relatos como pouso de Capão Alto. A palavra freguesia vem do latim e significa filhos da igreja, dando sentido na época com as povoações que se constituíam ao redor da igreja. Como já citado em 1769, se denominava como freguesia de Santo Antônio de Lisboa e em 13 de junho de 1797, passou a se chamar Freguesia de Santo Antônio da Lapa. Quando o número de habitantes era de 2.235 no ano de 1806, o Capitão português Francisco Teixeira Coelho elevou a freguesia para a categoria de vila, surgindo assim a denominação Vila Nova do Príncipe que continua a crescer e receber maior fluxo migratório.

> Com a criação da Província do Paraná e sua consequente organização judicial, a Vila Nova do Príncipe passou a ser o 5º Termo Judiciário e Policial da Comarca da Capital. Em 30 de maio de 1870, tornou-se Comarca, tendo sua instalação em 11 de junho de 1871. (PREFEITURA MUNICIPAL DA LAPA/PR, 2022, não p.).

Lapa significa grande pedra o que faz referência às pedras em grande quantidade presentes no seu território. Em 07 de março de 1872, a Vila Nova do Príncipe teve seu território desmembrado de Curitiba, com a emancipação como município, passou a se denominar Lapa.

<span id="page-25-0"></span>2.1.3 Cerco da Lapa

O Brasil é uma República Federativa, ou seja, nesse modelo os estados apesar de terem autonomia em algumas decisões pertencem à nação brasileira. O contexto da Revolução Federalista se deu com esse regime federalista instalado em 1889 com a Proclamação da República. Ocasionando desavenças em vários pontos do país como por exemplo Minas Gerais, Rio de Janeiro e Rio Grande do Sul.

O presidente Marechal Deodoro renunciou e o vice-presidente, Marechal Floriano Peixoto, ocupou seu lugar.

A Constituição Federal de 1891 previa que, caso o cargo de presidente ficasse vago antes de transcorridos dois anos de mandato, o vice deveria assumi-lo por, no máximo, 90 dias, para organizar novas eleições e eleger o novo presidente. Considerando que Deodoro da Fonseca renunciou antes de completar um ano de governo constitucional, Floriano Peixoto deveria cumprir a constituição e organizar novas eleições. Porém, não foi o que o Marechal fez. Pelo contrário, não manifestou a mínima intenção de deixar a presidência. Assim, exonerou os presidentes dos Estados que haviam apoiado Deodoro da Fonseca, ignorando o princípio da autonomia dos mesmos. (PRIORI, *et al.,* 2012, p. 26*).*

O movimento da Revolução Federalista teve início no Rio Grande do Sul em 1893, envolvendo forças políticas prós e contras o governo, crise acirrada pela crise econômica, instabilidade política e ações violentas. O grupo republicano ficou conhecido como "pica-paus" devido aos uniformes dos soldados, fazerem alusão ao bico do pássaro. Já os federalistas que desencadearam a revolta ficaram conhecidos como maragatos.

O principal comandante das tropas federalistas Gumercindo Saraiva atacou primeiramente o estado do Rio Grande do Sul, avançando para Santa Catarina, seguido do Paraná com objetivo de chegar até o Rio de Janeiro e tomar o poder.

O comando da resistência dos legalistas ficou por conta do Coronel Antônio Gomes Carneiro que conforme orientações do presidente Floriano Peixoto instalou o quartel-general na Lapa para organizar a defesa do Paraná. Com a invasão dos federalistas nas demais cidades paranaenses restava somente a resistência na Lapa que contava com 900 homens e as tropas federalistas com 1.200. Durante os 26 dias de cerco na cidade, Floriano Peixoto adquiriu equipamentos no exterior para abastecer tropas de São Paulo que fizeram frente retomando o Paraná aos poucos a revolução foi sendo suprimida, com a contribuição também da desorganização dos comandantes federalistas. A resolução final se deu em 1895, quando o Presidente Prudente de Morais selou um acordo de paz com os federalistas na cidade de Pelotas-RS.

#### <span id="page-26-0"></span>2.1.4 Bens tombados pelo IPHAN

A Lapa tem seu centro histórico tombado pelo IPHAN desde 1998, esta área tombada é composta por 14 quarteirões com 235 imóveis. Cabe a este órgão proteger e promover os bens para permanência e usufruto das pessoas no presente e no futuro.

O setor histórico tombado abrange uma poligonal de 23,41 ha, dos quais 78% são edificações e o restante dividido entre espaços públicos abertos e a circulação de veículos e pedestres. Estes imóveis apresentam vários tipos de infraestruturas arquitetônicas, como exemplo dos bens tombados temos o Teatro São João construído em 1873 e 1876, localizado em frente a praça General Gomes Carneiro, disposto em forma de "ferradura" com os camarotes em torno da plateia, a Casa Lacerda (Casa do Coronel Joaquim Lacerda) que é o atual Museu-Casa Coronel Joaquim Lacerda. No próximo tópico apresentamos mais sobre o edifício mais antigo existente no centro histórico a Igreja Matriz de Santo Antônio.

#### <span id="page-27-1"></span>2.1.4.1 Igreja Matriz de Santo Antônio

A Igreja Matriz de Santo Antônio é uma igreja católica no estilo colonial português localizada na praça General Carneiro no centro da cidade. Ela se expandiu junto com o desenvolvimento urbano, pode-se dizer que constantemente passou e passa por construções ou reformas, sendo considerada um dos marcos arquitetônicos mais antigos da Lapa e do Paraná. Na figura 3 abaixo é apresentada a fachada atual da Igreja matriz.

<span id="page-27-0"></span>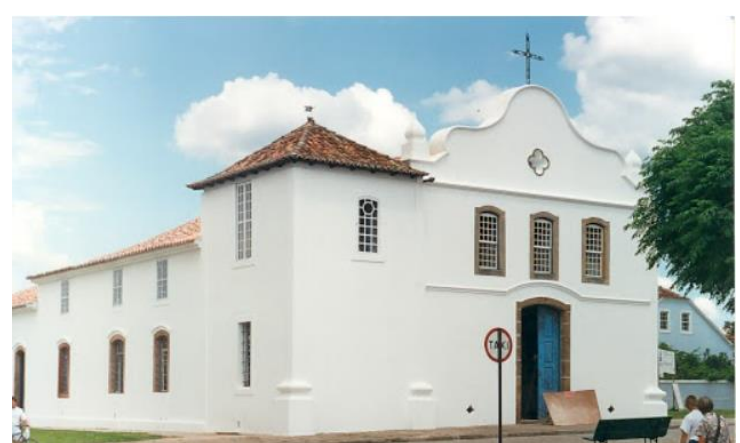

FIGURA 3 - IGREJA MATRIZ DE SANTO ANTÔNIO

FONTE: Correia (2021).

<span id="page-28-0"></span>2.1.4.1.1 História

Com a construção da estrada conhecida na época como estrada da mata, que ligava o Rio Grande para São Paulo para a viagem do gado das vacarias, estabeleceram-se pousos e invernadas para a engorda do gado ao longo do trecho. Com isso, criaram-se pequenas povoações, que deram início à distribuição de sesmarias, na área que hoje corresponde à Lapa, que estava aproximadamente na metade da viagem da viagem.

Essas pequenas povoações com o passar dos anos solicitaram ao governador da capitania de São Paulo que fosse criada uma freguesia e se determinasse a construção de uma igreja.

> Se determinasse a construção da igreja "onde se celebrassem os ofícios divinos, para pasto espiritual de seus moradores", o que se confirma através de consulta aos Livros de Tombo usados para batizados e casamentos da capela de Nossa Senhora da Conceição de Tamanduá, situada a cinco léguas ao Norte da atual cidade da Lapa. Em 6 de agosto de 1768, atendendo ao pedido dos moradores de Santo Antônio do Registro, D. Luiz Antônio de Souza Botelho Mourão, morgado de Mateus, capitão-general e governador da capitania de São Paulo, através de carta, ―houve por bem conceder, uma légoa de terras de testada e outro tanto de certão, para constituir o patrimônio e conservação de huma igreja que ha de ser edificada", pois, consoante opinião corrente, "não se podia erigir igreja sem se fazer patrimonio. (PATRIMÔNIO CULTURAL PARANÁ, 2022, não p.).

Em 13 de junho de 1769 definiu-se nos autos a demarcação e posse das terras do patrimônio da igreja assinando em seu nome o padre João da Silva Reis. Com isso, substituindo a igreja pequena (com localização indefinida na história) que servia aos moradores, deu-se início a construção da matriz.

Entre os anos de 1769 e 1784 ainda existia escravidão no Brasil. A técnica de construção foi a conhecida como taipa de pilão, uma técnica construtiva milenar que usa a terra como matéria-prima, com uso de um pilão para socar a terra dentro de uma forma de madeira. No decorrer de todo século XIX, pelo que consta na documentação, a matriz sempre esteve em obras. Nesse século fez-se uso das pedras para reformas na alvenaria onde, a grande maioria foram retiradas do próprio parque estadual do monge e também de cal, hoje, em alguns locais mais baixos das paredes é possível visualizar essas pedras.

#### <span id="page-29-1"></span>2.1.5 Parque Estadual do Monge

O Parque Estadual do Monge é o parque mais conhecido da cidade atraindo muitos visitantes e turistas. Segundo IAT (2020), o parque é uma Unidade de Conservação inserida no Grupo das Unidades de Proteção Integral, de acordo com a Lei nº 9.985 de 18 de julho de 2000, a qual institui o Sistema Nacional de Unidade de Conservação da Natureza - SNUC.

O local tem esse nome devido aos monges que ali viviam, em especial João Maria D'Agostinis conhecido como "São João Maria". Eles são conhecidos pelos poderes místicos e milagrosos, estudavam as plantas da região, realizavam profecias e faziam orações. Ainda hoje, pessoas religiosas procuram o parque buscando a cura de seus males.

<span id="page-29-0"></span>Na figura 4 é demonstrada a localização da área mais dedicada à religiosidade da gruta do monge, sendo fácil de ser identificada devido as devoções e homenagens ali prestadas.

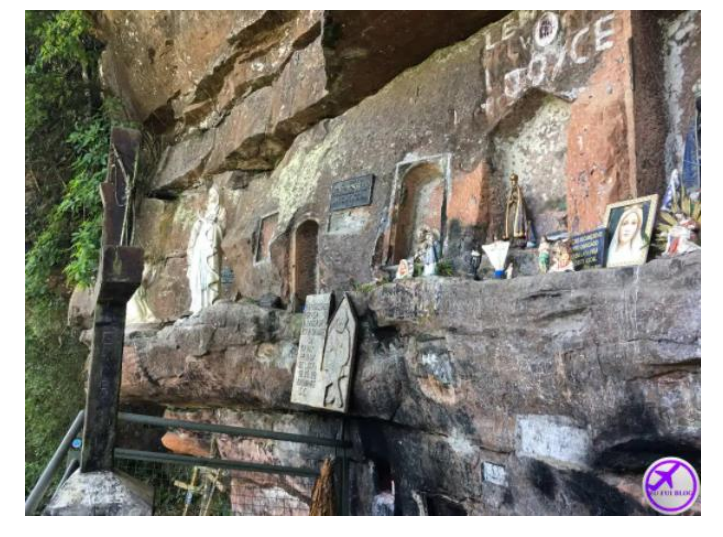

FIGURA 4 - DEMONSTRAÇÕES RELIGIOSAS

FONTE: Anderson Kaiser (2018).

Os monges, pessoas que cultivavam a barba longa, usavam sandálias em couro cru, pequenos chapéus ou gorros, cajados na mão e terços pendurado no pescoço, viviam em florestas e grutas. Ao todo, três pessoas frequentavam esta região da Lapa, sendo o João de Maria D'Agostinis o primeiro. Com o seu desaparecimento, o segundo monge chegou na Lapa em meio a Revolução Federalista, com as tropas de Gumercindo Saraiva. Já o terceiro apareceu no

<span id="page-30-0"></span>momento de tensão política e social entre Paraná e Santa Catarina, provocado pelo contestado. Na figura 5, tem-se a imagem do primeiro monge da região.

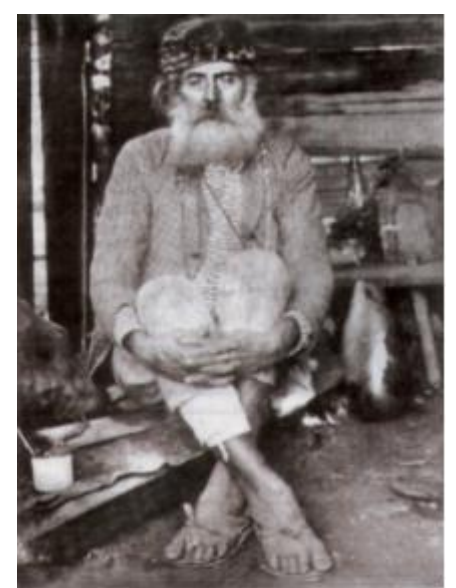

FIGURA 5 - MONGE JOÃO MARIA D'AGOSTINIS

FONTE: Prefeitura Municipal da Lapa/PR (2022).

<span id="page-30-1"></span>2.1.6 Santuário Diocesano de São Benedito

Atualmente, o Santuário tem a terceira edificação construída no mesmo local, a qual foi iniciada em 04 de maio de 1947 e concluída em 1962. A construção contou sempre com a generosidade da população, por meio de doações dos moradores religiosos do município.

No lugar da construção do Santuário localizava-se o pelourinho no tempo do Império, local onde os escravos eram castigados pelos senhores. A devoção ao São Benedito, conhecido como o santo preto, chegou na Lapa quando os escravos procuravam fortalecer suas necessidades espirituais e sociais diante dos sofrimentos.

Anualmente, no dia 26 de dezembro ocorre a festa dedicada ao santo na cidade, considerado também como feriado municipal. Apesar de, no Brasil, o dia do Santo Preto ser celebrada em 05 de outubro, a data se deve ao fato de que no dia 25 dezembro os senhores dos escravos celebravam o seu natal. No dia posterior, os escravos realizavam suas festividades e celebrações em homenagem ao Santo Negro.

Na figura 6, é apresentado a imagem do santo, a mais antiga da Lapa. A imagem foi esculpida de forma artesanal por Joaquim Antônio de Souza Maya, que a doou para a Irmandade dos Pretos.

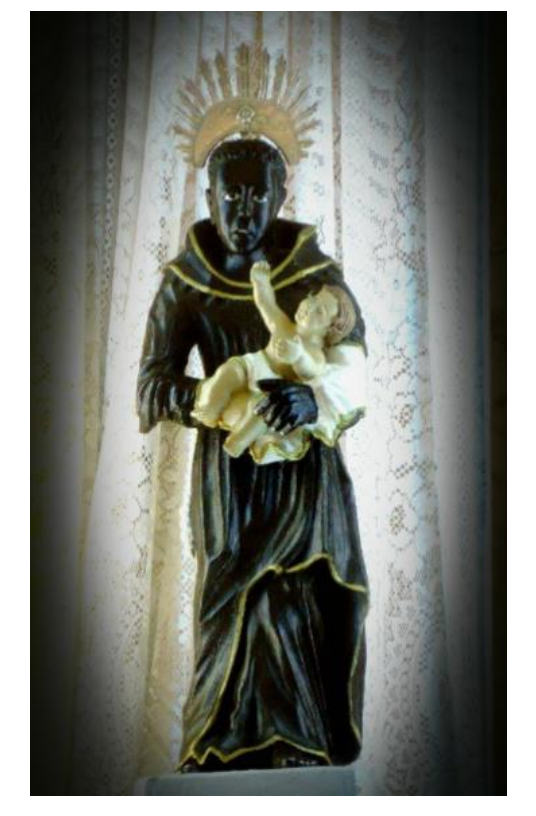

<span id="page-31-0"></span>FIGURA 6 - IMAGEM DE SÃO BENEDITO

FONTE: Paróquia Santo Antonio Lapa/PR (2022).

## <span id="page-32-1"></span>**3 MATERIAIS E MÉTODOS**

Nesta seção são apresentados os materiais e os métodos utilizados para a obtenção dos dados e a geração dos produtos subsequentes dos aerolevantamentos e a varredura por *Laser Scanner Terrestre*.

## <span id="page-32-2"></span>3.1 MATERIAIS

Para a realização deste trabalho utilizaram os seguintes equipamentos:

● RPAs asa fixa - Modelo Arator 5B da fabricante brasileira XMobots. O sistema compreende a plataforma e os sistemas de pilotagem com outros componentes, juntamente com os receptores GNSS RTK da própria aeronave. Este equipamento utilizado para a técnica do levantamento aerofotogramétrico não apoiado, pertence a empresa Prohawk. Na figura 07 é apresentada uma demonstração desse equipamento.

FIGURA 7 - ARATOR 5B

<span id="page-32-0"></span>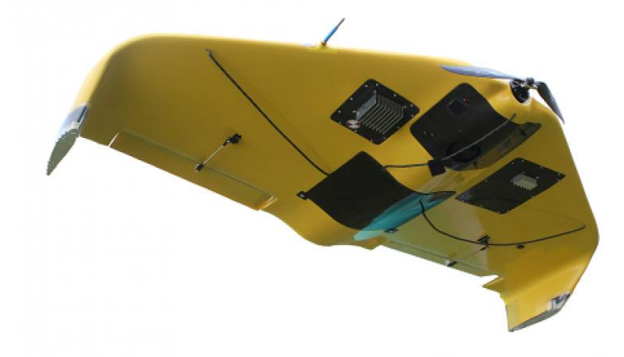

#### FONTE: XMobots (2018).

Camêra da plataforma integrante do Arator 5B - Modelo Alpha ILCE -5000 da fabricante Sony, a qual possui disparo automático para cada tomada de imagem no levantamento aerofotogramétrico definida a partir do planejamento no software de mapeamento. Conta com uma distância focal de 16 milímetros, sensor CMOS, um quadro de 23,5 x 15,6

milímetros e um total de 6000 x 4000 pixels. Na figura 8, tem-se a demonstração deste modelo de câmera.

FIGURA 8 - ALPHA ILCE – 5000

<span id="page-33-0"></span>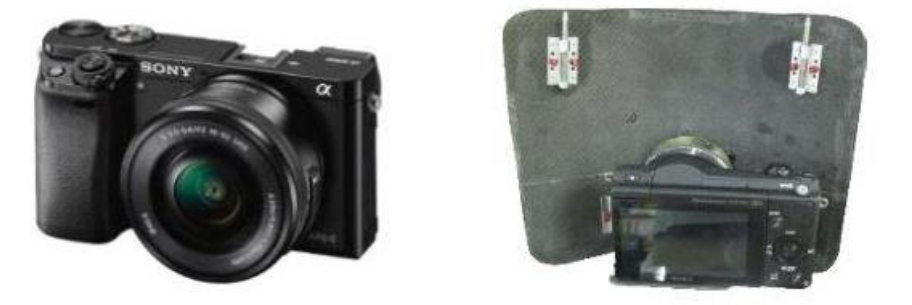

Fonte: XMobots (2018).

<span id="page-33-1"></span>Receptor GNSS - RTK - Modelo da base CHCI50 e, rover CHCI90. Os receptores foram utilizados para a coleta dos pontos de apoio e de verificação em solo. Na figura 9 temos a demonstração do receptor base e rover utilizados e da coletora de dados.

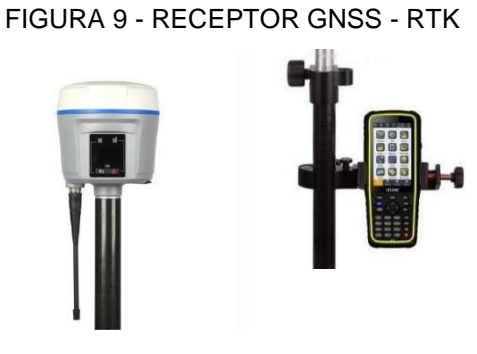

FONTE: CPE tecnologia (2022)

RPAs multirotor – Utilizados para as técnicas de levantamento aerofotogramétrico apoiado e com câmera oblíqua para levantamentos da fachada. Modelo Phantom 3 pertencente a Universidade Federal do Paraná e Phantom 4 PRO pertencente a empresa Prohawk, da fabricante DJI e câmera da própria fabricante. Sensor CMSO visível RGB com distância focal de 8,8 mm e quadro de 4684 x 3648 pixels. Na figura 10, tem-se a demonstração do equipamento Phantom 4 PRO.

#### FIGURA 10 - PHANTOM 4 PRO

<span id="page-34-0"></span>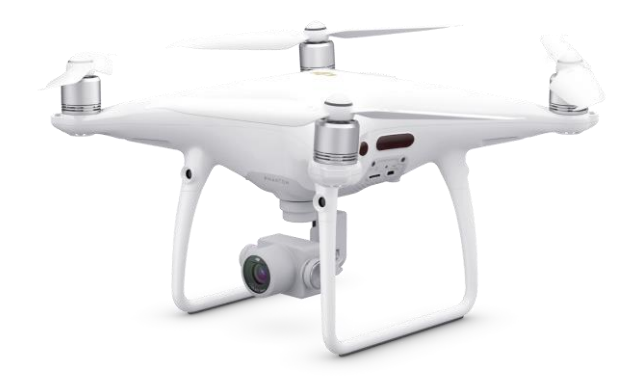

FONTE - DJI (2022).

<span id="page-34-1"></span>● *Laser Scanner Terrestre* - Modelo Leica BLK360 pertencente a UFPR que captura a realidade em 3D no seu entorno a partir da sincronização de sensores passivos e ativos, resultando em imagens panorâmicas coloridas e nuvens de pontos com altaprecisão de 6mm em 10 m. O equipamento possui taxa de aquisição de até 360.000 pontos por segundo (Figura 11).

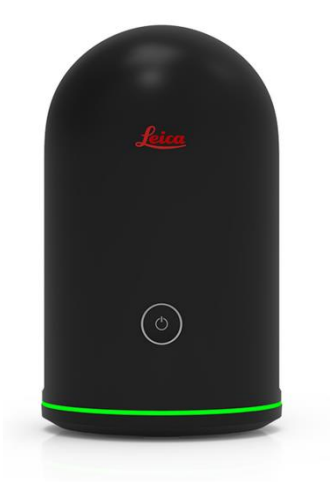

FIGURA 11 - LEICA BLK360

FONTE: Leica Geosystems AG (2021).

Demais componentes dos sistemas de levantamentos - Para a utilização dos equipamentos e tratamento dos dados, componentes externos são essenciais para a elaboração de produtos cartográficos. Esses componentes são: Baterias, tablet, notebook, trena, tripé, bolsas e caixa de transporte dos equipamentos, cartões de memória e carregadores.

Também se fez uso dos seguintes softwares e aplicativos para planejamentos, execução, processamentos e geração dos produtos:

- Leica Cyclone Register e Field;
- Lapentor;
- Google Earth;
- Drone Deploy;
- Pix4D Capture;
- Agisoft Metashape;
- Cloud Compare,
- Qgis;
- Excel;
- Xplanner.

## <span id="page-35-0"></span>3.2 MÉTODOS

Nesta seção são apresentadas as etapas para o desenvolvimento do trabalho desde a obtenção dos dados até a obtenção dos resultados para a apresentação das 4 técnicas de levantamento. Na figura 12 são apresentadas as etapas de realização das metodologias desenvolvidas neste trabalho.
FIGURA 12 - METODOLOGIAS

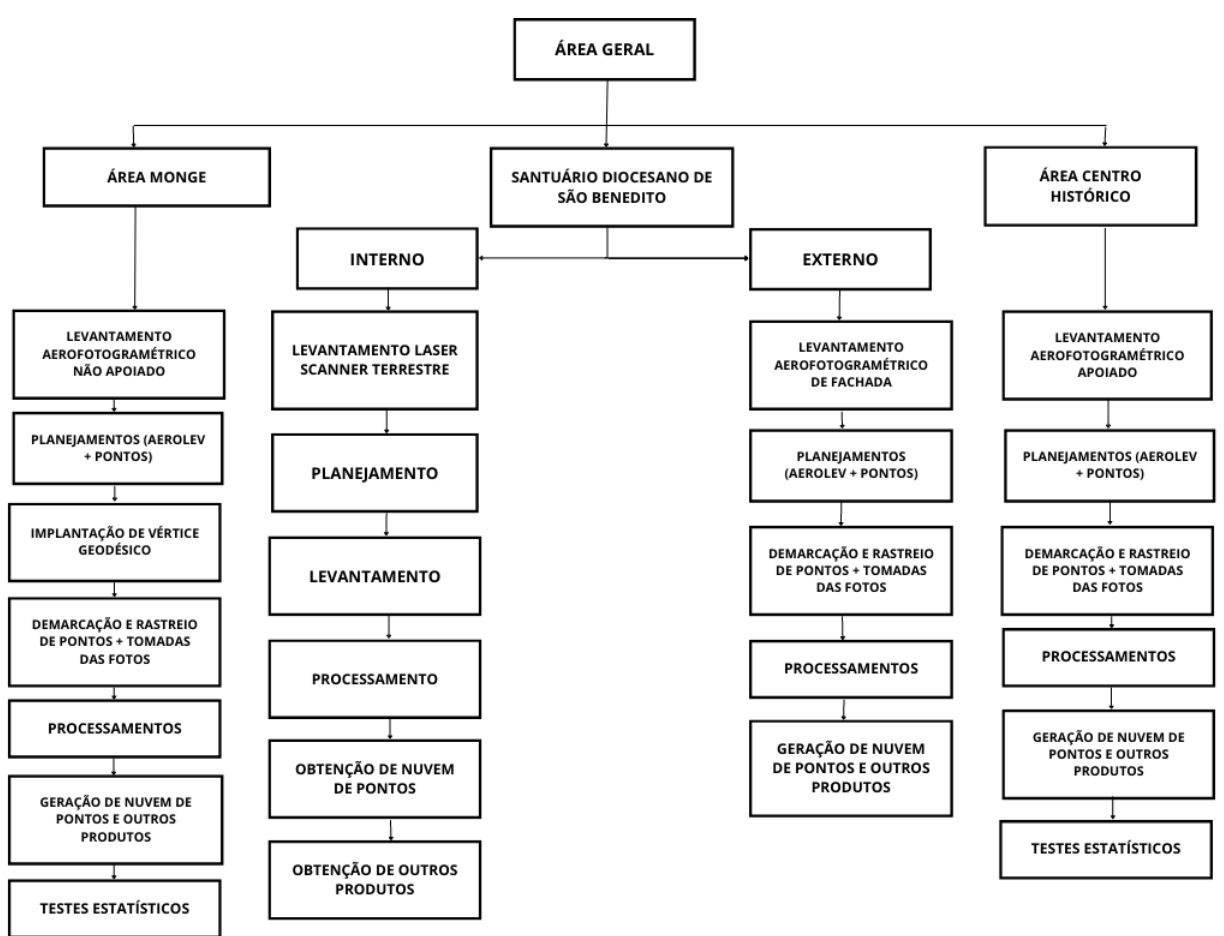

FONTE - Os autores (2022).

# 3.2.1 Levantamento Aerofotogramétrico Não Apoiado: Área Monge

O levantamento aerofotogramétrico não apoiado foi realizado no polígono denominado área Monge. Conforme relatado anteriormente, trata-se da maior área dentro da área de estudo, contendo aproximadamente 150 hectares. Caracteriza-se como uma área de fácil acesso, contendo em sua maior parte vias públicas e um parque estadual. O levantamento seguiu as seguintes etapas:

- Estudo do equipamento;
- Planejamento dos pontos de verificação;
- Planejamento do Aerolevantamento;
- Levantamento de campo;
- Processamentos;
- Análises.

Esses processos são descritos nos tópicos seguintes, com exceção da etapa de processamento, descrita no tópico de processamentos aerofotogramétricos, visto que os demais aerolevantamentos foram processados de forma similar.

As técnicas de utilização de voos apoiados e não apoiados estão diretamente relacionadas com a posição da aeronave, muitas vezes realizadas através da técnica de posicionamento relativo cinemático, seja em tempo real (RTK) ou pós-processado (PPK), e que fornecem tais precisões centimétricas devido a ocupação por um outro receptor denominado de "base", instalado em um ponto com coordenadas geodésicas conhecidas. Segundo Monico (2000) a observação simultânea de dois receptores que no caso temos o receptor denominado de "rover" embarcado na plataforma e outro receptor "base" em um ponto conhecido, geram duplas diferenças possibilitando a redução de erros nas observáveis, também chamado de correção das ambiguidades. O autor afirma que a técnica de RTK vai além na questão de determinação do posicionamento, já que ao utilizar um link de rádio para transmissão de dados entre a estação de referência e a estação móvel, consegue no mesmo momento corrigir as coordenadas em tempo real com as medições de fase da onda portadora e pseudodistâncias coletadas na estação de referência e as correções às respectivas medidas a serem enviadas para a estação móvel, juntamente com as demais informações necessárias.

Após a tomada das fotografias é necessário o processamento aerofotogramétrico, onde uma das suas principais técnicas é a fototriangulação, que Andrade (2003) define como sendo a técnica fotogramétrica para a determinação de coordenadas de pontos num referencial específico. Segundo o autor, ao se ter o recobrimento e sobreposição entre fotos e entre faixas de imageamento, é possível relacionar e fornecer coordenadas precisas para os pontos necessários para a orientação absoluta de modelos fotogramétricos e para a restituição ou para a elaboração de ortofotos. Por fim, Andrade (2003) cita a necessidade de utilizar pontos de controle coletados em campo para a materialização do referencial em que se deseja trabalhar. Tais pontos devem estar em extremidades das faixas de recobrimento fotogramétrico, ao longo das partes externas das faixas e pontos altimétricos no centro do bloco fotogramétrico, tais pontos que serão utilizados na técnica apresentada no próximo item.

Andrade (2003) também cita o caso dos voos não apoiados, que se relaciona diretamente com a utilização de RPA embarcadas com algum dos sistemas de posicionamento relativo cinemático citados anteriormente.

Essa metodologia permite determinar as coordenadas tridimensionais geodésicas (X0, Y0 e Z0) do centro de perspectiva da câmera na hora da tomada de cada imagem, através da aplicação de parâmetros de deslocamentos offset entre o centro de fase da antena do receptor GNSS embarcado e o centro de perspectiva da câmera. Segundo o autor correspondem aos parâmetros de orientação externa (POE's) a partir um referencial adotado.

Os outros 3 parâmetros de rotação que também fazem parte dos POE's só serão possíveis caso a aeronave possua o sistema inercial com os acelerômetros e giroscópios citados anteriormente.

O conhecimento desses POE's da imagem quando não se utiliza pontos de apoio para processamento é essencial para a confecção de ortofotos referenciadas que segundo Andrade (2003) corresponde a uma imagem digital em projeção cartográfica. Tal ortofoto pode ser determinada a partir de dois métodos, definidos por Almeida (1989) como método direto ou método indireto. No método direto utiliza-se do posicionamento da câmera para a transformação e determinação de coordenadas em um espaço-imagem segundo o referencial fotogramétrico e após em coordenadas do espaço-objeto. No método indireto o posicionamento da câmera é definida primeiramente da transformação de coordenadas conhecidas na superfície, espaçoobjeto, para coordenadas do espaço-imagem seguido por mais uma transformação para obter a posição da câmera.

Outros parâmetros importantes para a confecção de ortofotos são os parâmetros de orientação interna (POI's), dos quais são definidos por Andrade (2003) como sendo parâmetros a fim de recuperar a posição da fotografia em relação à câmera. Esses parâmetros correspondem à distorção radial simétrica e descentrada da lente da câmera, o valor das coordenadas do ponto principal e a distância focal calibrada, estes que podem ser obtidos através da calibração da câmera. Porém neste trabalho não serão utilizados esses parâmetros de orientação interna da câmera obtidos em ambiente controlado e tal determinação será realizada implicitamente no modelo matemático de ajustamento.

Andrade (2003) cita que a coleta dos pontos de controle de campo por Geodésia por Satélite é muito econômica e precisa. Contudo, essa afirmação leva em conta uma comparação com as técnicas de coletas clássicas. Atualmente, em campo encontra-se alguns desafios para a determinação da posição geodésica desses pontos: a morosidade e a necessidade de equipe in loco (custo e equipe). Outro problema encontrado frequentemente com o uso dessa técnica é o acesso a alguns pontos de coleta, visto que em alguns casos são localizados e dentro de propriedade particulares. A técnica Structure From Motion (Amorim, 2020), baseada na estereoscopia fotogramétrica, possibilita solucionar esses problemas.

# 3.2.1.1 Plataforma aérea

A técnica do levantamento Aerofotogramétrico não apoiado, ou seja, sem a utilização de pontos de apoio em solo para a aerotriangulação, foi realizada na área denominada de Área Monge. A plataforma aérea empregada para o sobrevoo da região, foi o Arator 5B. A RPAs tem sua arquitetura definida como asa fixa, sendo o seu lançamento para o voo realizado na diagonal pelo piloto e o pouso operado por meio de paraquedas. Com a autonomia de voo de aproximadamente uma hora por bateria, o controle da aeronave é realizado por meio da comunicação via sinal de rádio entre a aeronave e o programa de gerenciamento do voo em um notebook. Esse controle é feito de forma semiautomática, em que são definidas as rotas de voo da aeronave. Porém, por motivos de segurança, o piloto sempre deve estar atento para assumir o controle manual quando necessário.

O posicionamento geodésico da aeronave é determinado por um receptor do GNSS embarcado, o qual, recebe observáveis da constelação GPS e GLONASS nas frequências L1 e L2. A aeronave também possui um receptor de radiofrequência instalado que permite manter um link de rádio com o receptor GNSS instalado na estação base no mesmo instante do voo, e, dessa forma, solucionar as ambiguidades para a determinação precisa do posicionamento geodésico tridimensional. Essa técnica é conhecida como posicionamento cinemático em tempo real (*RTK – Real Time Kinematic*). A fabricante também menciona que a aeronave possui sistema inercial com 3 giroscópios, 3 acelerometros e magnetometros, para determinação de altitude da aeronave e sucessitivamente da câmera.

39

Importante destacar que para determinar o posicionamento geodésico tridimensional com precisão centimétrica, a comunicação pelo link de rádio é imprescindível. Qualquer falha tanto no link de rádio como no atraso no recebimento das correções compromete a determinação das coordenadas de posição da aeronave.

A determinação das coordenadas de posição do centro de perspectiva da câmera no referencial adotado, se dá pela aplicação de parâmetros de deslocamento linear. Estes representam o distanciamento entre o centro de fase da antena GNSS embarcada na aeronave e o centro de perspectiva da câmera a partir do instante de tempo de aquisição de cada imagem.

> O posicionamento da aeronave está diretamente relacionado com a definição dos parâmetros de orientação, mais precisamente o posicionamento do centro de perspectiva da câmera, por isso não se pode ter a perda do link do sinal de rádio ou latência, pois influenciará totalmente na fototriangulação na técnica de voos não apoiados. (ANDRADE, 2003).

Segundo o manual da fabricante XMobots (2018), a determinação das coordenadas de posição do centro de perspectiva da câmera, ocorre de maneira automática pelo sistema da aeronave durante a realização do voo. Os parâmetros de relacionamento entre o centro de fase da antena GNSS e o centro de perspectiva da câmera não são divulgados pelo fabricante. Por isso, tais parâmetros foram obtidos de forma direta com o auxílio de uma trena apenas para conhecimento extrínseco, conforme a figura 13. Como resultado, considerando o sistema de referência exposto na mesma figura, temos -10,8 centímetros em X, -19,5 centímetros em Y e -5,2 centímetros em Z.

Considerando também que a aeronave não irá realizar o voo somente nas direções com azimute de 0º, 90°, 180º e 270º, esses deslocamentos não puderam ser aplicados com apenas a adição ou subtração para determinação das coordenadas horizontais do CP da câmera no sistema de referência do levantamento. Deve ser considerado o azimute da direção da aeronave na tomada de cada foto e por meio de trigonometria, aplicados esses deslocamentos são determinadas as coordenadas corretas. A coordenada altimétrica do CP da câmera poderia ser calculada apenas subtraindo a coordenada altimétrica do centro de fase da antena. Porém, tais medidas não foram utilizadas uma vez que o equipamento já fornece as coordenadas corrigidas de forma automática.

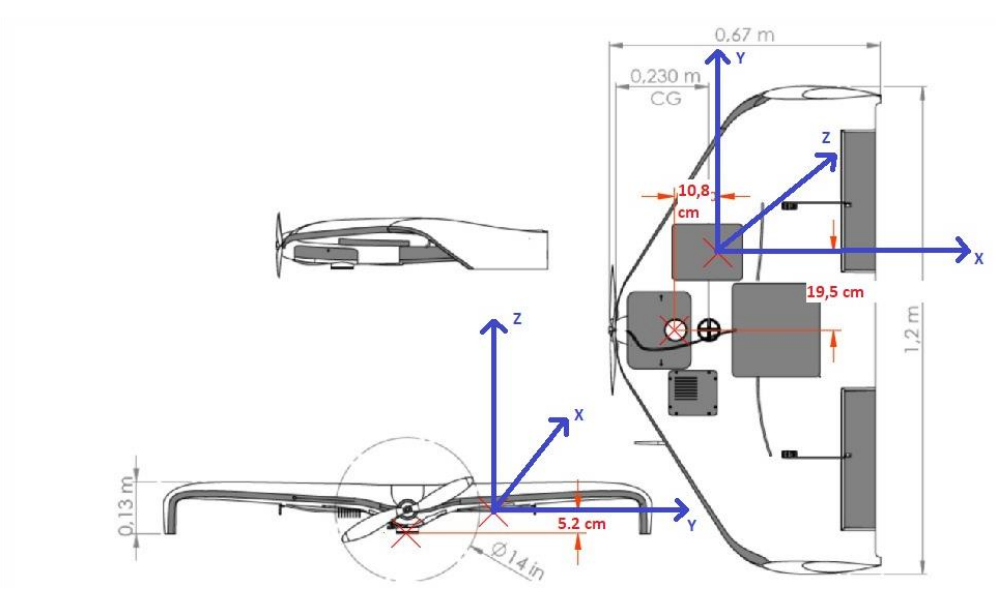

FIGURA 13 - CROQUI OFFSETS

# 3.2.1.2 Planejamento de pontos de verificação

Os pontos de verificação possibilitam comparações entre as coordenadas coletadas em solo por levantamentos geodésicos e os pontos fotoidentificáveis nos produtos elaborados, realizada por meio de testes estatísticos. A partir da definição de quantos destes seriam necessários para avaliar a acurácia posicional planialtimétrica da área desejada, a avaliação visa a determinação do padrão de exatidão cartográfica para mapas cartográficos digitais.

Foi utilizada a metodologia adotada por Parra (2019) para definir o tamanho da amostra abrangente para toda a área, posto que nenhum ponto seria utilizado para a fototriangulação e apenas os parâmetros de orientação exterior da câmera com a técnica de processamento *structure from motion*. Nesta técnica considera-se a divisão da área em glebas quadradas para determinação do tamanho da população que será utilizada. Com isso, a área de estudo foi dividida em glebas de 150 x 150 metros utilizando o programa QGIS. Em seguida definiu-se uma posição para um ponto de verificação em cada uma das glebas, levando em consideração características de

Fonte: Xmobots (2018).

fotoidentificação e acessibilidade do ponto. Na figura 14 é apresentado as glebas e distribuição dos pontos.

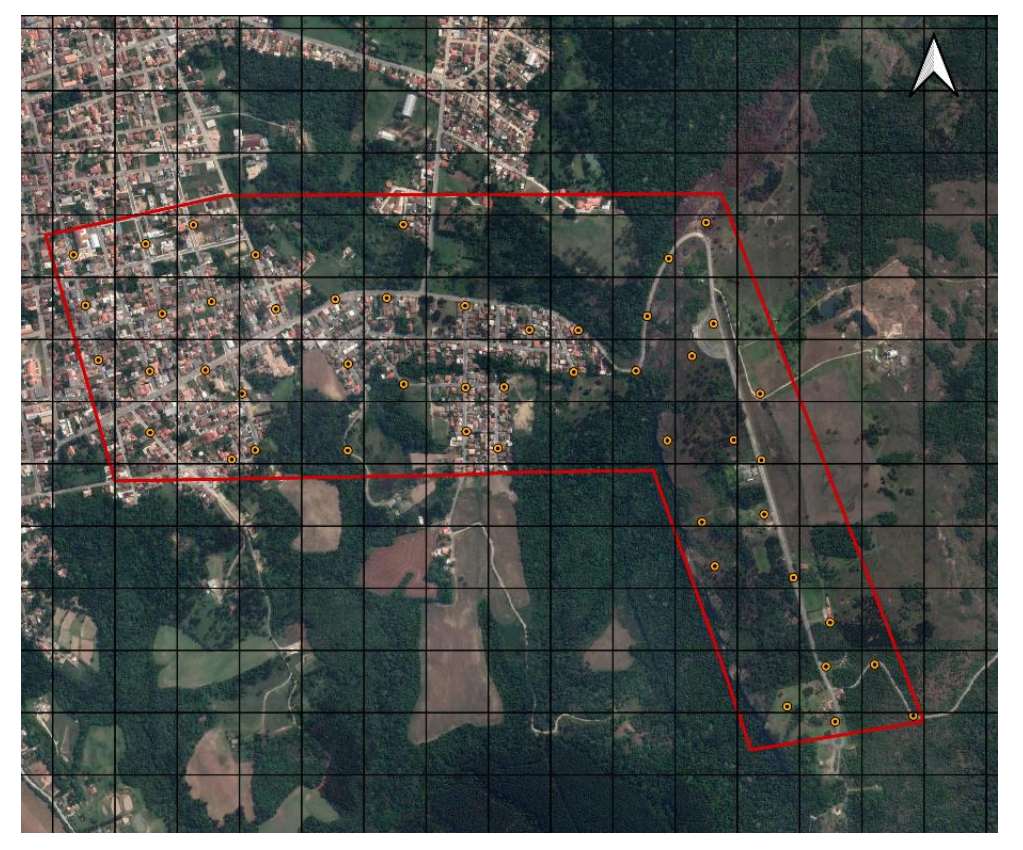

FIGURA 14 - GLEBAS E PONTOS DE VERIFICAÇÃO

FONTE - Os autores (2022).

A partir da quantidade total de pontos, ou seja, do tamanho da população, foi possível realizar o cálculo do tamanho da amostra levando-se em consideração o nível de significância da análise em conformidade com a Especificação Técnica para Controle de qualidade de dados Geoespaciais (ET-CQDG).

Para realizar este cálculo, Junior, Monico e Tachibana (2004), indicam a fórmula (1) a seguir, na qual se considera uma população finita.

$$
n = \frac{z^2 \sigma^2 N}{(N-1) \kappa \epsilon + Z^2 \sigma^2} \tag{1}
$$

Onde:

●n = Tamanho da amostra;

●z = Obtido a partir da tabela normal em função do intervalo de confiança;

- ●σ= Desvio padrão populacional;
- $\bullet \epsilon$  = Erro máximo permissível;
- $\bullet \alpha$  = Nível de confiança desejado;
- ●N = Tamanho da população.

Para essa técnica, o tamanho da amostra foi definido a partir do cálculo de verificação da quantidade de células preenchidas por mais de 20% de área de estudo e quantas dessas possibilitavam a marcação de pontos fotoidentificáveis. Os resultados são apresentados no quadro 01:

| <b>GLEBAS</b>                       | <b>QUANTIDADE</b> |
|-------------------------------------|-------------------|
|                                     |                   |
| Total Células >20%                  | 59                |
| Células >20% não foto identificável | 10                |
| POPULAÇÃO                           |                   |

QUADRO 1 - RESULTADOS DO CÁLCULO DA AMOSTRA

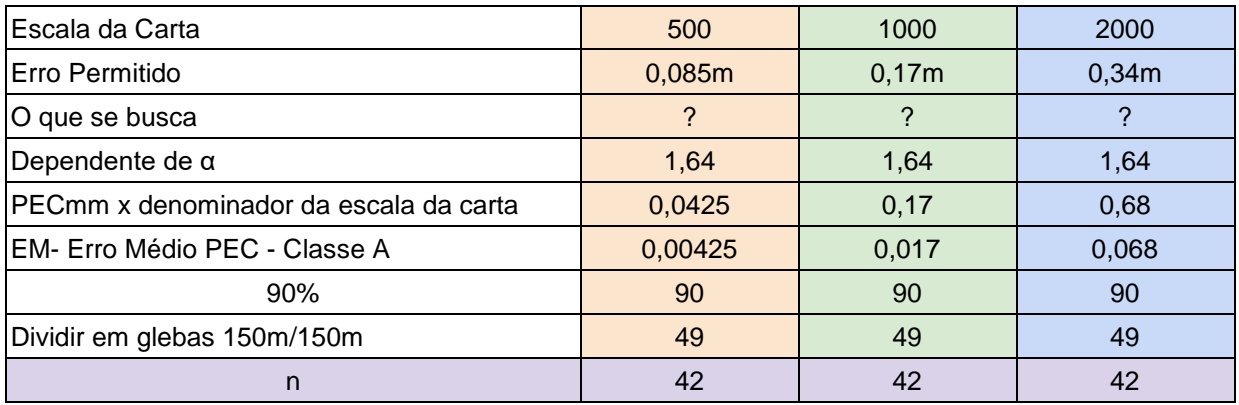

FONTE - Os autores (2022).

Para os três tamanhos da carta, o número de amostra a se analisar deveria ser de 42 dentre os 49 pontos coletados, sendo eles escolhidos de forma aleatória para não evitar tendências.

# 3.2.1.3 Planejamento de aerolevantamento

O planejamento do aerolevantamento na área de estudo foi realizado levando em conta as análises das características apresentadas a seguir:

- Topografia local;
- GSD (*Ground Sample Distance*);
- Condição climática e janela de voo;
- Planejamento de voo;
- Autorização de voo.

# A) Verificação da Topografia Local

No programa Google Earth foi possível traçar um seguimento cobrindo todo o terreno, para geração do perfil, analisando os pontos com maiores altitudes (1.024 m) e menores altitudes (898 m) da área. Observou-se que o desnível entre o ponto mais alto e o ponto mais baixo é de aproximadamente 126 metros. O conhecimento da topografia da área a ser levanatada é importante na análise do GSD prático, aquele que é variável dependendo da distância entre a câmera da aeronave com o terreno e que será apresentado no próximo tópico. Na figura 15, demonstra-se o perfil de elevação gerado.

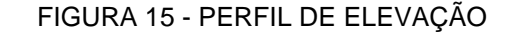

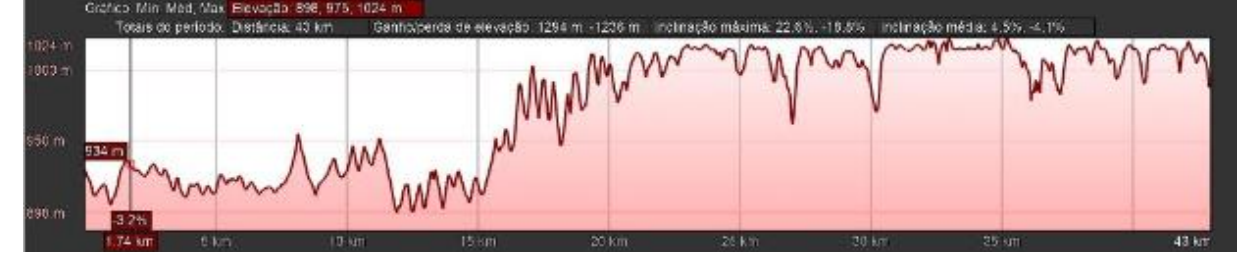

FONTE: Os autores (2022).

## B) Cálculo de GSD

Segundo García, Lopez e Lerma (2012), o cálculo do pixel da imagem em unidades de terreno, tecnicamente denominada de GSD, é calculado de forma prática aplicando os parâmetros de distância focal da câmera, da distância entre a plataforma e o terreno (altura de voo), e o tamanho do pixel que se tem pela divisão do tamanho do quadro pela quantidade de pixel no quadro. Sendo aplicada a fórmula (2):

$$
GSD(cm) = \frac{Altura \, de \, voo \times Tamanho \, do \, pixel}{Distância \, focal} \times 100 \tag{2}
$$

A fim de se obter o GSD prático para o levantamento aerofotogramétrico, foram necessários 3 cálculos, sendo para a distância média, máxima e mínima entre a plataforma e o terreno. Ao aplicar os parâmetros nessa equação no programa Excel, obteve-se como resultado do planejamento 3 valores de GSD, sendo o GSD de maior valor aqueles pixels de pior resolução, nos locais onde tivesse uma distância maior entre a plataforma de voo e o terreno e que representaria menos detalhes. O GSD de menor valores representam os pixels com melhor resolução nos locais onde tivesse uma menor distância entre o terreno e a plataforma e que representaria maior detalhamento do local. Na figura 16 são apresentados os resultados dos cálculos do GSD.

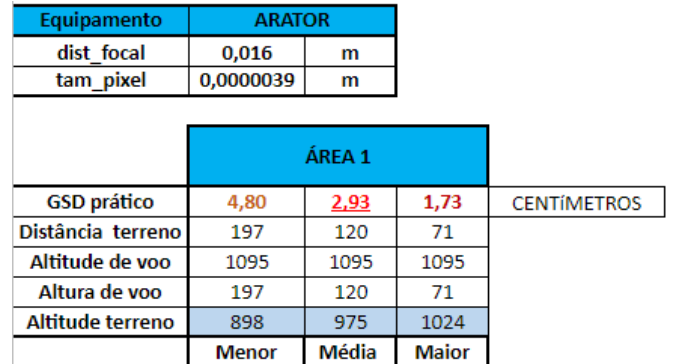

#### FIGURA 16 - CÁLCULO DO GSD

FONTE: Os autores (2022).

## C) Condição climática e Janela de Voo

Ao analisar as condições climáticas para a data do levantamento aerofotogramétrico, foram utilizadas informações de um site gratuito, [https://www.climatempo.com.br/.](https://www.climatempo.com.br/) Verificou-se a possibilidade de chuvas para os dias de levantamento e o horário de nascer e pôr do sol, a fim de determinar o horário de sol no zênite e uma janela de 4 horas (2 horas antes e 2 horas após) para realizar o voo com a finalidade de diminuir a incidência de sombras nas áreas imageadas. Na figura 17 temos a apresentação da janela de voo analisada.

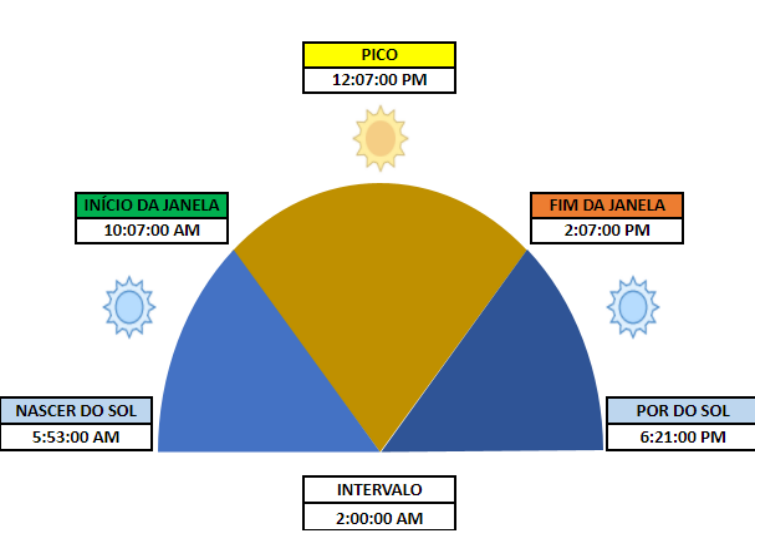

FIGURA 17 - JANELA DE VOO

FONTE: Os autores (2022).

## D) Planejamento de Voo

No programa Xplanner, foi possível inserir a área de voo e definir a sobreposição longitudinal escolhida que foi de 70% e a sobreposição lateral escolhida de 60%. A partir disso, foram calculadas o número de faixas de voo a serem feitas para recobrimento da área. Sendo possível mudar a direção dessas faixas, estas foram definidas em razão da direção que permitia maior autonomia de voo, totalizando 38 faixas. Na figura 18 temos a representação das faixas de voo.

### FIGURA 18 - FAIXAS DE VOO

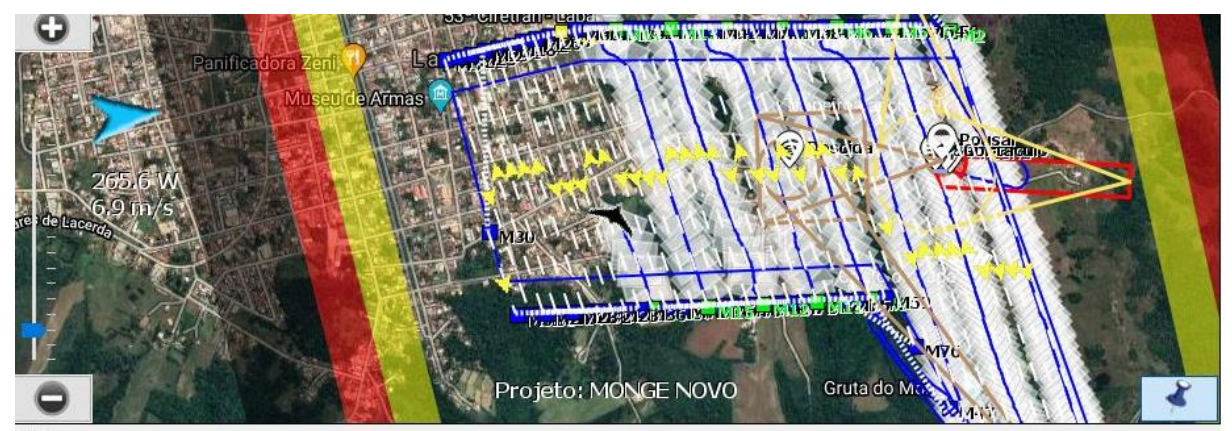

FONTE: Os autores (2022).

# E) Autorização de Voo

Conforme determina a resolução da ANAC, para realizar qualquer voo com RPAs, é necessário solicitar permissão para o Departamento de Controle do Espaço Aéreo (DECEA). Essa solicitação é feita e retirada de forma gratuita no sistema online SARPAS, desenvolvido pelo DECEA para acesso ao espaço aéreo com RPAs por um piloto que possua cadastro junto ao departamento. Nele é informado a área em que piloto lançará a aeronave, o raio de voo, a altura de voo, o tipo de comunicação com a aeronave, o horário de voo, a informação do equipamento homologado e por fim o tipo de voo a ser realizada, que no caso do aerolevantamento foi a VLOS, em que se tem condição de visualização da aeronave de forma visual.

# 3.2.1.4 Levantamento de Campo: Área Monge

A partir dos planejamentos elaborados, foi realizado levantamento *in loco*. Para isso, foram utilizados dois dias consecutivos de realização de todas as etapas que foram:

- Implantar vértice geodésico;
- Levantar os pontos de verificação;
- Realizar o aerolevantamento.

## A) Implantação de Vértice Geodésico

Como primeira etapa no campo, foi definido um vértice geodésico para ser utilizado como referência nas etapas de levantamento dos pontos de verificação e posicionamento da plataforma, tendo a mesma referência de coordenadas no levantamento.

A escolha do local de implantação do vértice, seguiu três fatores: o primeiro relacionado a acessibilidade via automóvel, visto que para controlar o RPAs foi necessário a energia de um carro; o segundo fator ponderou que local deveria ser aberto, prático e seguro para o lançamento e pouso do RPAs, já que trata-se de uma plataforma de asa fixa, com precisão de pouso de até 100 metros, a depender do vento; e por fim, o local deveria ser alto, permitindo uma melhor comunicação de sinal rádio entre, a central de comando do RPAs com plataforma, ou da estação base com o receptor rover. Segundo Monico (2000), no posicionamento relativo cinemático em tempo real a perda de ciclos e a alta latência, que é o erro de sincronismo entre a posição real da aeronave com a posição recebida pelo sinal de rádio, prejudica a precisão do posicionamento. Assim, foi definido o melhor local, destacado como uma estrela, apresentado na figura 19:

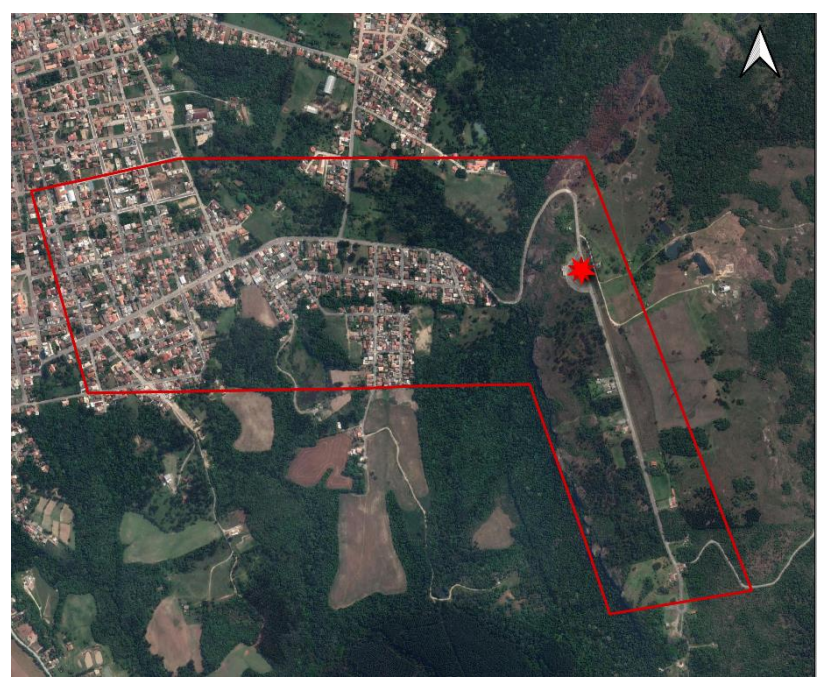

FIGURA 19 - LOCALIZAÇÃO DO VÉRTICE GEODÉSICO

FONTE: Os autores (2022).

A materialização desse marco foi feita com um piquete cravado em solo e com um floreio (parte do piquete fora do solo) de aproximadamente 10 centímetros para fora do solo, evitando assim com que pessoas pudessem acidentalmente chutar e deslocar o ponto. No topo desse piquete, uma pequena circunferência para indicar o ponto exato. Na figura 20 temos a representação dessa materialização.

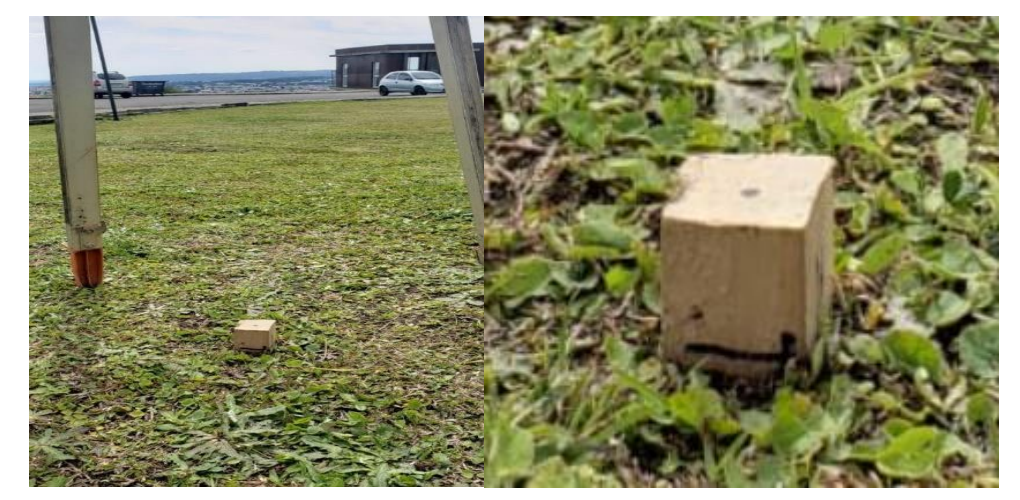

FIGURA 20 - VÉRTICE GEODÉSICO

FONTE: Os autores (2022).

Para a determinação das coordenadas geodésicas tridimensionais desse vértice foi realizado o rastreio GNSS com o Receptor I90, com duração de quase 4 horas. Com a obtenção dos dados brutos no formato Rinex , foi possível inserir as observáveis, o modelo do receptor e a altura da antena utilizada, no serviço de pós processamento por ponto preciso do IBGE, com as efemérides rápidas, o qual retornou uma monografia do marco com as coordenadas e suas devidas precisões, além de demais informações de rastreio e processamento. Na figura 21 temos a representação do rastreio.

## FIGURA 21 - RASTREIO VÉRTICE GEODÉSICO

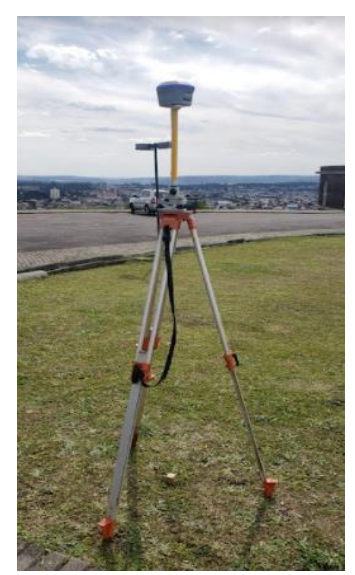

FONTE: Os autores (2022).

## B) Levantamento dos Pontos de Verificação

Tendo o vértice geodésico definido para utilização como ponto de referência, foi possível instalar a base do receptor GNSS-RTK. Definiu-se a altura da antena e iniciou-se o rastreio da base a coletora e a partir das coordenadas corrigidas, definidas por meio do processamento por ponto preciso. Após esta etapa, o rover foi inicializado com a coletora, foram definidas as precisões máximas aceitáveis para a coleta de ponto, a latência máxima e o tempo de rastreio.

Com o equipamento instalado e inicializado, foi possível começar a sinalização dos pontos de verificação. Para chegar ao local de cada ponto, foi utilizado o aplicativo de celular do Google Earth, no qual foi possível inserir na base cartográfica dos pontos planejados e visualizar a posição em tempo real no celular. Ao visualizar no aplicativo que estava na proximidade do ponto planejado, era avaliado o melhor lugar para colocar o ponto. Visto que este deveria ser foto identificável nas imagens, cuidou-se para não ser colocado em locais que poderiam sofrer obstruções de carros, árvores e soleiras de casas.

Observando o melhor local para alocar o ponto, qual o tipo de solo em que ele estaria e qual a melhor forma de demarcá-lo realizado da seguinte maneira: tinta spray branca para asfaltos, calçadas e bueiros, ou cal hidratado em terra e grama. A partir dessa escolha, foi utilizado um molde para demarcar o ponto com tamanho de aproximadamente 4 vezes o maior GSD calculado, para que este seja visível em pelo menos 4 pixels durante a verificação da acurácia posicional do produto. Na figura 22 temos a representação da demarcação dos pontos.

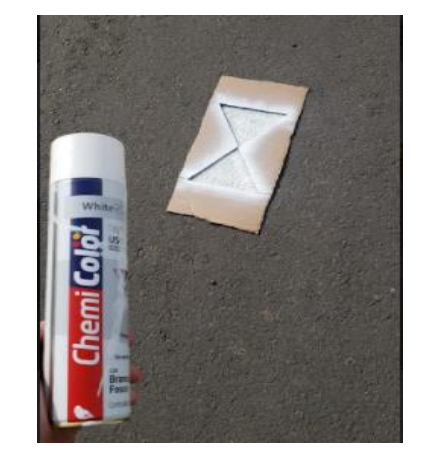

FIGURA 22 - DEMARCAÇÃO DOS PONTOS DE VERIFICAÇÃO

FONTE: Os autores (2022).

Após a demarcação do ponto, foi realizado o rastreio já corrigido das coordenadas do ponto. Optou-se por utilizar sempre a altura de 2 metros da antena do rover, evitando-se erros grosseiros ao preencher as informações na coletora. Porém, durante todo o processo ponderou-se a precisão do ponto, bem como se a sua solução, estava fixada e se a latência estava baixa.

Em função do local escolhido para posicionamento da base, a precisão e latência ficaram dentro do esperado, que era de 3 centímetros em planimetria, 5 centímetros em altimetria, e erro de sincronismo menor que 2 segundos. Assim, foi possível utilizar a técnica RTK com apenas uma base para rastrear todos os pontos planejados. Ao final do levantamento, observou-se que apenas em um dos 49 pontos planejados não foi possível coletar por estar dentro de uma área particular, mas ainda sim garantindo os 42 pontos necessários para a amostra. Na figura 23 temos a representação do rastreio dos pontos de verificação.

# FIGURA 23 - RASTREIO DOS PONTO DE VERIFICAÇÃO

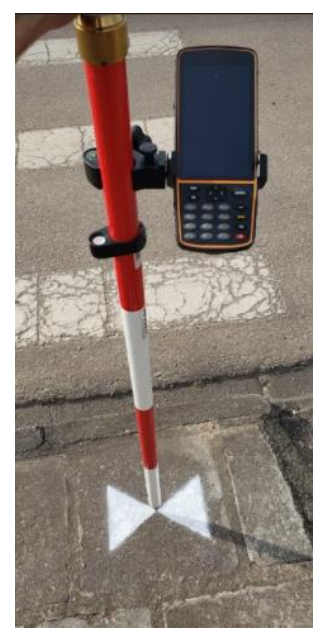

FONTE: Os autores (2022).

# C) Aerolevantamento

Após todos os pontos de verificação terem sido demarcados em solo, foi possível realizar o voo com o RPAs e a tomada das fotos no dia seguinte. Em campo, o receptor base GNSS-RTK foi instalado exatamente sobre o vértice geodésico implantado. Tal base foi conectada a um "GDT" que é o rádio que serve tanto como contato do controlador com a plataforma, quanto para envio de correções da base GNSS-RTK com o receptor acoplado na plataforma. Na figura 24 tem-se a representação da base de voo.

#### FIGURA 24 - BASE DE VOO

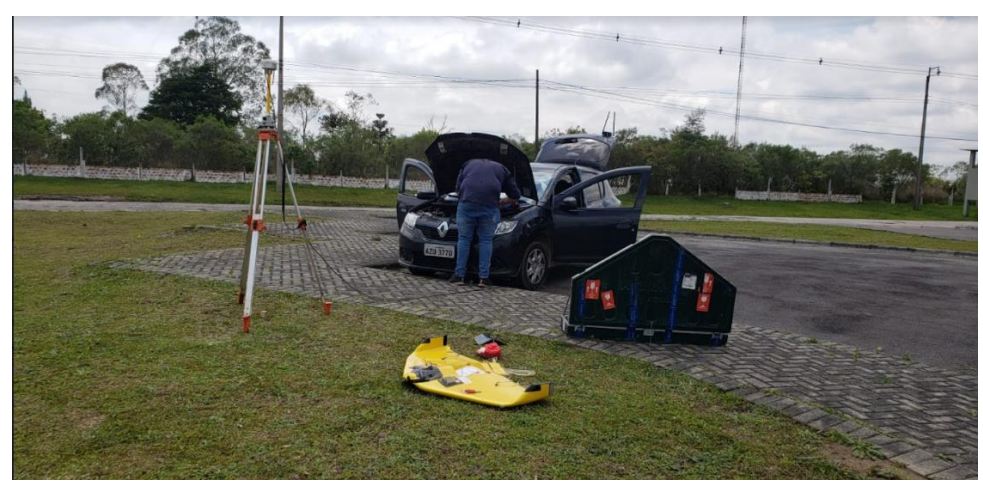

FONTE: Os autores (2022).

O RPAs foi verificado quanto ao estado do seu casco, estado do motor, flaps, tubo de pitot desobstruído, e se o paraquedas estava em bom estado. Assim, foi analisada a direção do vento para posicionar a plataforma no melhor local a ser lançado. Em seguida, foi instalado o paraquedas de maneira correta, inserido o cartão de memória na câmera acoplada a bateria e ligado a aeronave. Após todos os equipamentos instalados e ligados, foi possível inicializar a base GNSS-RTK com as coordenadas já conhecidas do vértice e inserir algumas informações adicionais além do planejamento que foi realizado. Essas informações foram:

- Local de decolagem;
- Obstáculos:
- Posicionamento da antena;
- Altitude de voo (considerando a altura de voo de 120 metros);
- Local para descida:
- Local para pouso;
- Cabeceira de decolagem:
- Cerca eletrônica (Para que o RPAS não ultrapasse uma distância máxima a partir da base)

No momento de inicialização da aeronave, dentro da janela de voo, constatou-se um problema com a bateria. Analisado o problema, foi visto que devido a algum erro de configuração do carregador, a bateria não tinha carregado

completamente, sendo assim, necessário entrar em contato com a fabricante para ajustar as configurações do carregador e carregá-la completamente. Outro problema foi a questão da direção do vento que exigia com que a aeronave fosse lançada em direção a grandes antenas próximas à área. Então, foi necessário esperar a mudança da direção de vento para poder lançar a aeronave.

Após resolver tais problemas e com condições climáticas favoráveis para voo, foi realizado o checklist de todas as configurações necessárias e dos equipamentos iniciando a tomada das imagens.

Para o aerolevantamento total, foram necessários dois voos devido à bateria ter uma autonomia de pouco mais de 1 hora. O primeiro voo foi realizado em 60 minutos e o segundo voo em 20 minutos. Os voos ocorreram como o planejado, realizando o sobrevoo sobre as faixas planejadas.

Em dois locais mais afastados da posição em que estava a base, houve a perda de sinal de rádio da aeronave por alguns segundos. A primeira perda de sinal logo retornou, e a segunda fez com que a aeronave retorna-se para a base. Assim para realizar o voo naquela área, decidiu-se subir no carro e posicionar o GDT em um local mais alto, melhorando a comunicação entre os sistemas, e possibilitando a retomada do voo.

## 3.2.1.5 Dados do Levantamento com RPAs Asa Fixa

Após realizar o levantamento de campo, tanto para os pontos de verificação quanto dados relativos aos aerolevantamentos, foram efetuados os processamentos fotogramétricos do bloco de imagens e análises dos dados em escritório. Para baixar as imagens e metadados do voo, foi necessário utilizar o programa Xplanner que faz de forma automática e corrigida a determinação de cada posicionamento do CP da câmera e ângulos orientação da aeronave para cada momento de tomada da imagem. Tal processo é denominado pela fabricante como determinação das ―Geotag‖.

Devido ao fato de algumas perdas de sinais entre a aeronave e o rádio relatadas no item anterior, foram verificadas as precisões das coordenadas de posicionamento da aeronave. Tais precisões fornecidas no arquivo em formato \*.txt da "geotag" é composto por:

- Nome da imagem;
- Latitude;
- Longitude;
- Altitude;
- Roll;
- Pitch:
- Yaw;
- Precisão de Latitude;
- Precisão de Longitude;
- Precisão de Altitude.

No programa Qgis foram inseridas as posições de cada tomada de imagem, verificadas quais eram as precisões de posicionamento obtidas pelas câmeras, e percebeu-se que assim como é apresentado na figura 25, apenas algumas poucas imagens obtiveram baixa precisão de posicionamento, resultado esperado visto a perda de sinal ocorrida durante o levantamento.

Assim, as piores precisões ficaram entre 0,31 metros e 0,41 metros nas coordenadas horizontais e de 0,87 metros até 1,01 metros nas coordenadas verticais representadas na figura 25 pelas circunferências vermelhas. Já as precisões das outras posições da câmera ficaram entre 0,003 metros e 0,008 metros nas coordenadas horizontais e entre 0,008 metros e 0,019 metros nas coordenadas verticais representadas pelas circunferências verdes.

# FIGURA 25 - PRECISÃO DAS CÂMERAS

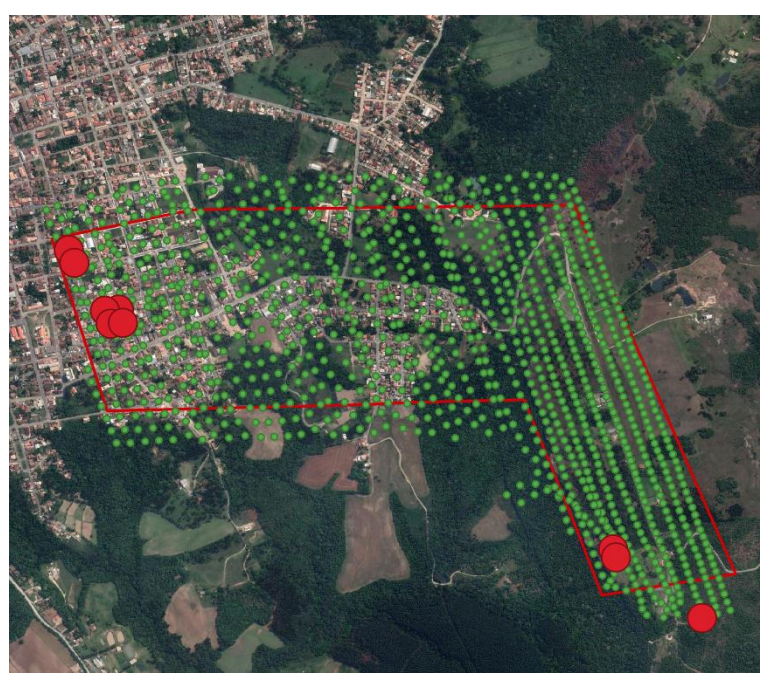

FONTE: Os autores (2022).

Outros dados de campo foram as posições dos pontos de verificação que por serem coletados com receptor GNSS, pela técnica RTK, com a coordenada da base já determinada, foi realizado somente o download dos dados da coletora.

# 3.2.2 Levantamento Aerofotogramétrico Apoiado

O levantamento aerofotogramétrico apoiado foi realizado na área centro histórico, de aproximadamente 50 hectares. Área de fácil acesso devido sua maior parte ser vias públicas. Esse levantamento foi realizado subsequente ao levantamento da Área Monge, algumas das metodologias são semelhantes mas com algumas diferenças específicas da técnica e dos equipamentos utilizados. As etapas foram:

- Estudo do equipamento;
- Planejamento dos pontos de apoio verificação;
- Planejamento do Aerolevantamento;
- Levantamento de campo;
- Processamentos.

Cada etapa é descrita a seguir. O processamento está no tópico de processamentos aerofotogramétricos, visto a similaridade de etapas com a técnica descrita anteriormente.

## 3.2.2.1 Plataforma Aérea

A plataforma Aérea utilizada para este levantamento foi o RPA's multirotor Phantom 4 Pro da fabricante DJI. Esta aeronave é equipada apenas com receptores GNSS de baixa precisão (navegação), ou seja, não possui sistemas permita receber correções para a determinação da trajetória de modo cinemático em tempo real (*RTK – Real Time Kinematic*) ou pós-processado (*PPK – Post Processed Kinematic*), diferentemente da plataforma asa fixa apresentada anteriormente. Com esta plataforma, o lançamento e pouso da aeronave é realizado na vertical, e o voo é realizado de forma semiautomática, baseado no planejamento elaborado no programa de voo. Ainda assim, é indispensável a atenção do piloto a todo momento para realizar qualquer interferência no comando da aeronave quando necessário.

## 3.2.2.2 Planejamento dos Pontos de Apoio e Pontos de Verificação

Devido ao fato do posicionamento da aeronave ser de baixa precisão, a determinação do centro de perspectiva da câmera também será. Nesses casos é imprescindível a utilização de pontos de apoio para a aerotriangulação, gerando produtos controlados com melhor acurácia posicional. Com isso foi necessário definir os pontos com o auxílio do programa Google Earth nos começos e fim das faixas de voo, e após distribuí-los uniformemente por toda a área.

Devido ao fato do aerolevantamento ser apoiado, os pontos de verificação foram distribuídos de forma aleatória pela área e visando não serem tão próximos dos pontos de apoio para não causar tendências nos resultados. Tomou-se cuidado também para que existissem pontos de apoio na região de sobreposição entre os dois levantamentos para garantir a mesma referência para ambos os produtos gerados. Por fim, também foram levantados mais pontos de apoio ao entorno na região de interesse que seria levantada a fachada. A figura 26 mostra o resultado do planejamento dos pontos de apoio (hv) destacados na cor vermelha e pontos de verificação (ch) na cor amarela na área do centro histórico.

FONTE: Os autores (2022).

# 3.2.2.3 Planejamento do Aerolevantamento

O Planejamento do aerolevantamento da área do centro histórico foi realizado a partir dos seguintes tópicos:

- Topografia local;
- GSD (Ground Sample Distance);
- Condição climática e janela de voo;
- Planejamento de voo;
- Autorização de voo.

# A) Verificação da Topografia Local

Igualmente para o planejamento do Aerolevantamento na Área Monge, foi realizada a verificação da topografia local com o auxílio do programa Google Earth. Percebeu-se que a variação altimétrica nesta área era pequena em relação a outra, sendo o ponto mais de 916 metros de elevação e o mais alto de 940 metros de elevação, resultando em uma variação de altitude de 24 metros, conforme representa a figura 27.

FIGURA 27 - PERFIL DA VARIAÇÃO DE ALTITUDE NO CENTRO HISTÓRICO DA LAPA ∔o m<br>⊺Ganho/perda de elevacão: 228 m. -223 m. Inclinação máxima: 6.5%, -7.4% Distância: 17.4 km  $.249$ .<br>940 r 930 r  $322r$ .<br>316 n

FONTE: Os autores (2022).

# B) Cálculo de GSD

Para o cálculo da variação de GSD ao decorrer de todo o terreno, foi utilizada a Equação (2). Neste caso, obteve-se com o resultado o GSD de resolução mais baixa de aproximadamente 3,37 centímetros e o GSD de resolução mais alta de aproximadamente 2,66 centímetros conforme apresenta a figura 28. Lembrando que como são câmeras diferentes, neste caso, os parâmetros utilizados para o cálculo foram de uma distância focal de 0,0088 metros e tamanho do pixel de 0,0000026 metros.

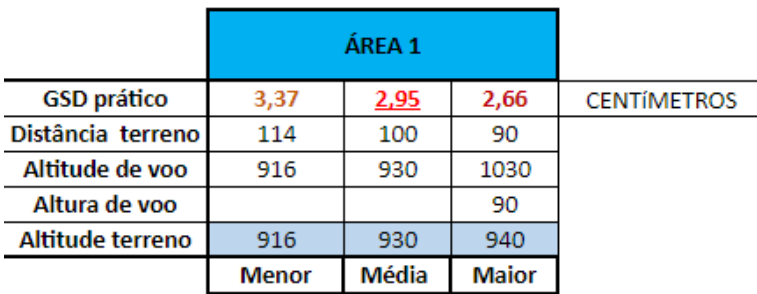

## FIGURA 28 - CÁLCULO DO GSD

# C) Condição climática e janela de voo

Devido ao fato do levantamento de campo ser realizado cinco meses após o primeiro levantamento, foi necessário também verificar as condições meteorológicas e janela de voo para ser realizada a tomada das fotos e evitar sombras. Visto que o tempo de voo seria curto por se tratar de uma área relativamente pequena, planejouse a sua realização em um somente dia, caso contrário seria necessário, o planejamento de voos em diversos dias. Na figura 29 temos a apresentação da janela de voo analisada.

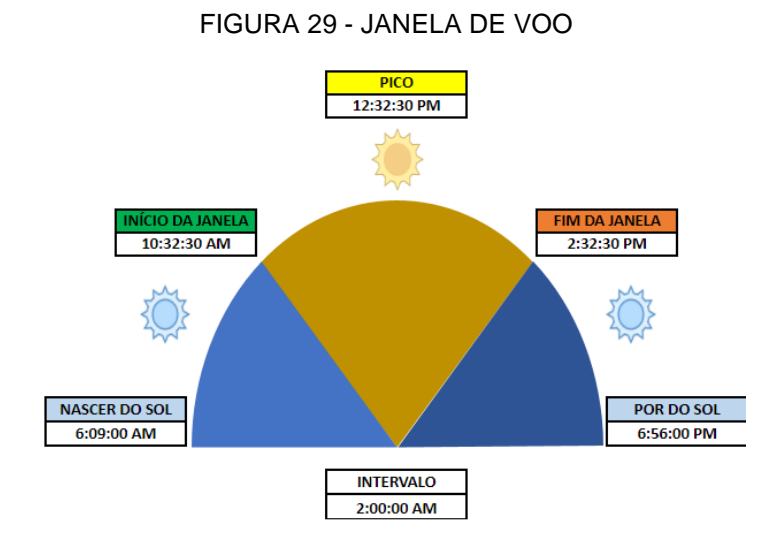

FONTE: Os autores (2022).

FONTE: Os autores (2022).

## D) Planejamento de Voo

O planejamento de voo para o aerolevantamento com o RPAs Phantom foi realizado no programa Drone Deploy em escritório. Nele pode-se definir a área através da importação do arquivo extensão \*.kml, criado no Google Earth, informando a altura de voo desejada que foi de 90 metros, a sobreposição frontal e lateral de 80% e 70%, respectivamente, e definindo a angulação da câmera que, nesse caso, foi com a câmera perpendicular de 90º. Com essas informações o programa automaticamente já cria as faixas e rotas de voo, dando a possibilidade de alterar a direção de voo, os pontos para começar o voo e a velocidade da plataforma. Além disso é possível ver o tempo de voo que será realizado a depender da plataforma, o tamanho da área a ser sobrevoada, a quantidade aproximada de imagens a serem capturadas e a quantidade de bateria estimada..

Na figura 30 está apresentado o planejamento de voo e a interface do Drone Deploy.

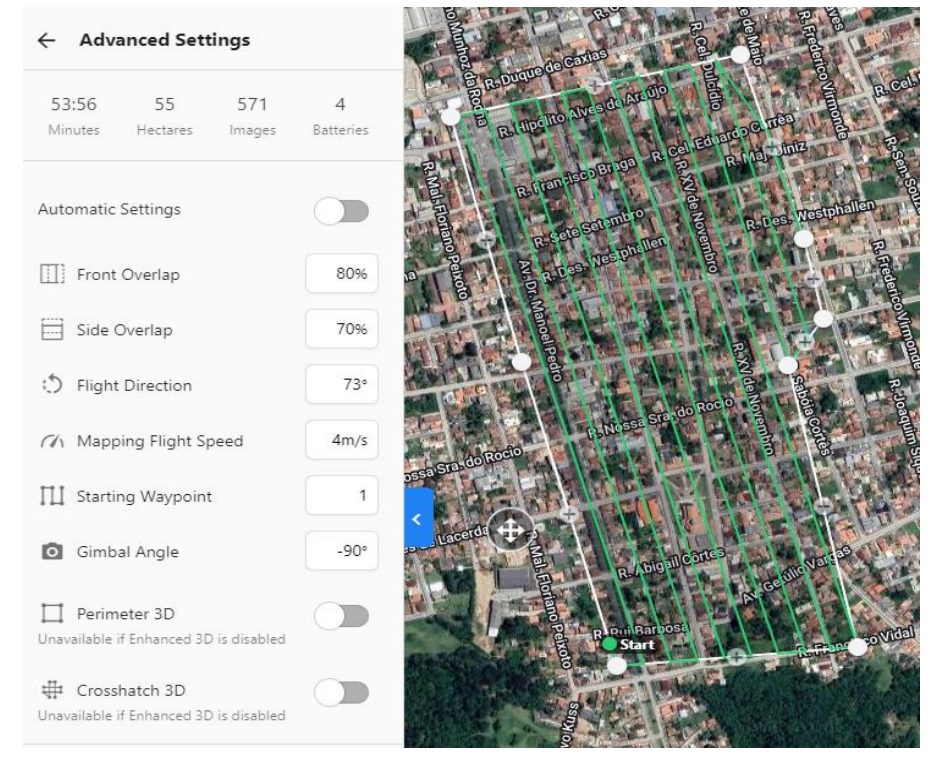

FIGURA 30 - PLANEJAMENTO DE VOO DO CENTRO HISTÓRICO DA LAPA

FONTE: Os autores (2022).

# E) Autorização de voo

A solicitação para autorização de voo foi realizada igualmente ao voo com o equipamento asa fixa no SARPAS, alterando a área a sobrevoada, altura máxima de voo, mas continuando com o tipo de voo VLOS, que é quando o piloto tem visão da aeronave durante o voo.

# 3.2.2.4 Levantamento de campo: Área Centro Histórico

A técnica aplicada neste levantamento de campo diferenciou-se das anteriores, devido a RPAs não possuir RTK e não ser necessário a instalação de um receptor base para ele. O levantamento foi dividido em duas etapas, sendo elas:

- Demarcação dos pontos de apoio e verificação;
- Realização do aerolevantamento;

# A) Demarcação e Levantamento de Pontos de Apoio e Pontos de Verificação

A demarcação dos pontos de apoio e pontos de verificação ocorreu da mesma forma que a demarcação dos pontos de verificação da Área Monge, a diferença é que pela área estar no centro urbano, todos os pontos foram demarcados com tinta spray em asfalto ou calçada. O molde utilizado foi semelhante conforme a foto a seguir, porém menor, já que o que o GSD calculado da área foi menor em relação a área anterior. Para o rastreio dos pontos foi utilizado o mesmo equipamento GNSS-RTK, com a base instalada em local seguro e que não houvesse muita obstrução, viabilizando a comunicação por rádio entre o receptor base e o receptor rover. A base foi instalada no terreno de uma casa e, inicializada com coordenadas arbitrárias do momento de recepção de sinal de satélites da base, ou seja, sem precisão, pois não houve qualquer correção.

Em seguida foi realizado com o receptor rover o rastreio dos pontos de apoio e de verificação igualmente à técnica anterior, e estes também não estavam com as coordenadas reais no momento do rastreio. Só após realizado o campo, os dados do receptor base foram processado para definir a coordenada real e precisa do ponto, utilizando-se o programa de pós processamento por ponto preciso do IBGE. Na coletora realizado a mudança de base, corrigindo automaticamente coordenadas dos pontos de apoio e pontos de verificação coletados em campo. Na figura 31 temos a demonstração da demarcação dos pontos para realização desta técnica

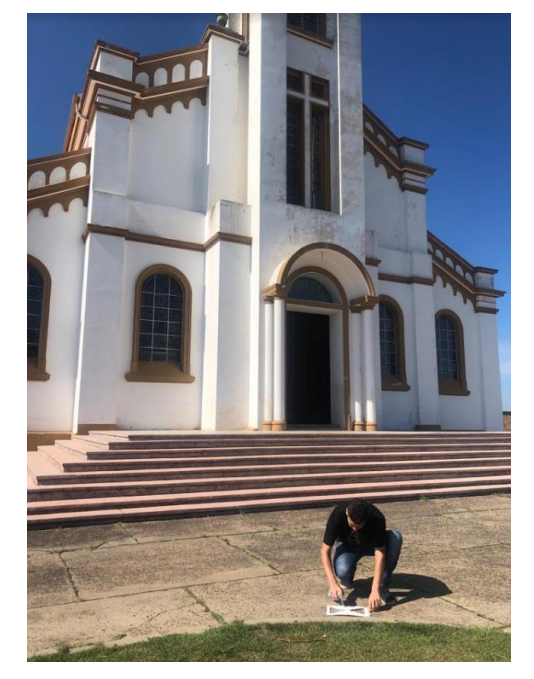

FIGURA 31 - DEMARCAÇÃO DE PONTO DE APOIO

FONTE: Os autores (2022).

# B) Aerolevantamento

O aerolevantamento foi realizado com o RPAs phantom 4 tendo como ponto base de lançamento a frente do Santuário de São Benedito. Com o auxílio de um celular conectado ao controle da aeronave, foi feita a inicialização e configurado alguns sistemas, como a calibração da bússola e da IMU e tempo de retorno automático caso a bateria chegasse em 20%, além da checagem do número de satélites rastreados pelo receptor na aeronave, da câmera e se a aeronave não apresentava nenhum aviso de erro. Feita a verificação inicializou-se o programa Drone Deploy no mesmo e carregado o plano de voo já planejado em escritório.

O voo foi realizado sendo necessárias duas baterias para completar o levantamento de todas as faixas planejadas. Neste caso a preocupação em perdas de sinal não existia, já que para processamento não dependeria das coordenadas do centro de perspectiva da câmera. Os dados provenientes deste levantamento foram

imagens com informações de localização da aeronave em cada tomada de fotos, porém com baixa precisão.

# 3.2.3 Levantamento Aerofotogramétrico Para Fachadas

O levantamento aerofotogramétrico para fachadas foi realizado com o RPAs phantom 3 visando a construção principal do Santuário Diocesano de São Benedito e foi mais prática, visto que já se tinha demarcado e coletado pontos para apoio ao redor da construção. Então, com o auxílio do programa Pix4d Capture, foi definido a região central da construção e o raio em que a aeronave faria o voo circular. Também foi considerado o tamanho aproximado da construção para definir as alturas de voo, definindo o sobrevoo circular em 3 alturas diferentes, sendo de 30, 40 e 50 metros, conforme a figura 32 a seguir.

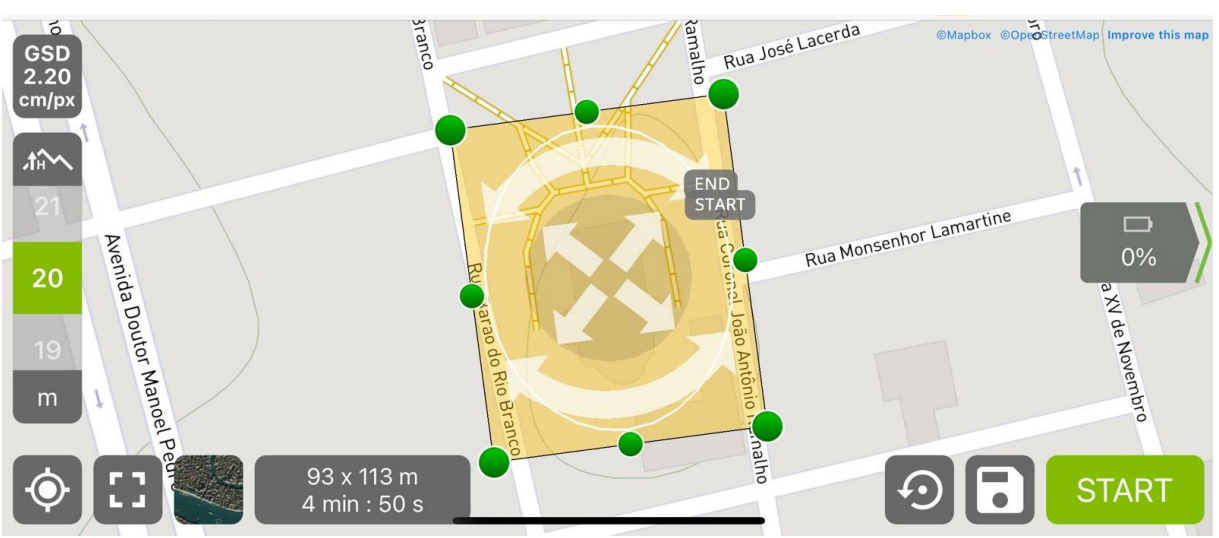

FIGURA 32 - VOO CIRCULAR

FONTE: Os autores (2022).

Por fim, ligada a aeronave e realizado os três voos nas diferentes altitudes com a câmera oblíqua, para que o foco principal da imagem fosse na construção, dando perspectiva aos objetos na superfície e fornecendo melhores detalhes. A câmera oblíqua significa que a captura das fotos foi realizada com o eixo óptico não perpendicular ao terreno, , diferente dos outros levantamentos em que o eixo óptico da câmera estava perpendicular ao terreno. Adicionalmente, foi realizado um quarto levantamento aerofotogramétrico com eixo óptico perpendicular, a uma altura de 49

metros, para que o GSD na região fosse menor do que o obtido no levantamento de todo o centro histórico, fornecendo maiores detalhes do terreno e da própria construção, conforme a figura 33.

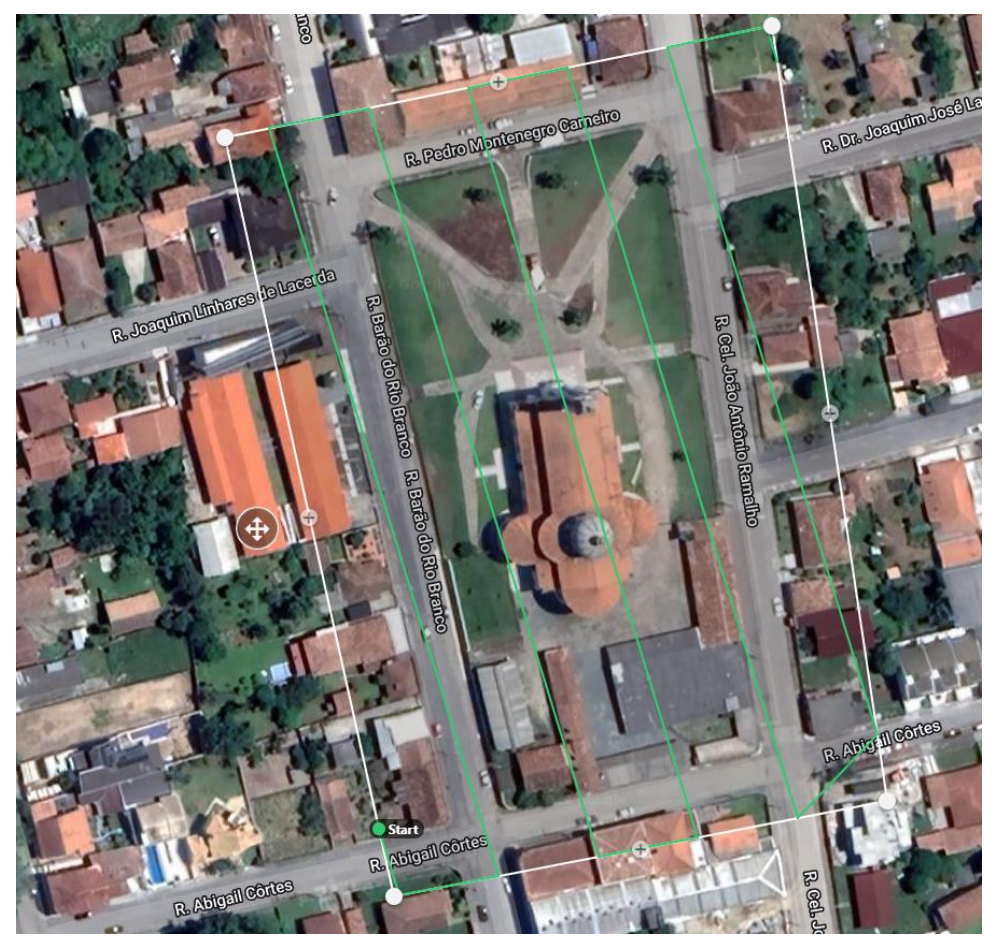

FIGURA 33 - VOO APROXIMADO

FONTE: Os autores (2022).

# 3.2.4 Processamentos Fotogramétricos

Os processamentos fotogramétricos foram realizados de forma semelhante no mesmo software, porém, realizado um processamento para cada técnica.

Para realizar o processamento aerofotogramétrico de cada bloco de imagens foi utilizado o programa Agisoft Metashape. Nele, primeiramente para cada projeto foram inseridas as fotos com suas devidas informações. No caso do Arator 5B as imagens, as informações de posicionamento do centro de perspectiva das câmeras precisas e orientação da plataforma são apresentadas na figura 34.

| Reference                                            |                        |                |              |                          |  |           |             |            |
|------------------------------------------------------|------------------------|----------------|--------------|--------------------------|--|-----------|-------------|------------|
| 发<br>屇<br>w<br>鬧<br>圖<br>B<br>騬<br>Ħτ<br>隠<br>₽<br>鬧 |                        |                |              |                          |  |           |             |            |
| Câmaras                                              | Easting (m)            | Northing (m)   | Altitude (m) | Precisão (m)   Error (m) |  | Yaw (deg) | Pitch (deg) | Roll (deg) |
|                                                      | DSC00061 630087.477859 | 7149125.761464 | 1136.242020  | 0.003/0.008 0.000082     |  | 36.100    | 11.900      | 0.000      |
| $\checkmark$                                         | DSC00058 630127.129875 | 7149010.424101 | 1133.704020  | 0.003/0.008 0.000017     |  | 40,000    | 16,900      | 1.700      |
| ▽                                                    | DSC00062 630075.126946 | 7149167.910911 | 1135.403020  | 0.003/0.008 0.000161     |  | 42,600    | 11,000      | $-6.100$   |
| ▽<br>ĽФ.                                             | DSC00302 630532.530852 | 7148335.834323 | 1119.044020  | 0.003/0.009 0.000101     |  | 136,800   | 9.400       | 4.300      |
| ▽<br>Ľ÷.                                             | DSC00258 630032.722462 | 7148845.207191 | 1134.529020  | 0.003/0.009 0.000199     |  | 45,000    | 5.700       | 3.500      |
| $\checkmark$<br>Ľ£.                                  | DSC00304 630543.665819 | 7148292.462337 | 1116.225020  | 0.003/0.009 0.000153     |  | 130,800   | 16,600      | $-6.200$   |
| ▽<br>ĽФ.                                             | DSC00286 630390.600665 | 7148758.360695 | 1131.254020  | 0.003/0.009 0.000120     |  | 137.800   | 11,900      | $-2.500$   |
| $\checkmark$<br><b>PERSONAL</b>                      | DSC00259 630023.935036 | 7148886.627017 | 1133.003020  | 0.003/0.009 0.000014     |  | 36,700    | 10,900      | $-7.700$   |
| $\epsilon$                                           |                        |                |              |                          |  |           |             |            |

FIGURA 34 - IMAGENS COM CP DEFINIDO ARATOR 5B

FONTE: Os autores (2022).

Para o Phantom, as fotos com suas devidas informações, o posicionamento da plataforma com baixa precisão, são mostrados na figura 35.

| Reference                                 |                   |                |              |                                   |  |
|-------------------------------------------|-------------------|----------------|--------------|-----------------------------------|--|
| 缓<br>Ħ,<br>丽<br>一層<br>看                   |                   |                |              |                                   |  |
| ᄉ<br>Câmaras                              | Easting (m)       | Northing (m)   | Altitude (m) | Precisão (m)                      |  |
| DJI 0001<br>∨                             | 628709.319310     | 7148776.390803 | 902.109020   | 10.000000                         |  |
| DJI 0002<br>✓                             | 628532.162736     | 7148610.781950 | 991.606020   | 10.000000                         |  |
| DJI 0003<br>∨                             | 628539.645464     | 7148593.580088 | 991.506020   | 10.000000                         |  |
| DJI 0004<br>✓                             | 628542.978955     | 7148580.569323 | 991.706020   | 10.000000                         |  |
| DJI 0005<br>✓                             | 628549.004654     | 7148560.507815 | 992.006020   | 10.000000                         |  |
| DJI 0006<br>✓                             | 628552.598510     | 7148547.057594 | 992.006020   | 10.000000                         |  |
| DJI 0007<br>✓                             | 628558.729430     | 7148527.219667 | 992.106020   | 10.000000                         |  |
| DJI 0008<br>✓                             | 628562.719992     | 7148513.885580 | 992.106020   | 10.000000                         |  |
| DJI 0009<br>✓                             | 628568.535744     | 7148494.013791 | 992.206020   | 10.000000                         |  |
| DJI 0010<br>∨                             | 628572.408779     | 7148480.628536 | 992.106020   | 10.000000                         |  |
| DJI 0011<br>$\checkmark$                  | 628578.402271     | 7148459.844251 | 992.106020   | 10.000000                         |  |
| DJI 0012<br>✓                             | 628580.053970     | 7148454.086692 | 992.006020   | 10.000000                         |  |
| ▭<br><b>Date:</b><br><b>BUILDING</b><br>∢ | concess of the or | TA ABAR DOTTOR | ona anchan   | $\overline{a}$ and $\overline{a}$ |  |

FIGURA 35 - IMAGENS COM CP DEFINIDO - PHANTOM

FONTE: Os autores (2022).

Após inseridas as fotos referenciadas, foi possível adicionar os pontos coletados em solo, no caso da técnica do levantamento da área monge foram inseridos apenas os pontos de verificação e nas técnicas de levantamento da área do centro histórico e de fachada os pontos de apoio e os pontos de verificação.

Os pontos de apoio possibilitarão realizar o controle do processamento fotogramétrico e os pontos de verificação serão utilizados apenas como uma análise de erros automática e apresentada no relatório gerado pelo próprio programa. Com isso, já que os pontos eram fotos identificáveis, foi possível marcar ponto a ponto em cada foto tirada. Após a demarcação de todos os pontos em todas as imagens, foram

desmarcados os que eram de verificação e permanecido marcado os de apoio para serem utilizados na fototriangulação no processo fotogramétrico. No caso da técnica realizada na Área Monge que não é apoiada e tem-se apenas pontos de verificação, todo o processamento foi realizado apenas a partir da coordenada do centro de perspectiva da câmera, conhecido como parâmetros de orientação exterior e com peso baixo para câmeras com POE's de baixa precisão. Os parâmetros de orientação interior não foram definidos.

O fluxo de trabalho foi iniciado realizando o alinhamento das fotos em qualidade elevada, obtendo uma nuvem de pontos fotogramétricos ou também conhecido como ―*tie points*‖ que para Andrade (2003) estão ao entorno dos chamados pontos de Von Gruber. Estes já referenciados no terreno e que serão utilizados como referência para o restante do processamento.

Na figura 36 é mostrado o posicionamento dos pontos de apoio da técnica de levantamento com o Arator 5B na área monge e os *tie points* gerados.

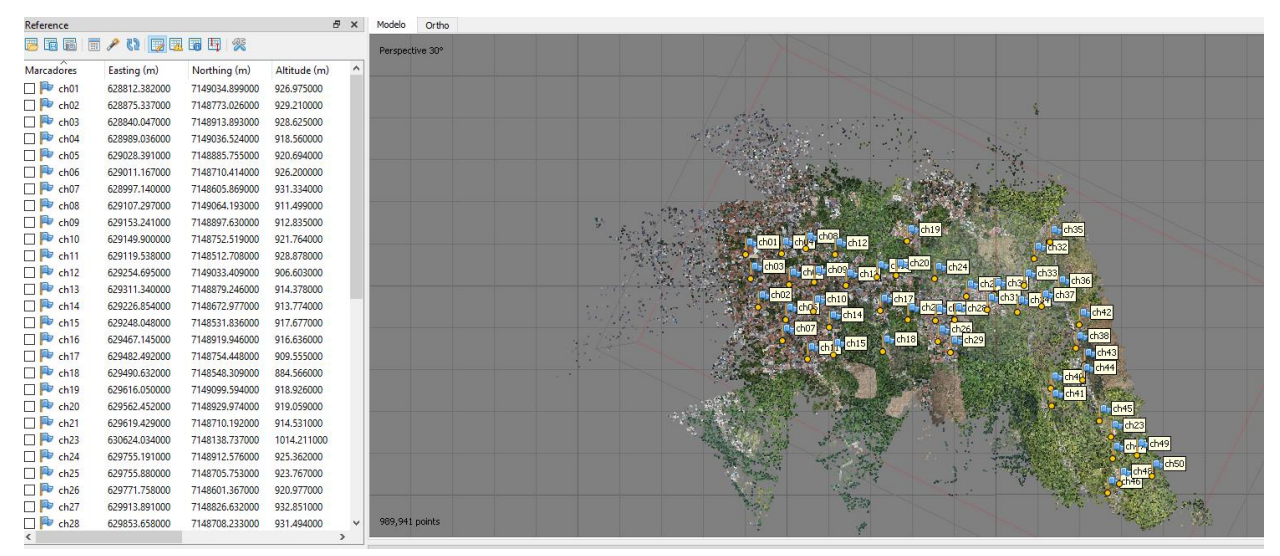

FIGURA 36 - TIE POINTS E PONTOS DE APOIO - ÁREA MONGE

FONTE: Os autores (2022).

A figura 37 apresenta o posicionamento dos pontos de apoio da técnica de levantamento com o Phantom na área centro histórico e os *tie points* gerados.

| <b>Reference</b>                                                 |                                |                                  | $\mathbf{r}$ $\mathbf{r}$ | <b>MODER</b> | <b>Urtho</b>    |
|------------------------------------------------------------------|--------------------------------|----------------------------------|---------------------------|--------------|-----------------|
|                                                                  |                                |                                  |                           |              | Perspective 30° |
| Marcadores                                                       | Easting (m)                    | Northing (m)                     | Altitude (m)              | $\hat{}$     |                 |
| $\Box$ P ch02b                                                   | 628706.985000                  | 7149180.098000                   | 928.116000                |              |                 |
| $\Box$ $\blacktriangleright$ ch03                                | 628875.338000                  | 7148773.027000                   | 929.206000                |              |                 |
| $\Box$ P ch03b                                                   | 628728.796000                  | 7148915.964000                   | 932.158000                |              |                 |
| $\Box$ P ch04                                                    | 628710.253000                  | 7148590.408000                   | 934.641000                |              |                 |
| $\boxdot$ P hv01b                                                | 628772.810000                  | 7149524.255000                   | 916.062000                |              |                 |
| $\boxtimes$ P hv01d                                              | 628621.357000                  | 7148523.397000                   | 932.473000                |              |                 |
| $\Box$ Pv hv02a                                                  | 628693.022000                  | 7149417.862000                   | 921.547000                |              |                 |
| $\triangleright$ hv02b                                           | 628700.894000                  | 7149438.545000                   | 920.821000                |              |                 |
| D hv02c                                                          | 628761.270000                  | 7149452.850000                   | 920.523000                |              |                 |
| $\Box$ <b>F</b> hv02d                                            | 628759.029000                  | 7149424.313000                   | 920.664000                |              |                 |
| <b>⊠P</b> hv02e                                                  | 628414.655000                  | 7149479.230000                   | 914.378000                |              |                 |
| $\boxtimes$ P hv04                                               | 628831.844000                  | 7149265.653000                   | 917.930000                |              |                 |
| $\boxdot$ P hv05                                                 | 628444.947000                  | 7149136.942000                   | 924.241000                |              |                 |
| $\Box$ P hv06                                                    | 628710.007000                  | 7149032.885000                   | 932.349000                |              |                 |
| $\Box$ hv08a                                                     | 628689.956000                  | 7148730.358000                   | 936.869000                |              |                 |
| $\boxtimes$ P hv08b                                              | 628700.998000                  | 7148776.927000                   | 937.381000                |              |                 |
| <b>D</b> hv08c                                                   | 628708.310000                  | 7148777.967000                   | 937.438000                |              |                 |
| $\boxdot$ Pv hv08d                                               | 628714.942000                  | 7148779.188000                   | 937.437000                |              |                 |
| <b>D</b> PD hv08e<br>$\boxed{\bigcirc}$ $\boxed{\bigcirc}$ hv08f | 628735.159000<br>628733.797000 | 7148776.112000                   | 936.928000<br>937.946000  |              |                 |
| $\triangleright$ $\triangleright$ hv09                           | 628913.590000                  | 7148739.309000<br>7148626.152000 | 932.364000                |              |                 |
| $\boxtimes$ P hv12                                               | 628488.331000                  | 7148892.961000                   | 923.351000                |              |                 |
| $\boxtimes$ P hv13b                                              | 628770.422000                  | 7148531.550000                   | 937.525000                |              |                 |
| <b>Erro Total</b>                                                |                                |                                  |                           |              |                 |
| <b>Control points</b>                                            |                                |                                  |                           |              |                 |
| <b>Check points</b>                                              |                                |                                  |                           |              |                 |
|                                                                  |                                |                                  |                           |              | 778,337 points  |
| $\sim$                                                           |                                |                                  |                           |              |                 |

FIGURA 37 - TIE POINTS E PONTOS DE APOIO - ÁREA CENTRO HISTÓRICO

FONTE: Os autores (2022).

A figura 38 mostra o posicionamento dos pontos de apoio da técnica utilizada para o levantamento de fachada com o Phantom na área focada no Santuário Diocesano de São Benedito e os *tie points* gerados.

FIGURA 38 - TIE POINTS E PONTOS DE APOIO - FACHADA

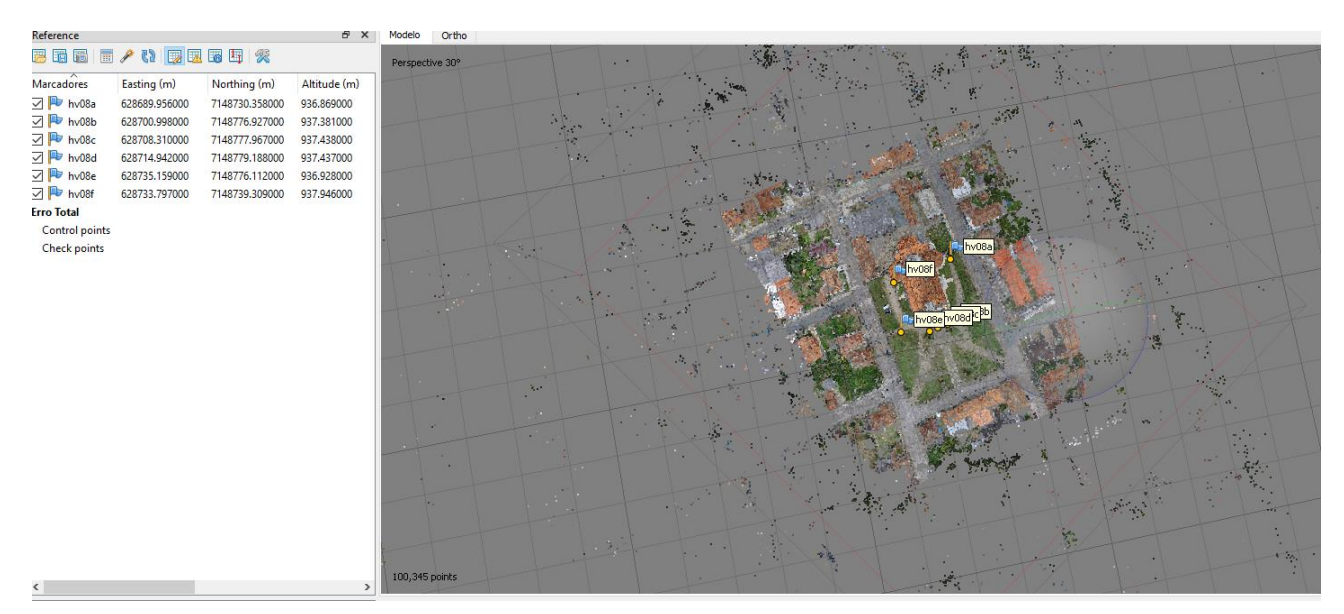

FONTE: Os autores (2022).

Com o alinhamento das imagens feito através dos parâmetros de orientação exterior da câmera, os parâmetros de orientação interior, os quais não se conheciam e eram considerados incógnitas foram determinados implicitamente a partir do ajustamento fotogramétrico. No item apresentação dos resultados deste trabalho tem-

se apresentado os resultados obtidos com essas três técnicas de levantamento.

# 3.2.5 Varredura Laser Scanner Terrestre (LST)

Ao utilizar um sistema de varredura a laser (SVLT), uma tecnologia de medição 3D, através de nuvens de pontos, torna-se possível criar modelos digitais de estruturas e/ou objetos em pouco tempo e com alto grau de detalhamento. Este sistema pode constituir como uma ferramenta para a construção de um sistema BIM (Building Information Modeling). Neste trabalho não foram desenvolvidos modelos tridimensionais, sendo somente gerado a nuvem de pontos e ortofotos de áreas internas da igreja.

Um dos objetivos deste projeto é o mapeamento interno da arquitetura e objetos do Santuário de São Benedito, com a utilização do LST gerando uma nuvem de pontos com cores e texturas reais descrevendo o objeto em completo. Esse mapeamento pode ser utilizado por exemplo para uma documentação do patrimônio histórico, alterações, planejamento de reparos, análise da estrutura entre outros.

A) Levantamento:

Para a realização do levantamento da varredura *Laser Scanner Terrestre,*  utilizou-se o equipamento Leica BLK360 e seus componentes externos. Segundo a Leica Geosystems AG (2021), "o laser incorporado no produto produz um feixe invisível que emerge do espelho rotativo, de classe 1, de acordo com o IEC 60825-1 (2014-05): "Segurança de produtos laser".‖ Ou seja, o produto é seguro e não prejudica os olhos desde que seja utilizado de maneira correta.

O campo de visão (FOV), do laser no equipamento na vertical é de 300º e na horizontal é de 360º, conforme apresenta a demonstração na figura 39 abaixo.

 $\alpha$ <sup>c</sup> 360  $\overline{b}$ 014256 001 Campo de visão vertical: 300° a Campo de visão horizontal: 360 °  $\mathbf b$ 

FIGURA 39 - CAMPO DE VISÃO (FOV) DO LASER

 $90^\circ$ 

 $\overline{a}$ 

FONTE: Leica Geosystems AG (2021).

O levantamento foi realizado em um dia na estrutura interna do Santuário Diocesano de São Benedito, com a utilização do equipamento em modo estático, no nível do solo, apoiado sobre o tripé. Na figura 40 abaixo, tem-se a demonstração do estacionamento do equipamento para a realização da coleta.

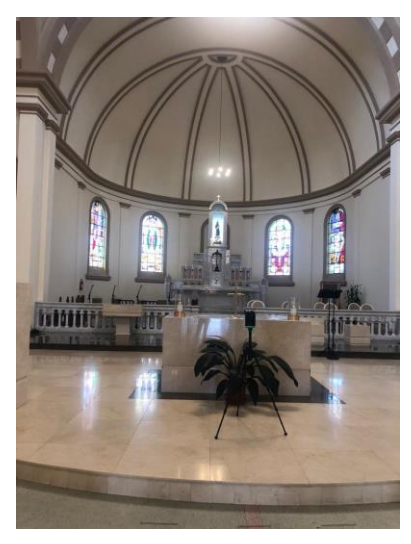

FIGURA 40 - DEMONSTRAÇÃO DE LEVANTAMENTO COM BLK360

FONTE - OS AUTORES (2022).

A captura se deu com a densidade do ponto em modo padrão para a maioria das cenas e também alta densidade para cenas que apresentam locais com maior riqueza de detalhes, como é o caso do pequeno museu no local. O tempo de realização do levantamento de cada cena está relacionado com a densidade do ponto. A explanação do tempo de levantamentos é apresentada na tabela 1 abaixo.

| Densidade de<br>ponto | Resolução [mm @<br>10 <sub>m</sub>       | Duração estimada do<br>escaneamento [MM:SS]<br>para escaneamento de<br>domo completo |
|-----------------------|------------------------------------------|--------------------------------------------------------------------------------------|
| Rápido                | 35                                       | 00:40                                                                                |
| Padrão                | 10                                       | 01:50                                                                                |
| Alta densidade        | 5                                        | 03:40                                                                                |
|                       | Tempo de captura<br>da imagem            |                                                                                      |
| Tipo de câmera        | Duração estimada<br>da imagem<br>[MM:SS] |                                                                                      |
| Não HDR               | 01:00                                    |                                                                                      |
| <b>HDR</b>            | 02:30                                    |                                                                                      |
| Termográfica          | 00:30                                    |                                                                                      |

TABELA 1 - DURAÇÃO DO ESCANEAMENTO PARA 3 CONFIGURAÇÕES

FONTE: Adaptado de Leica Geosystems AG (2021).

O levantamento foi realizado na parte interna do Santuário, ele possui uma estrutura de segundo andar que localiza-se o instrumento (órgão de tubos) que não foi possível ser levantado integralmente, mas partes aparecem em cenas coletadas em toda a parte interna no térreo.

Para realizar o georreferenciamento da nuvem obtida com o LST, foram coletados 10 pontos da área externa da fachada do Santuário no programa Qgis. Através do ortomosaico obteve-se as coordenadas x e y dos pontos e com o modelo digital de superfície (MDS) obteve-se as coordenadas z. Esses produtos (ortomoaico e MDS) foram importados no programa, eles foram gerados resultantes do
aerolevantamento da área fachada que abrange integralmente a área do Santuário. Essas coordenadas dos pontos foram salvas em formato txt para serem importadas no programa Cyclone para realizar o georreferenciamento. Na figura 41, pode-se observar a coleta desses pontos no Qgis.

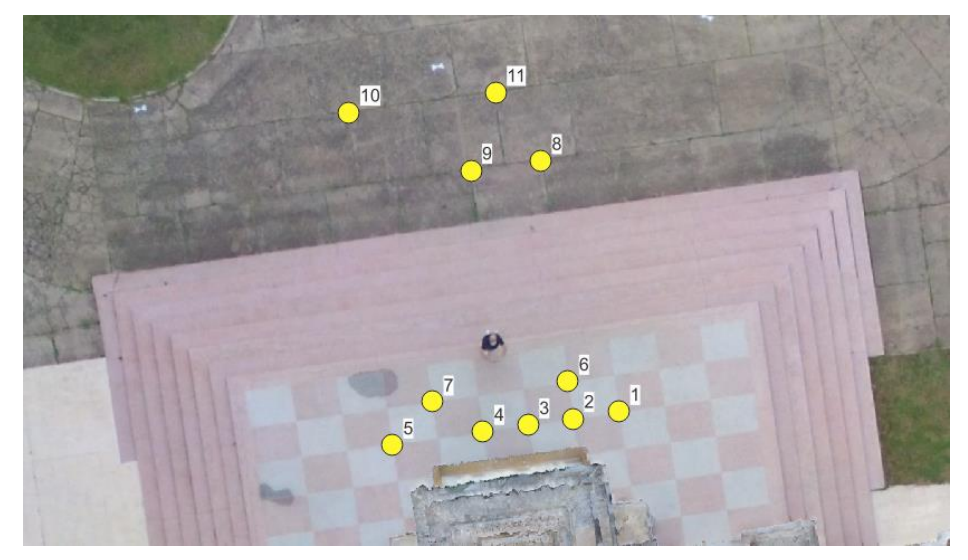

FIGURA 41 – PONTOS COLETADOS NO QGIS

FONTE – Os autores (2021).

Realizando o georreferenciamento da nuvem resultante do LST, ela fica no mesmo referencial das outras nuvens obtidas com os aerolevantamentos, estando elas no sistema de referência SIRGAS2000.

Com isso, trabalhamos com a nuvem obtida do LST em dois referenciais, o local em que foram geradas as ortofotos e também no mesmo sistema de referência das nuvens obtidas com o aerolevantamento.

B) Processamento:

Não se fez necessário a instalação de alvos para visualização de cenas com feições coincidentes para a junção (registro) das nuvens de cada cena, visto que, o local possui uma arquitetura rica em detalhes o que permitiu o seu registro em mais de uma cena. Cada cena, ou seja, cada coleta do estacionamento do equipamento resulta em nuvens de pontos com um referencial local e após gera-se o registro dessas tendo um único referencial local de toda a área mapeada. A transformação adotada no processo de referenciamento é a transformação de corpo rígido 3D que

define as translações e rotações, correlacionando o sistema de coordenadas das nuvens de pontos. A união foi feita através de registros no programa *Cyclone REGISTER 360*.

Vale ressaltar que a realização do levantamento foi na parte interna com o Santuário fechado ao público, o que não gerou obstruções em grande quantidade, por isso, não foi necessário a retirada.

Para o georreferenciamento da nuvem no sistema de referência SIRGAS2000 conforme já explicitado, a coleta dos pontos se deu no programa Qgis e a importação das coordenadas para o referenciamento foi no programa Cyclone. Esses pontos foram de feições locais, priorizando os cantos destas, para serem identificáveis em pontarias na nuvem, rotulando elas na coleta na nuvem conforme a identificação registrada no Qgis para o reconhecimento dos pontos na importação do arquivo das coordenadas.

### 3.2.5.1 Ortofotos da nuvem obtida com o LST

Com todo o registro das cenas, obteve-se uma nuvem única em um referencial local, que permite no programa utilizado *Cyclone Register 360,* o caminhamento e visualização dela e também a geração de ortofotos a partir de um plano de corte escolhido gerando os perfis desejáveis da área levantada para gerar as ortofotos. Essas, foram geradas em locais estratégicos para análise dos ambientes do Santuário. Essas ortofotos obtidas são apresentadas no item resultados e apêndice deste trabalho.

### 3.2.5.2 Imagens coletadas pelo BLK360

Com a utilização do equipamento BLK360 para a realização do Levantamento Laser Terrestre, é possível na área levantada obter as imagens esféricas juntamente com a nuvem de pontos. Segundo a Leica Geosystems AG (2021), o equipamento coleta dois tipos de dados de imagem diferentes: uma imagem panorâmica HDR, esférica em 360° com três câmeras calibradas e uma imagem termográfica com uma câmera infravermelhos (disponível em uma variante de produto especial).

A imagem High Dynamic Range (HDR) ou alto alcance dinâmico é responsável pela quantidade de cores que cada pixel pode assumir, nas quais os atributos de cada pixel tem relação direta com a luminância de cada ponto. Segundo Nascimento, 2008, apud MICROSOFT, 2004, salienta que "... o estudo de iluminação de um pixel de uma imagem HDR pode ser determinado por uma ponderação dos valores: vermelho (R), Verde (G) e azul (B) do pixel".

A imagem termográfica no BLK360, é gerada com a câmera termográfica integrada que gera imagens fotogramétricas em 360º superpostas à nuvem de pontos, os termogramas gerados permitem verificar a temperatura em cada ponto do termograma. Na figura 42 abaixo, vemos cada modelo das imagens coletadas pelo equipamento.

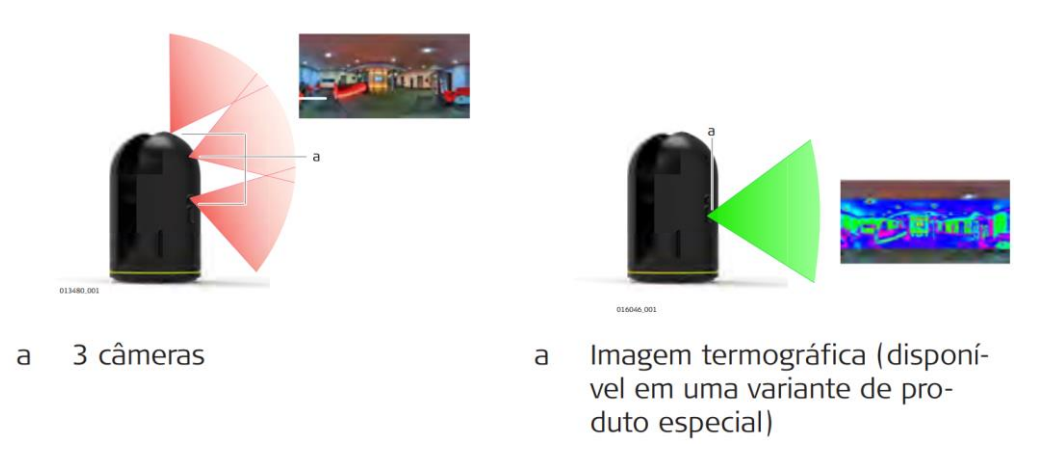

FIGURA 42 - MODELOS DE IMAGENS COLETADAS PELO BLK360

FONTE: Leica Geosystems AG (2021).

3.2.5.3 Tour Virtual

Tendo esse conceito de geração de imagens coletadas pelo BLK360, nesse trabalho, para a geração do tour virtual utilizou-se apenas as imagens panorâmicas HDR, esférica em 360° no formato equirretangular.

> O Tour virtual é um dos recursos mais acessíveis na documentação e representação virtual do Patrimônio Edificado. Com baixo custo e um fácil processo de produção, tal procedimento consiste na elaboração de panoramas fotográficos digitais e a produção do "passeio" dinâmico/ interativo. A interface gráfica, imersiva e interativa facilita o acesso e visualização das informações

disponíveis, instigando o usuário na busca e apreensão de conteúdo, mostrandose uma importante ferramenta a ser aplicada em diferentes estratégias de mediação cultural e artística ao Patrimônio.Victorio e Johanna (2018).

Um exemplo de navegação de imagens 360º é o Google Street View, são conteúdos interativos. Para entender melhor o conceito de imagem 360º, vamos imaginar uma esfera, onde, no centro dela está o ponto de observação do ambiente, como estar no ponto dentro do ambiente e olhar o entorno em 360º com a visualização feita de dentro para fora. Quando "abrimos" a esfera, no meio plano ela parece estar distorcida, é assim a imagem equirretangular, ela sempre terá sua largura com o dobro da altura. Analisando essa distorção nas extremidades, percebese que ela aumenta à medida que se afasta da linha central vertical de forma gradativa. Na figura 43 abaixo, apresentamos uma representação da esfera e do lado dela, ela em meio plano.

FIGURA 43 - REPRESENTAÇÃO DE UMA ESFERA E PROJEÇÃO EQUIRETANGULAR

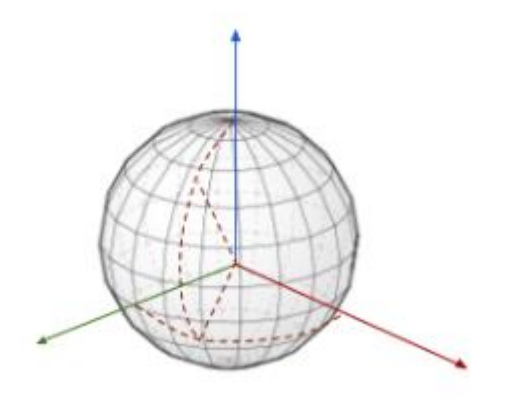

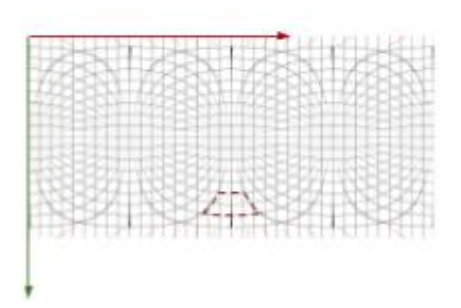

FONTE - Klug (2020).

As imagens geradas em cada ponto instalado e observado, foram inseridas na plataforma online e de uso gratuito chamada *Lapentor.* Tanto para o usuário editor quanto o usuário visitante o uso é gratuito, necessitando apenas de um cadastro prévio para o editor. Na edição foi criado um caminhamento através do registro de uma imagem e sua sequência na cena escolhida de forma lógica que fizesse com que o caminhamento tivesse a interpretação desejada criando o tour virtual, permitindo ao

usuário a experiência como se realmente estivesse no local. As imagens foram renomeadas de acordo com o local que o equipamento foi instalado, dando sequência com a nomenclatura na ordem do levantamento.

A coleta aconteceu em um dia de levantamento e o mesmo, teve variação de tempo, passando de um sol para uma forte chuva. Com isso, temos condições diferentes de luminosidade que podem ser percebidas no caminho do tour virtual. No item resultado está disponível o link para acesso no *Lapentor* do tour virtual.

### **4 APRESENTAÇÃO DOS RESULTADOS**

Os resultados e discussões obtidos com a aplicação das metodologias descritas de todos os métodos de levantamentos realizados são apresentados neste tópico.

### 4.1 RESULTANTES DAS TÉCNICAS DE AEROLEVANTAMENTO

Após ter sido realizado a aerotriangulação e a geração de uma nuvem de pontos chaves apresentados anteriormente, é possível gerar a densificação dela utilizando como referencial a anterior, assim toda a área é preenchida com informações. A diferença desta nuvem para a nuvem anterior é que esta possui muito mais pontos, e pode ser utilizada para a classificação tanto automática ou manual dos pontos pertencentes a ela. Por exemplo, a classificação do que é terreno, o que é superfície ou alguma outra feição de interesse na área.

No projeto a classificação foi realizada para retirar os chamados "low points", que são pontos baixos, não correspondentes à superfície real, e retirar também pontos ―fantasmas‖ que não correspondiam, também, à superfície real. Devido ao tamanho de cada área, a quantidade de fotos capturadas em cada técnica e a máquina de processamento, foi possível realizar a construção dessas nuvens de pontos, sendo em qualidade média para a Área Monge, em qualidade elevada para a Área Centro Histórico e em qualidade Ultra elevada para o projeto da fachada.

Para a visualização das três nuvens obtidas com as técnicas de levantamentos com os RPAs, gerou-se um link disponível na figura 44, onde através do QRCode é possível acessar e ver a gravação da tela gerada.

### FIGURA 44 - VÍDEO DEMONSTRATIVO DAS NUVENS OBTIDAS COM OS RPAs

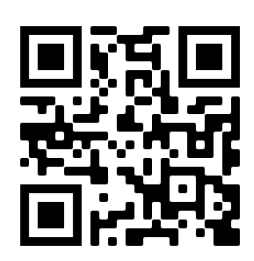

FONTE - Os autores (2022).

Nos tópicos a seguir é apresentado mais informações e análises sobre produtos obtidos com cada técnica de levantamento.

4.1.1 Levantamento Aerofotogramétrico Não Apoiado

Com a técnica de Levantamento Aerofotogramétrico não apoiado, realizado na Área Monge, foi obtida a nuvem de pontos bruta (apresentada na figura 45), a qual é usada para gerar MDS (modelo digital de superfície) e, com uma classificação, gerar o MDT (modelo digital do terreno).

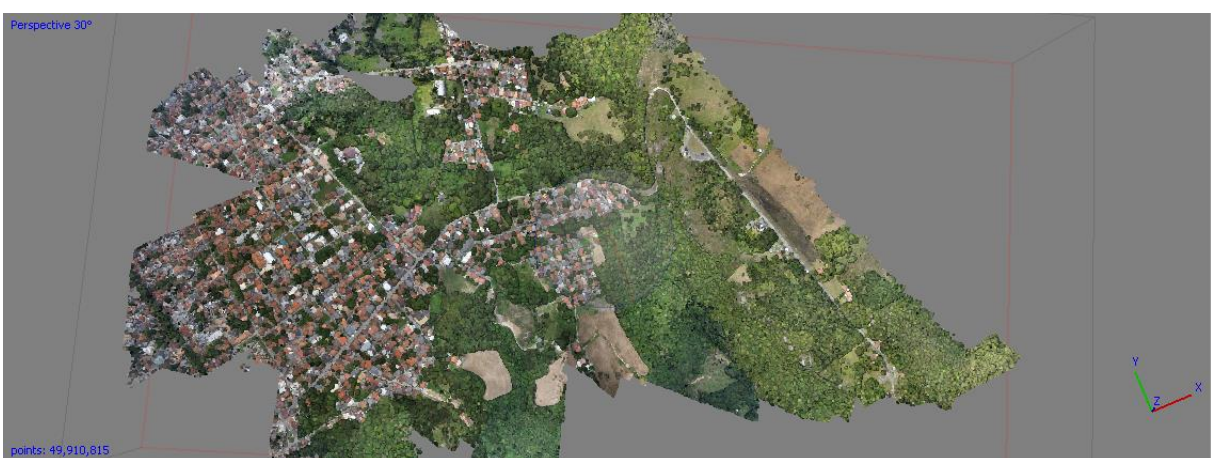

FIGURA 45 - NUVEM DE PONTOS BRUTA - ÁREA MONGE

A partir da nuvem de pontos criou-se um modelo e uma malha, utilizando tanto os pontos pertencentes ao terreno, quanto os pontos de feições na superfície acima

FONTE: Os autores (2022).

do terreno, como as casas e árvores e eliminando o low points que não pertencem realmente ao terreno. Com essa malha representando uma superfície toda preenchida com valores de altitude foi possível criar o modelo digital de superfície (figura 46), constando a altitude de todas as informações do terreno. O arquivo do MDS foi exportado em formato .tif do programa Metashape e importado para geração de layout no programa Qgis.

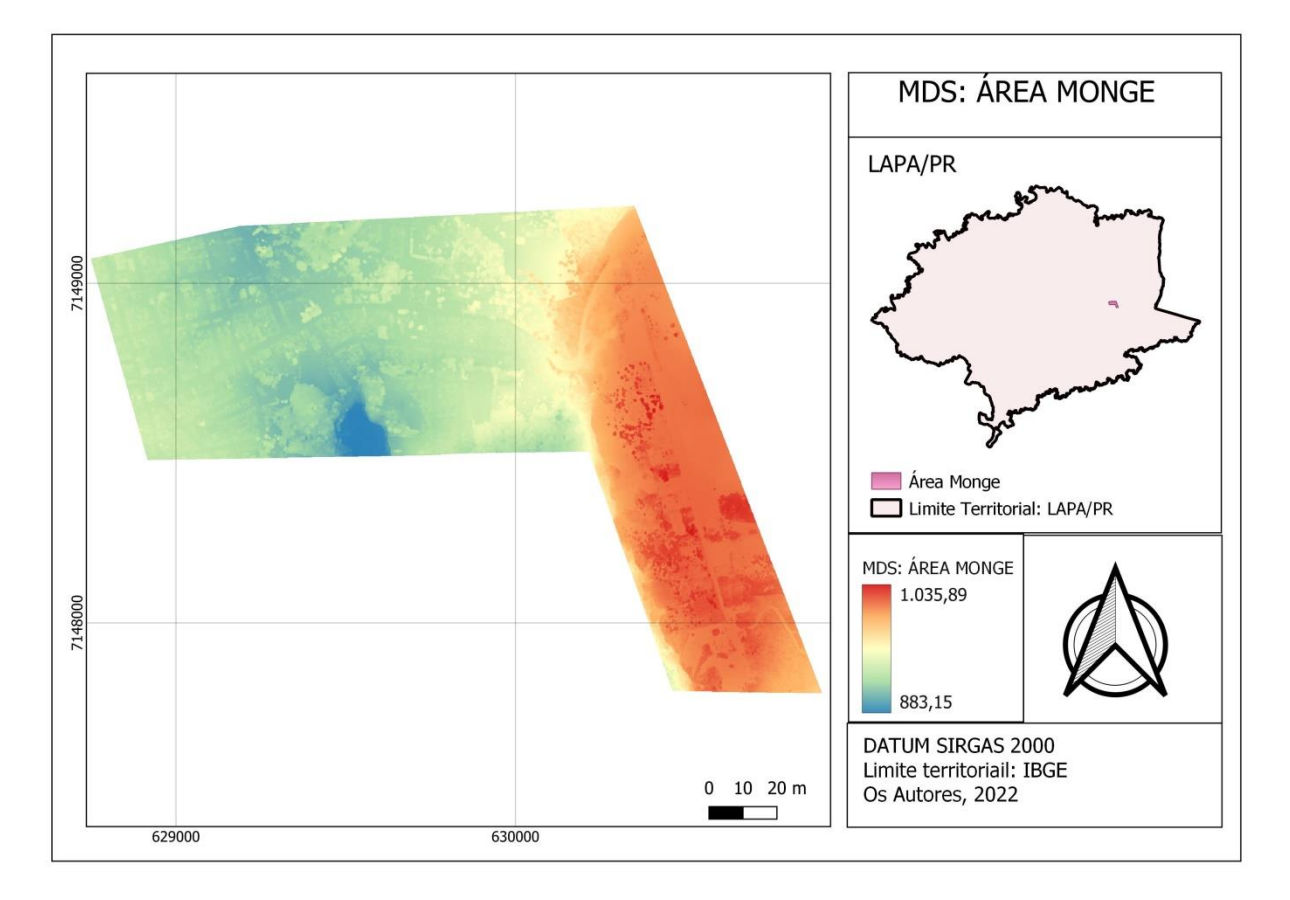

FIGURA 46 - MODELO DIGITAL DE SUPERFÍCIE - ÁREA MONGE

FONTE: Os autores (2022).

A partir desse modelo digital de superfície gerou-se ortofotos verdadeiras de cada imagem, ou seja, todo ponto na ortofoto, seja no terreno ou superfície, estará projetada ortogonalmente e não em perspectiva. Esse é um processo automático dentro do programa, e que segue a metodologia do modelo direto citado nas sessões anteriores e após isso pode-se criar um mosaico com todas essas ortofotos representando todo o terreno em projeção ortogonal. A seguir a figura 47 representa o ortomosaico gerado. O arquivo do ortomosaico foi exportado em formato .tif do programa Metashape e importado para geração de layout no programa Qgis.

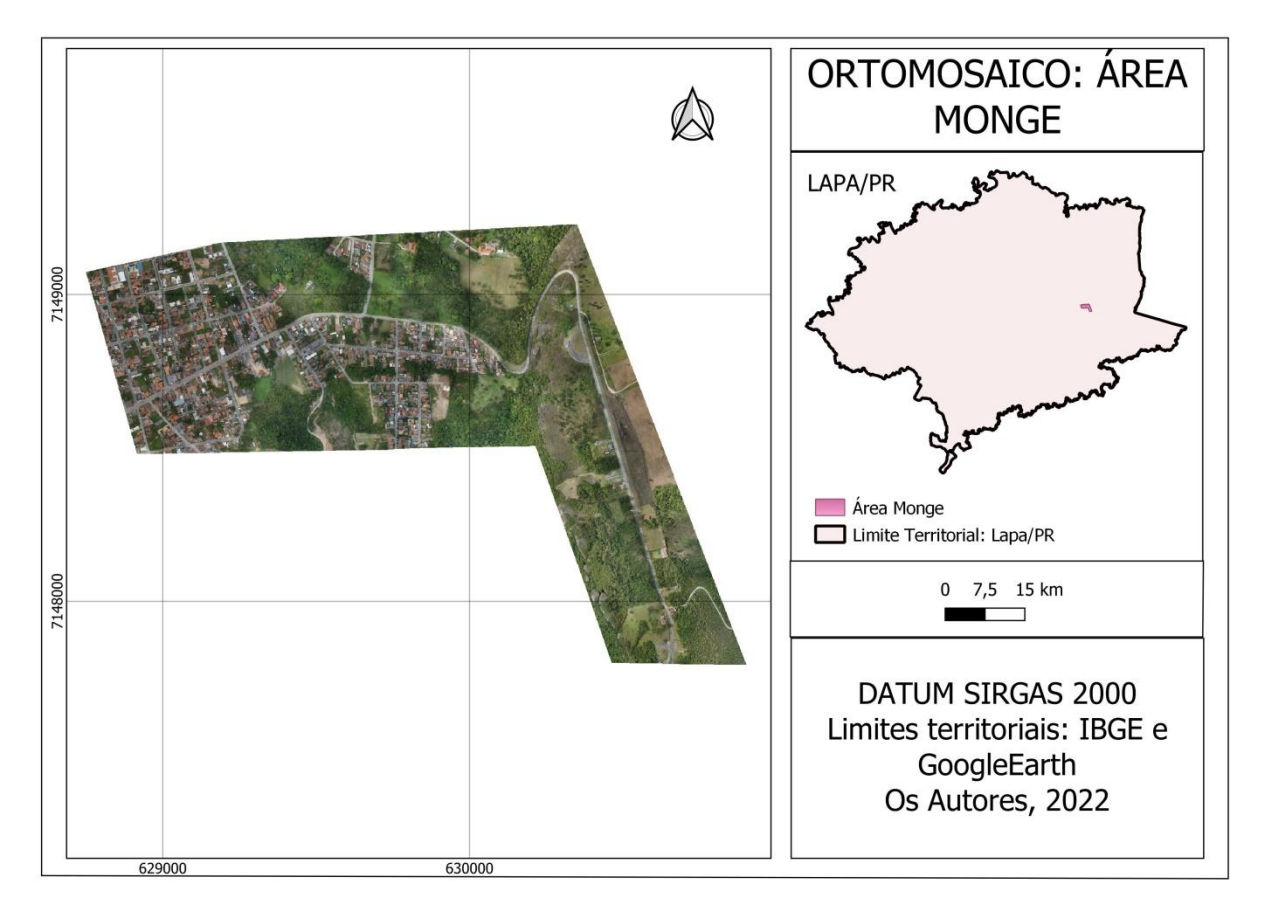

FIGURA 47 - ORTOMOSAICO - ÁREA MONGE

FONTE: Os autores (2022).

4.1.2 Levantamento Aerofotogramétrico Apoiado

Com a técnica de Levantamento Aerofotogramétrico apoiado, realizado na área centro histórico, temos a nuvem de pontos bruta apresentada na figura 48.

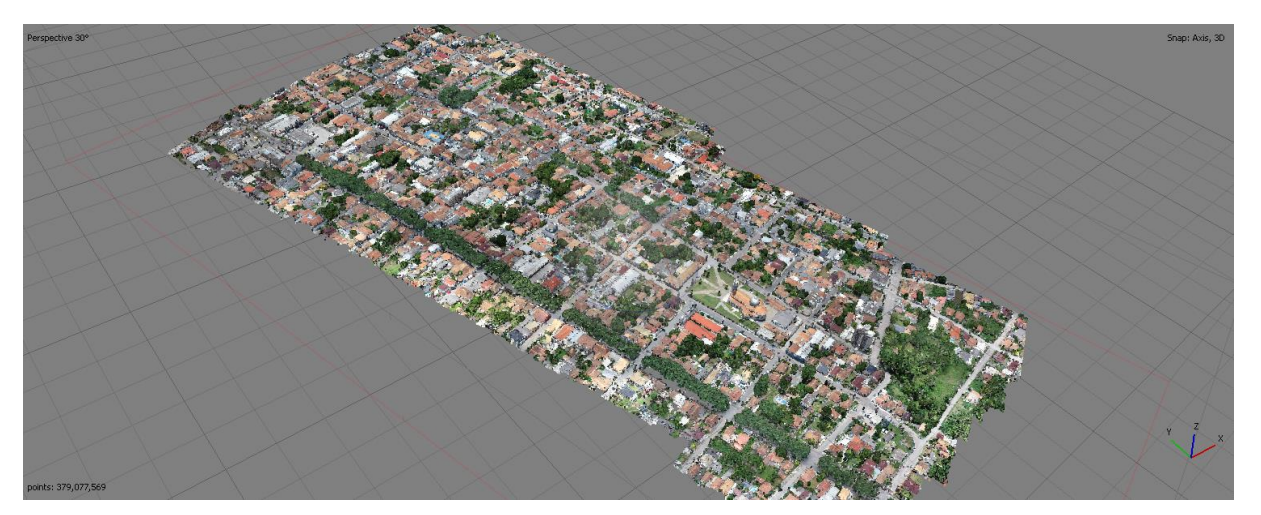

FIGURA 48 - NUVEM DE PONTOS BRUTA - ÁREA CENTRO HISTÓRICO

FONTE: Os autores (2022).

O desenvolvimento do processamento para gerar o modelo digital de superfície desta técnica de levantamento, foi o mesmo descrito na técnica anterior. Com isso, na figura 49 temos a representação do MDS gerado para a área centro histórico. Como essa área é composta somente de área urbana, podemos comentar que o MDS é uma ferramenta que tem como uma das finalidades auxiliar gestores no planejamento urbano, visto que ele tem a representação completa da região estudada.

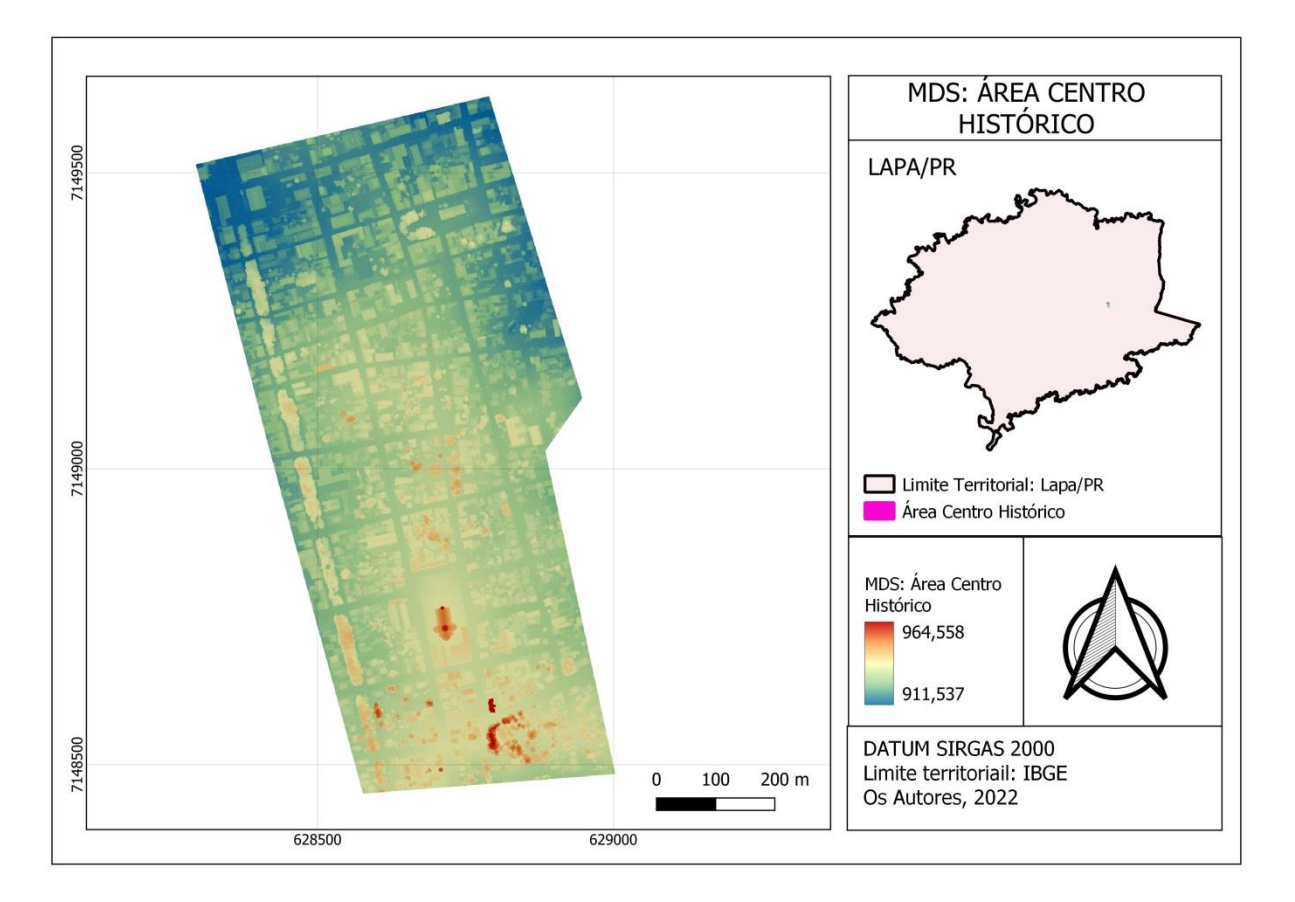

FIGURA 49 - MODELO DIGITAL DE SUPERFÍCIE - CENTRO HISTÓRICO

FONTE: Os autores (2022).

O desenvolvimento do processamento para gerar o ortomosaico desta técnica de levantamento, foi o mesmo descrito na técnica anterior. Nesse caso, como aplicabilidade, continuamos como exemplo o planejamento urbano. Visto que, o produto permite efetuar medições de distâncias, o levantamento de áreas dos imóveis, entre outros. Além de permitir a visualização real de possíveis problemas de infraestrutura básica, ruas, vias de acesso e planejar habitações. É um leque de possibilidades que podem auxiliar gestores municipais em tomadas de decisões e vem amplamente sendo utilizado no cadastro de imóveis. Na figura 50, temos a representação do ortomosaico gerado nesta área de estudo. O arquivo do ortomosaico foi exportado em formato .tif do programa Metashape e importado para geração de layout no programa Qgis.

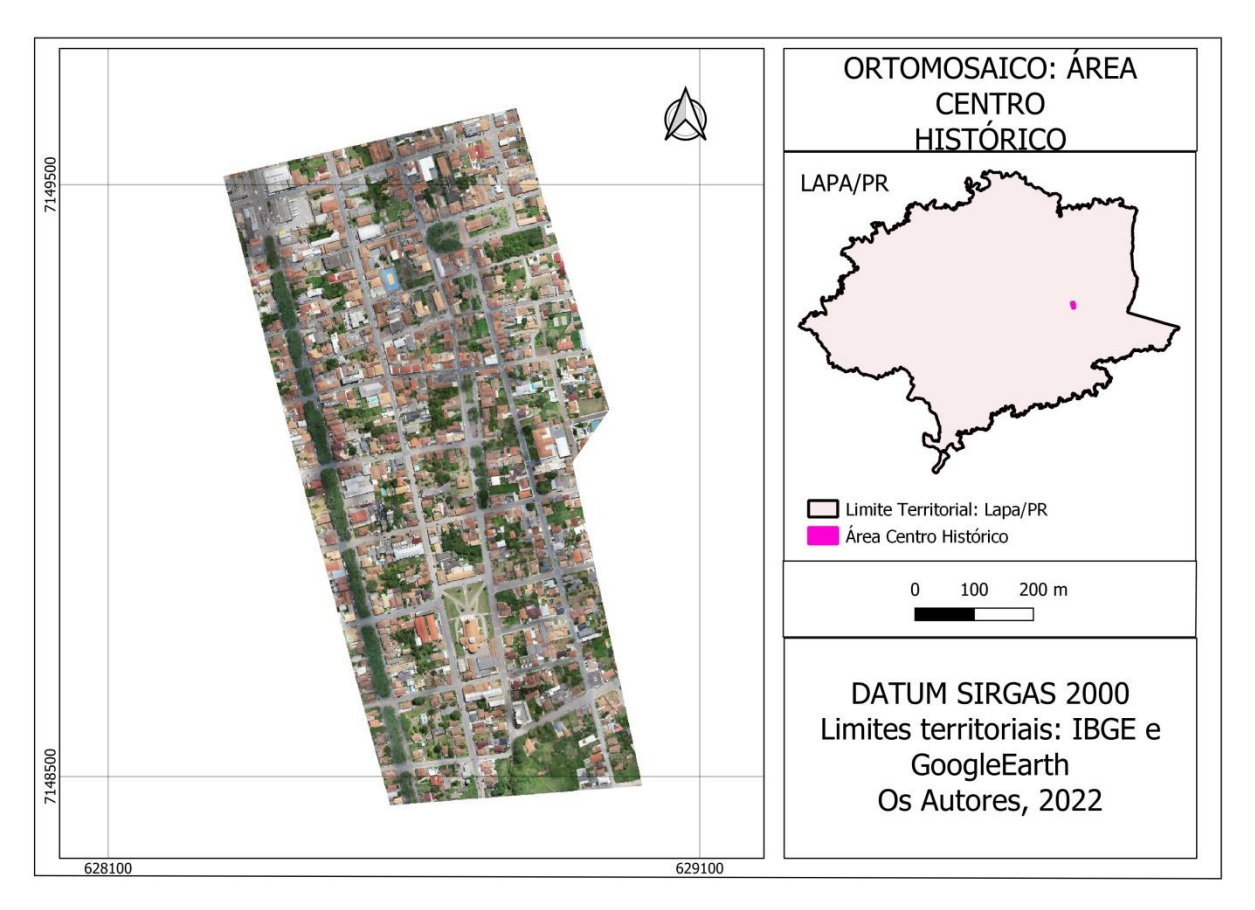

FIGURA 50 - ORTOMOSAICO - ÁREA CENTRO HISTÓRICO

FONTE: Os autores (2022).

### 4.1.3 Levantamento Aerofotogramétrico Para Fachadas

Com a técnica de Levantamento Aerofotogramétrico para fachada, realizado no Santuário Diocesano de São Benedito, temos a nuvem de pontos bruta apresentada na figura 51.

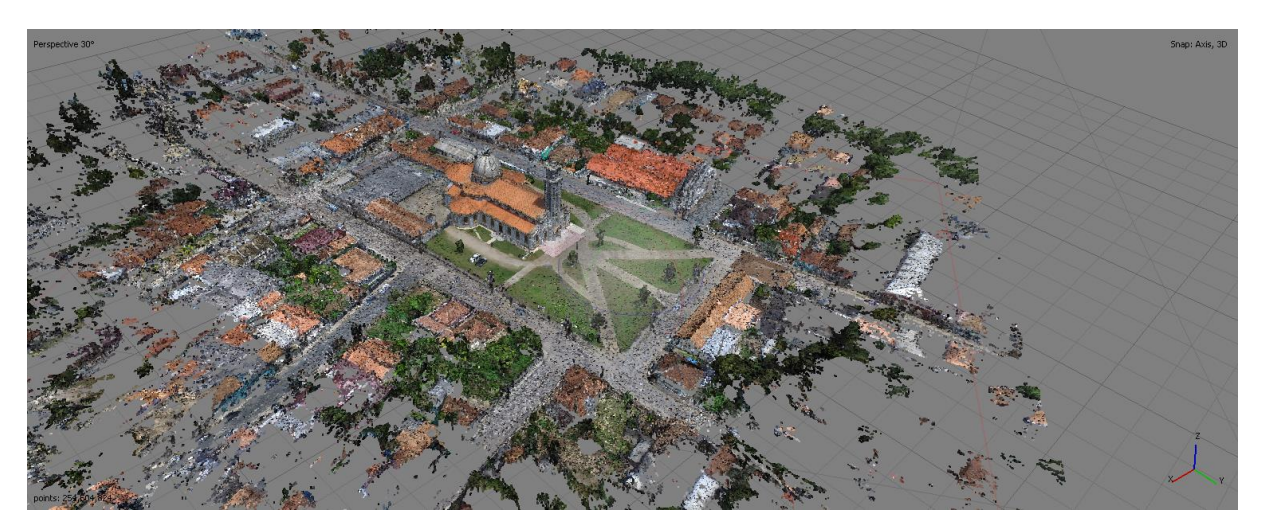

FIGURA 51 - NUVEM DE PONTOS BRUTA - FACHADA

FONTE: Os autores (2022).

Podemos verificar que a qualidade da nuvem gerada é muito melhor do que a gerada pela outra técnica, e focando no nosso objeto de estudo, vemos que devido a termos coletado imagens com a câmera oblíqua apontada para o objeto, o detalhamento dele é muito superior também. Na figura 52, temos a representação aproximada da nuvem.

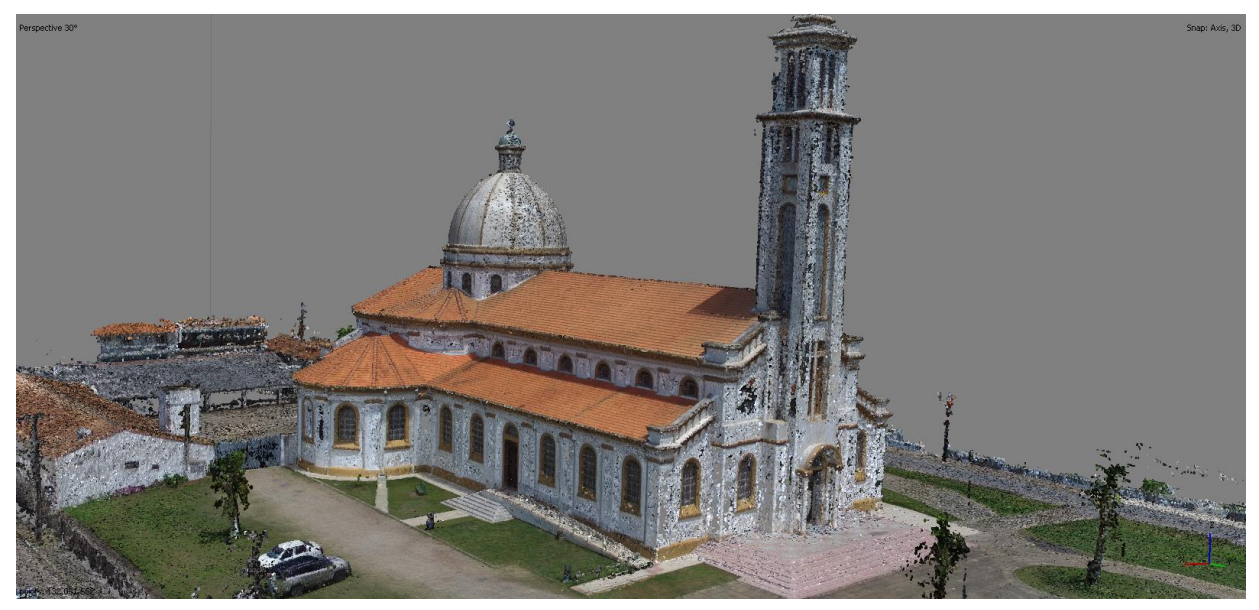

FIGURA 52 - NUVEM DE PONTOS DETALHES - FACHADA

FONTE: Os autores (2022).

O desenvolvimento do processamento para gerar o modelo digital de superfície desta técnica de levantamento, foi o mesmo descrito na técnica anterior. Com isso, na figura 53 temos a representação do MDS gerado para a área do Santuário Diocesano de São Benedito.

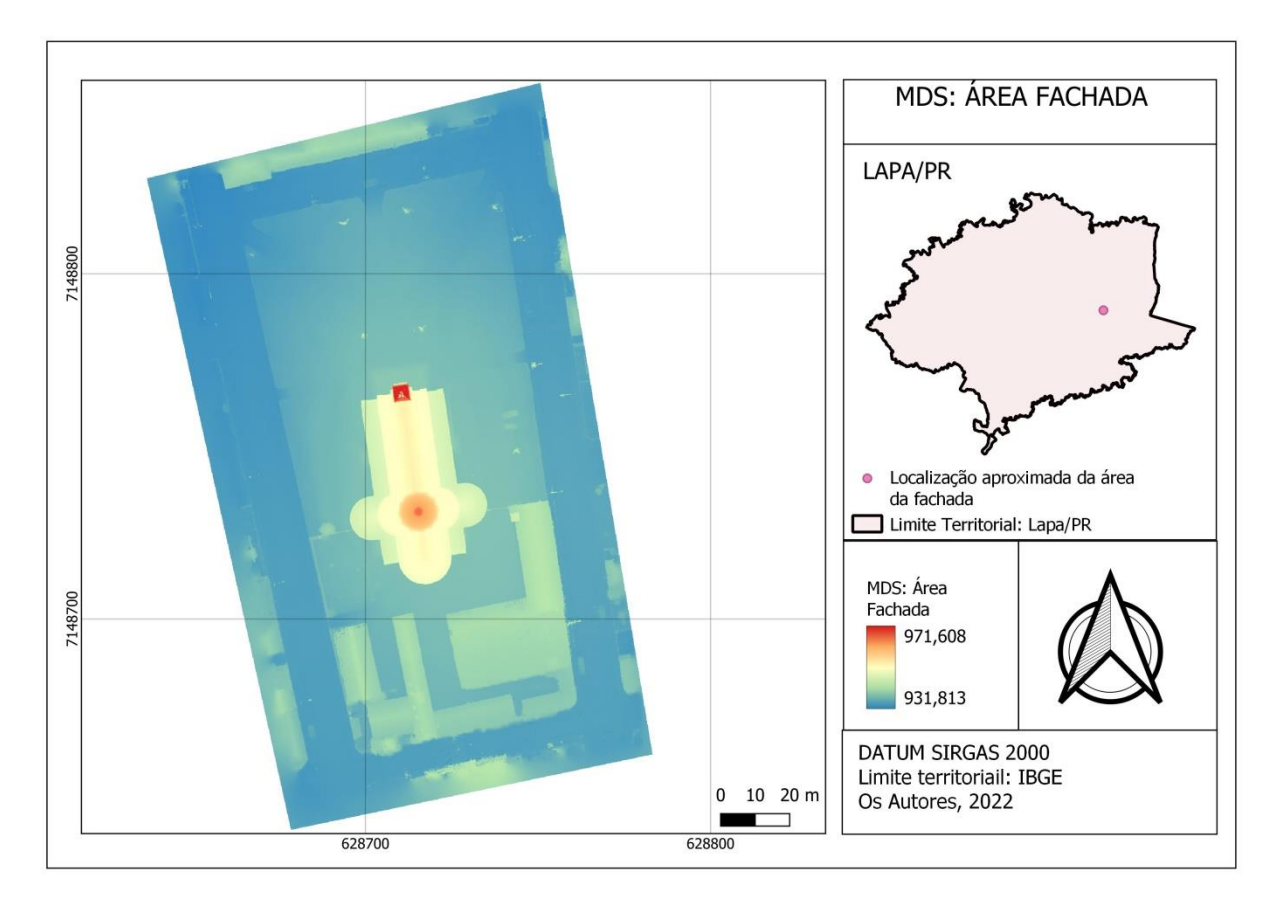

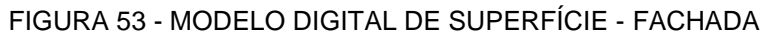

FONTE: Os autores (2022).

Do mesmo modo que os processamentos das técnicas anteriores, a partir desse modelo digital de superfície gerou-se ortofotos verdadeiras. Esse processo automático dentro do programa, e que segue a metodologia do modelo direto citado nas sessões anteriores e após isso pode-se criar um mosaico com todas essas ortofotos representando todo o terreno em projeção ortogonal. A seguir a figura 54 representa o ortomosaico gerado da área do Santuário Diocesano de São Benedito. O arquivo do ortomosaico foi exportado em formato .tif do programa Metashape e importado para geração de layout no programa Qgis.

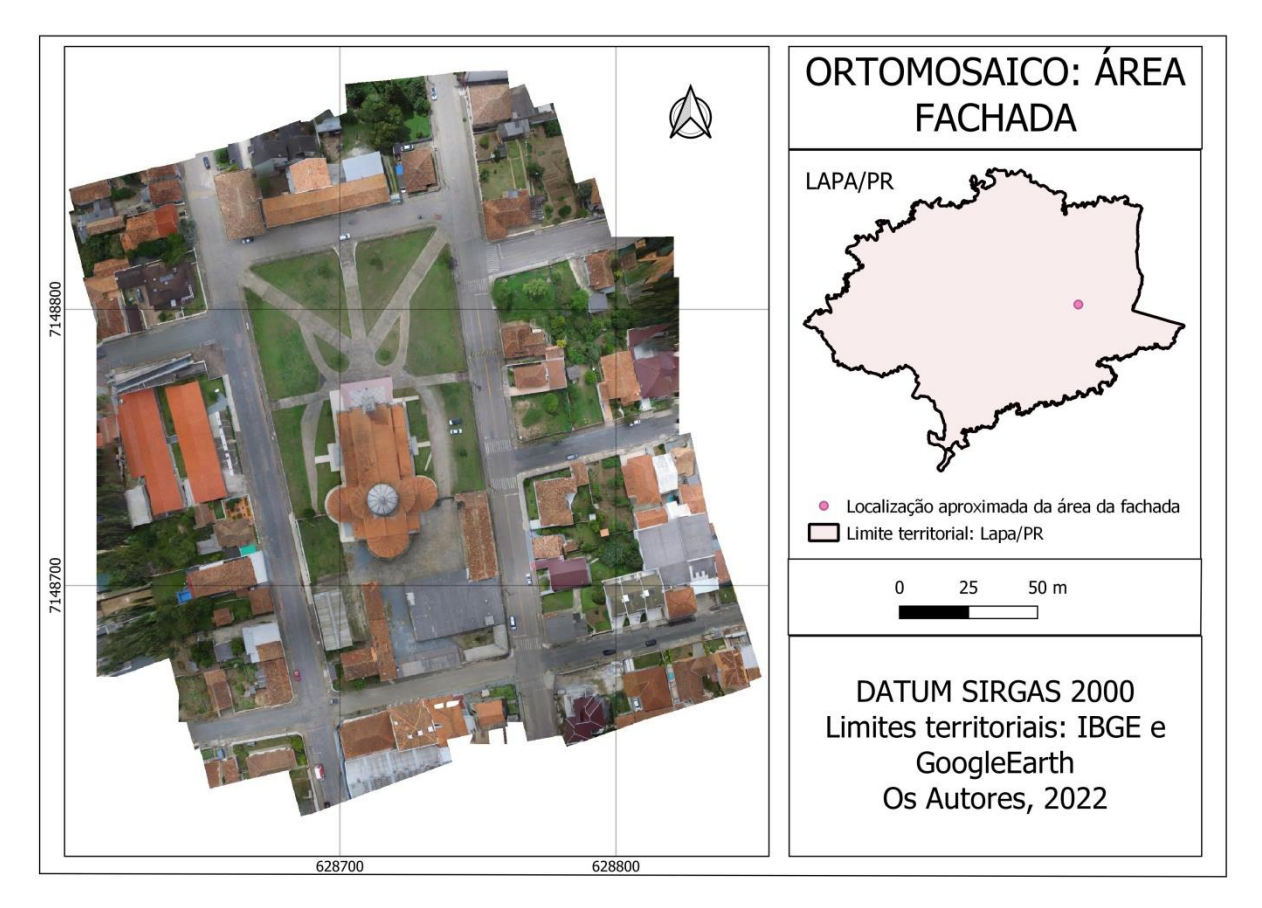

FIGURA 54 - ORTOMOSAICO - FACHADA

FONTE: Os autores (2022).

Na figura 55, tem-se a comparação entre o modelo 3D, obtido de forma automática do Santuário feito através da nuvem de pontos do levantamento com câmera perpendicular ao terreno da área do centro histórico e o levantamento com a câmera obliqua da área da fachada. Apesar do objetivo não ser a comparação dos resultados, conseguimos fazer esta análise com os diferentes métodos. A obtenção do resultado desejável para a escolha do método a ser utilizada irá depender da necessidade do usuário.

FIGURA 55 - COMPARAÇÃO DE MODELAGEM

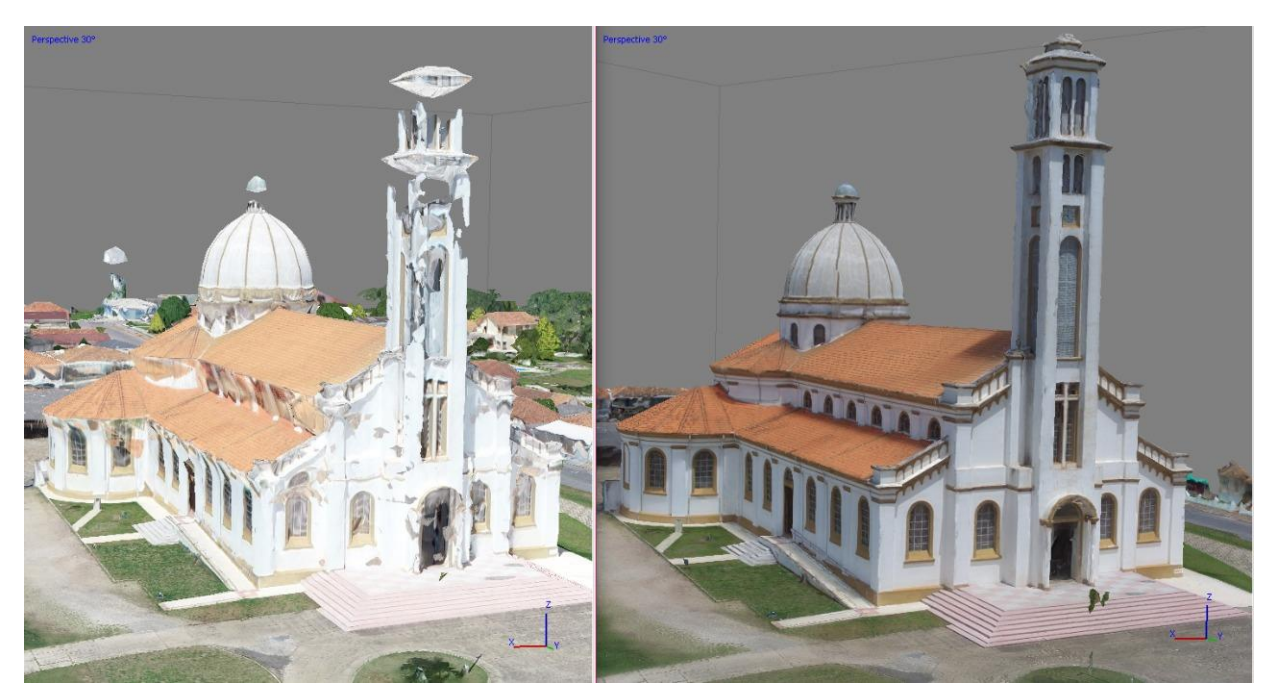

FONTE: Os autores (2022).

### 4.1.4 Relatórios e Análise Estatísticas

Foram gerados relatórios de todo o processamento para cada técnica, estes com diversas informações que nos permitem avaliar os produtos gerados e que será comentado a seguir.

Primeiramente podemos observar a sobreposição das fotos, e quantas imagens podiam visualizar cada parte da área de estudo. Na figura 54 abaixo, podemos observar sobre os três levantamentos a posição da câmera em cada tomada de foto e ver também que as regiões onde possuem cor azul escuro foram observadas por mais de 9 imagens, e seguindo a legenda, abaixando o número dessas visualizações. Ao verificar os relatórios percebemos que todos os levantamentos tiveram uma excelente sobreposição de imagens. A figura 56 apresenta os resultados nas seguintes ordens de área: Área Monge, Área Centro Histórico e a Área da Fachada.

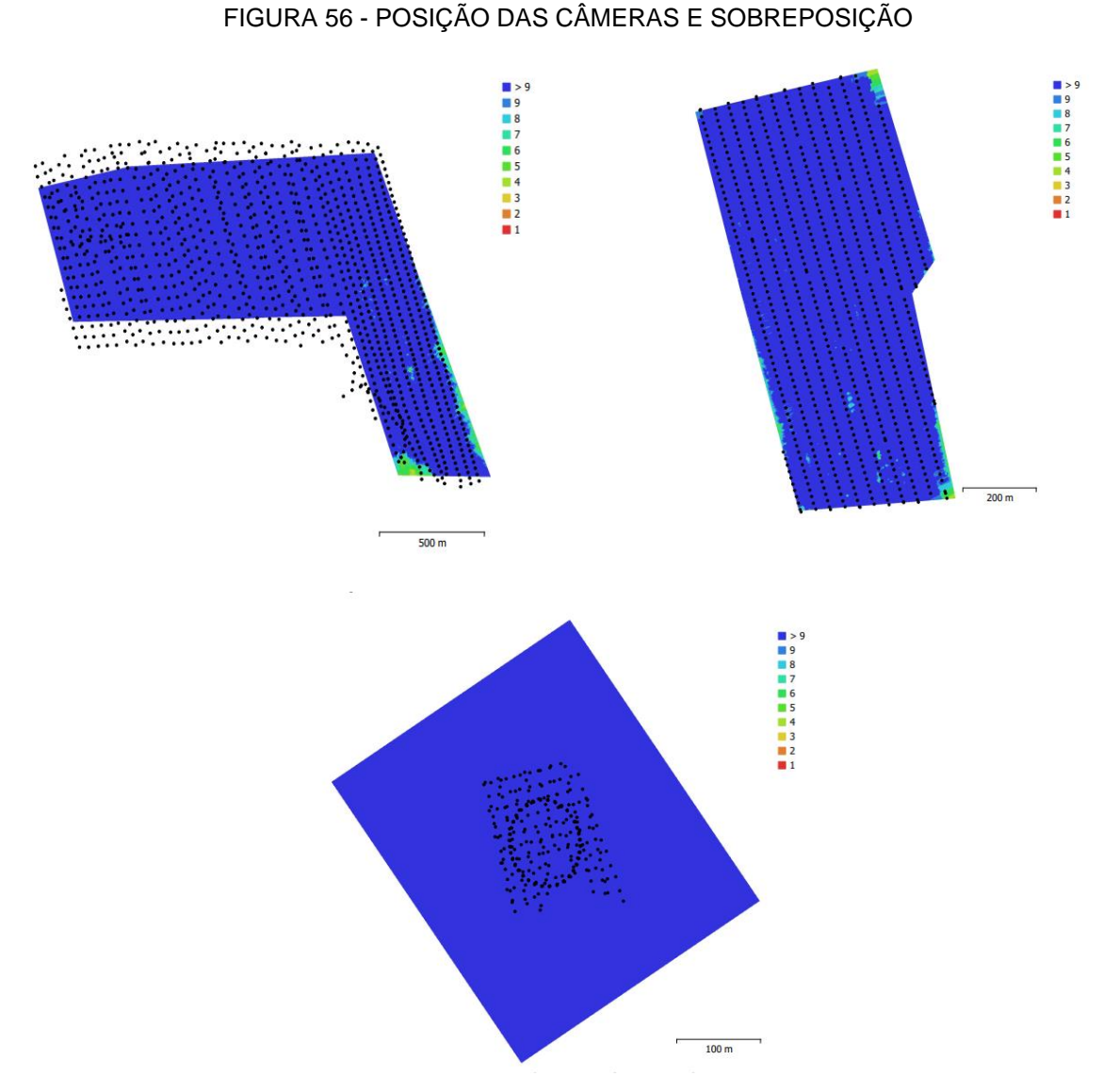

FONTE: Os autores (2022).

Outro item a ser verificado no relatório é em relação ao erro do posicionamento das câmeras, ou seja, um dos itens dos parâmetros de orientação exterior das câmeras. É possível observar nas imagens abaixo, considerando a escala, que os erros de posicionamento de câmera na técnica utilizada para a área monge, é muito menor do que nas outras técnicas, o que já era esperado, já que a aeronave utilizada para realizar o aerolevantamento na técnica da Área Monge possuía GNSS-RTK embarcado que conseguia corrigir a posição da plataforma, enquanto os outros equipamentos possuíam apenas GNSS de navegação. A figura 57 apresenta esse resultado na seguinte ordem: área monge, área centro histórico e área da fachada.

#### FIGURA 57 - ERRO DE POE'S

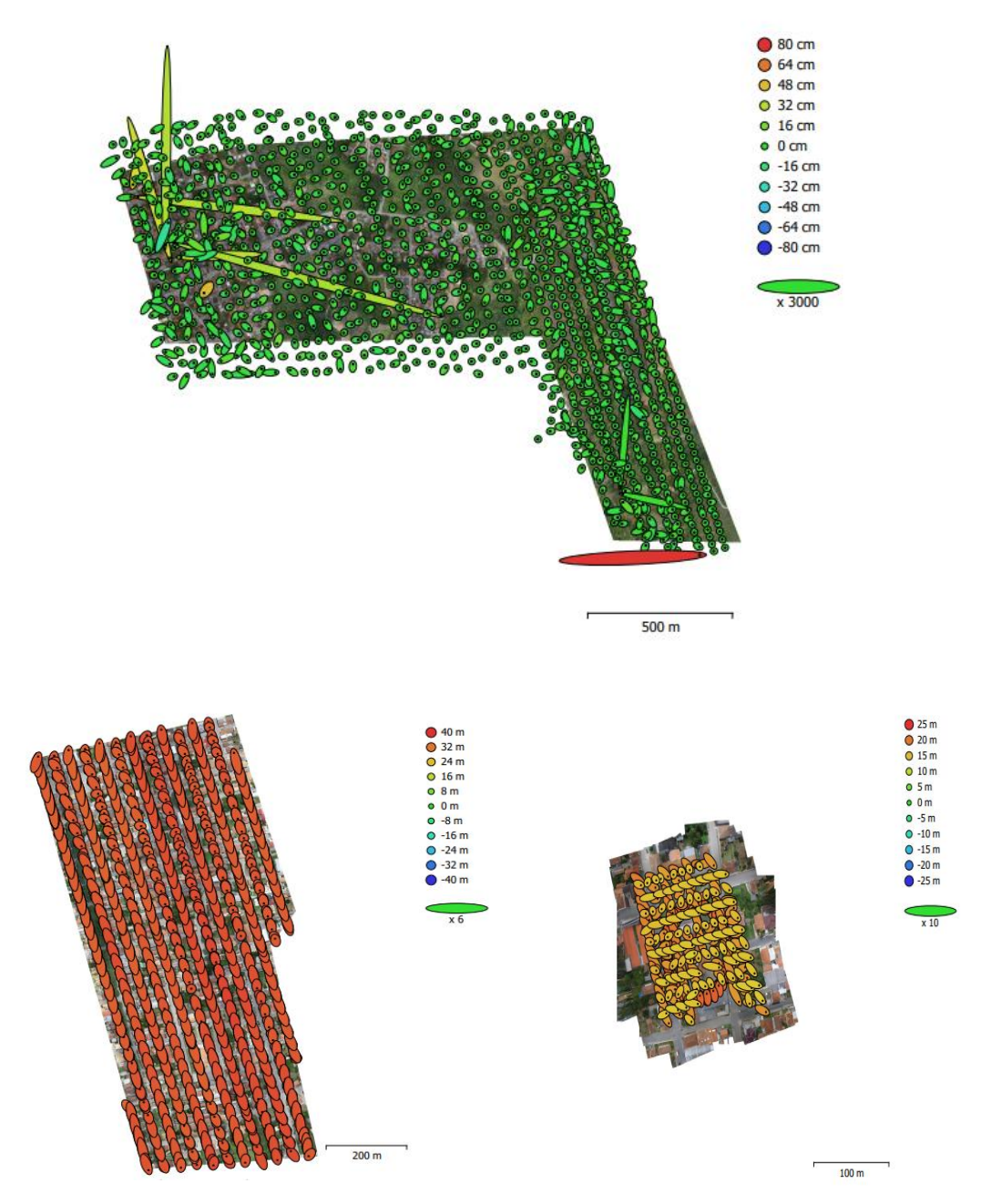

FONTE: Os autores (2022).

Por fim é apresentado informações referente ao erro cometido entre o processamento e os pontos de verificação que tinham sido inseridos, e assim realizar testes estatísticos para avaliar se os produtos gerados se enquadram no que considera o Padrão de Exatidão Cartográfica.

Cada projeto específico demanda uma precisão diferente de produto gerado a partir desse processamento fotogramétrico, a depender da sua finalidade, como é o exemplo do cadastro multifinalitário onde segundo Antunes (2017) a precisão desejada para os dados em uma escala 1:100 é de aproximadamente 0,1 metros. Porém como se observa a precisão solicitada para a maioria dos projetos corresponde ao enquadramento dos produtos na classe A, escala 1:1.000 definidas pelo ministério da defesa em seu departamento de ciência e tecnologia e diretoria de serviço geográfico, que disponibilizam um manual chamado "Norma Da Especificação" Técnica Para Controle De Qualidade De Dados Geoespaciais (ET-CQDG)‖.

O padrão a ser considerado para avaliar a acurácia posicional do produto de aerolevantamento foi definido pelo decreto de lei do governo federal nº 89.817 de 20 de junho de 1984 que "estabeleceu as Instruções Reguladoras das Normas Técnicas da Cartografia Brasileira, em que foram utilizados como referência os parâmetros que as constituem e dividem o Padrão de Exatidão Cartográfica (PEC) em diferentes classes, considerando 90% de probabilidade (Brasil,1984). Este decreto não prevê um número mínimo de pontos de verificação necessários à comprovação da acurácia dos documentos, refletindo os métodos e tecnologias disponíveis à época." (ET-CQDG, 2016). O surgimento de novas geotecnologias contribuiu para que fosse realizada uma revisão dos padrões estabelecidos no Decreto nº 89.817. Em consequência, a ETADGV estabeleceu um novo Padrão de Exatidão Cartográfica destinado a atender os Produtos Cartográficos Digitais (PEC-PCD) (DSG, 2011). O enquadramento das classes no PEC-PCD baseia-se nas estatísticas de 90% dos pontos coletados no produto cartográfico em relação às coordenadas dos pontos homólogos coletados na fonte de maior precisão. Para que sejam enquadrados nas classes do PEC-PCD, as discrepâncias entre as coordenadas dos pontos homólogos devem resultar em valores iguais ou inferiores de erro máximo (EM) e de erro padrão (EP) previstos para cada produto. (ET-CQDG, 2016)

Para a técnica do levantamento da Área Monge, foram escolhidos os 42 pontos referentes a amostra, avaliada a discrepância entre as coordenadas reais com as coordenadas que puderam ser coletadas desses pontos nos produtos gerados, obtendo como resultados as seguintes informações de discrepância apresentadas no quadro 2 abaixo.

| DIFERENÇA - 42 PONTOS DE AMOSTRA |                |                |                 |               |
|----------------------------------|----------------|----------------|-----------------|---------------|
| <b>PONTO</b>                     | $\Delta N$ (m) | $\Delta E$ (m) | $\Delta$ NE (m) | $\Delta H(m)$ |
| ch <sub>01</sub>                 | $-0,052$       | 0,006          | 0,052           | 0,085         |
| ch <sub>02</sub>                 | $-0,057$       | 0,021          | 0,061           | 0,063         |
| ch <sub>04</sub>                 | $-0,089$       | 0,012          | 0,090           | 0,150         |
| ch05                             | $-0,093$       | 0,047          | 0,104           | 0,146         |
| ch06                             | $-0,035$       | $-0,012$       | 0,037           | 0,131         |
| ch <sub>07</sub>                 | 0,073          | $-0,040$       | 0,083           | 0,108         |
| ch <sub>08</sub>                 | $-0,039$       | 0,042          | 0,057           | 0,117         |
| ch <sub>09</sub>                 | $-0,014$       | 0,048          | 0,050           | 0,134         |
| ch <sub>10</sub>                 | $-0,025$       | $-0,031$       | 0,040           | 0,238         |
| ch11                             | 0,168          | $-0,092$       | 0,192           | 0,204         |
| ch12                             | $-0,015$       | 0,016          | 0,022           | 0,214         |
| ch <sub>13</sub>                 | 0,006          | 0,011          | 0,013           | 0,178         |
| ch14                             | $-0,012$       | $-0,026$       | 0,029           | 0,116         |
| ch15                             | 0,104          | $-0,160$       | 0,191           | 0,201         |
| ch16                             | 0,030          | $-0,050$       | 0,058           | 0,113         |
| ch17                             | 0,096          | $-0,078$       | 0,124           | 0,192         |
| ch <sub>20</sub>                 | 0,021          | 0,049          | 0,053           | 0,056         |
| ch21                             | 0,131          | $-0,078$       | 0,152           | 0,209         |
| ch <sub>23</sub>                 | 0,096          | 0,116          | 0,151           | 0,119         |
| ch24                             | $-0,020$       | 0,052          | 0,056           | 0,061         |
| ch <sub>25</sub>                 | 0,015          | $-0,094$       | 0,095           | 0,168         |
| ch26                             | 0,117          | $-0,164$       | 0,201           | 0,293         |
| ch <sub>27</sub>                 | 0,070          | $-0,036$       | 0,079           | 0,083         |
| ch <sub>28</sub>                 | 0,034          | $-0,159$       | 0,163           | 0,197         |
| ch <sub>29</sub>                 | 0,074          | $-0,184$       | 0,198           | 0,253         |
| ch30                             | 0,060          | 0,002          | 0,060           | 0,058         |
| ch <sub>32</sub>                 | 0,147          | 0,043          | 0,153           | 0,198         |
| ch33                             | 0,050          | 0,027          | 0,057           | 0,088         |
| ch34                             | 0,068          | $-0,065$       | 0,094           | 0,066         |
| ch35                             | 0,156          | 0,129          | 0,202           | 0,283         |
| ch <sub>37</sub>                 | 0,140          | $-0,025$       | 0,142           | 0,090         |
| ch38                             | 0,145          | 0,048          | 0,153           | 0,157         |
| ch41                             | $-0,006$       | $-0,068$       | 0,068           | 0,108         |
| ch42                             | 0,163          | 0,068          | 0,177           | 0,200         |
| ch43                             | 0,110          | 0,111          | 0,156           | 0,178         |
| ch44                             | 0,082          | 0,060          | 0,102           | 0,104         |
| ch45                             | $-0,099$       | 0,283          | 0,300           | 0,159         |
| ch46                             | 0,079          | 0,061          | 0,100           | 0,255         |
| ch47                             | 0,129          | 0,142          | 0,192           | 0,181         |

QUADRO 2 - DIFERENÇA DOS PONTOS DE AMOSTRA - ÁREA MONGE

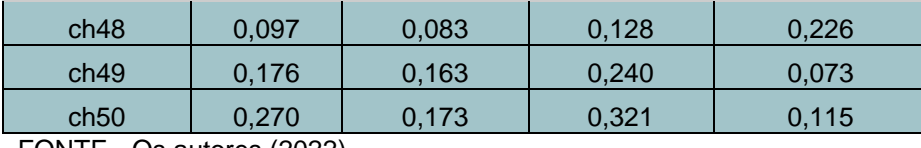

FONTE - Os autores (2022).

Com essas discrepâncias foi realizado cálculos estatísticos e visualizamos que os produtos desta técnica, apesar de possuírem tendência nas coordenadas norte e altimetria, se enquadram no que define a PEC para a Classe A na melhor escala. No quadro 3 é apresentado os resultados da planimetria e altimetria.

QUADRO 3 - RESULTADOS DA PLANIMETRIA - ÁREA MONGE

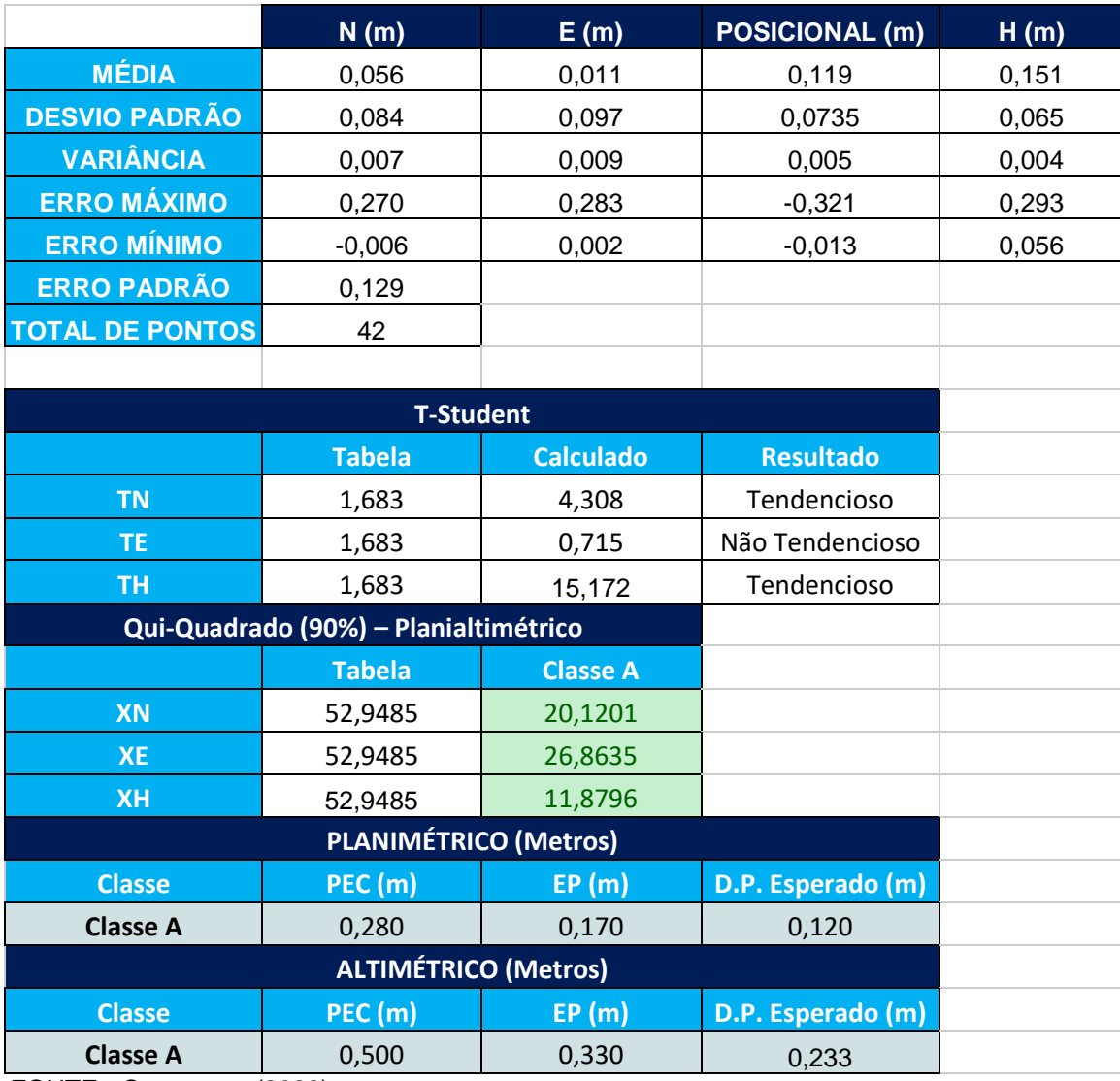

FONTE - Os autores (2022).

Para a técnica do levantamento na área centro histórico, pode-se observar as seguintes discrepâncias conforme o quadro 4 a seguir:

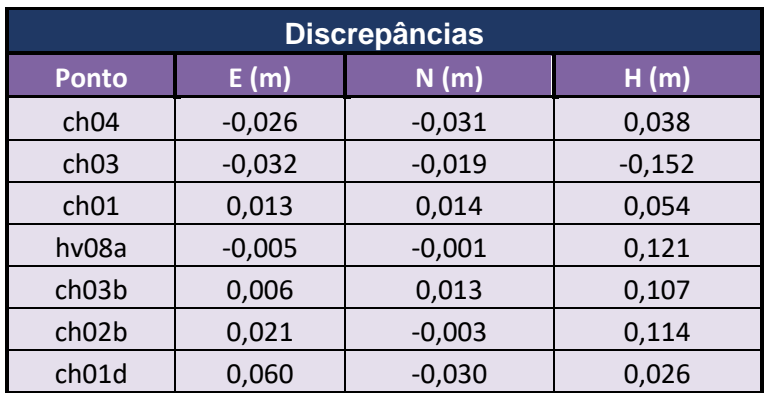

QUADRO 4 - DISCREPÂNCIAS DOS PONTOS - ÁREA CENTRO HISTÓRICO

FONTE - Os autores (2022).

Realizando os cálculos estatísticos chegou-se nos seguintes resultados apresentados no quadro 5 abaixo, também se verifica que os produtos se enquadram no que define a PEC na classe A em sua melhor escala, mas dessa vez sem tendência. Uma das possíveis causas em não haver tendência nesse caso, é que os pontos de apoio utilizados foram coletados com o mesmo equipamento, mesma base, e mesmo dia dos pontos de verificação, já na outra técnica foram bases e dias entre os pontos de verificação coletados e a aeronave que utilizamos.

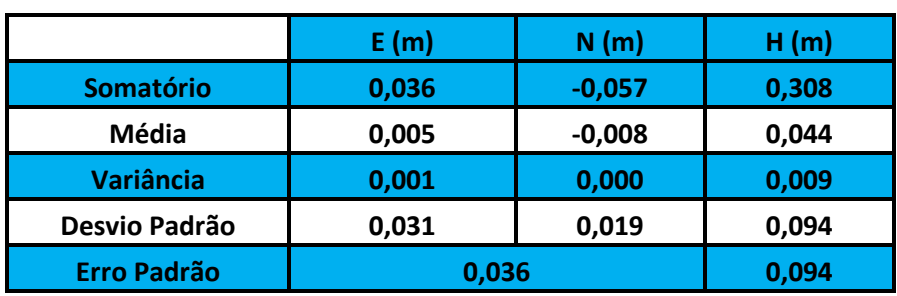

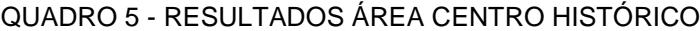

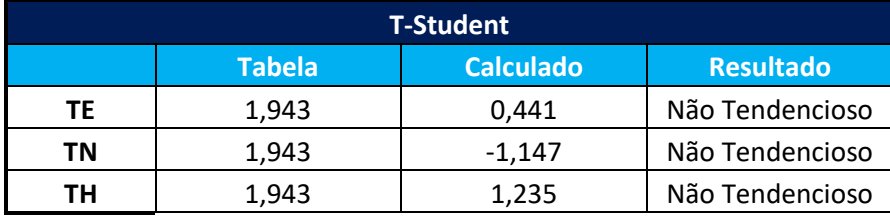

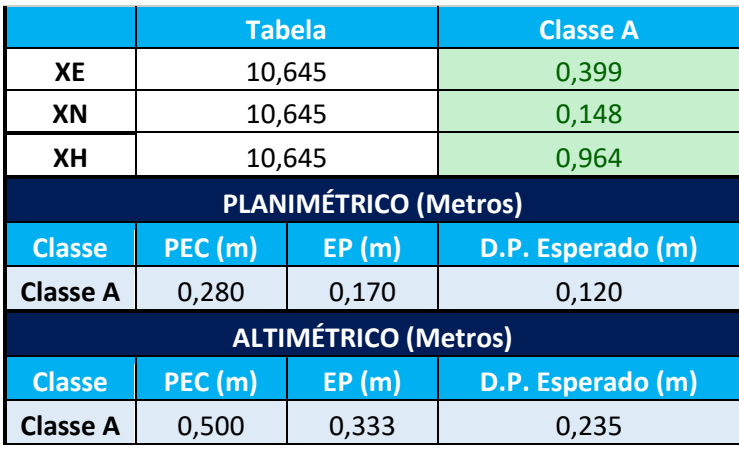

FONTE - Os autores (2022).

## 4.2 RESULTANTES DA TÉCNICA DE LASER SCANNER TERRESTRE (LST)

No processamento das nuvens levantadas pelo LST, as cenas foram registradas para gerar uma única nuvem de toda a área desejada no referencial local. Na figura 58 abaixo, temos a demonstração da interface do programa *Cyclone Register 360,* já com os registros de todas as cenas finalizadas, obtendo a nuvem única de toda a área. Em vermelho são as cenas (totalizando 46) e as linhas verdes são as ligações dos registros realizados (totalizando 84).

#### FIGURA 58 - CENAS REGISTRADAS

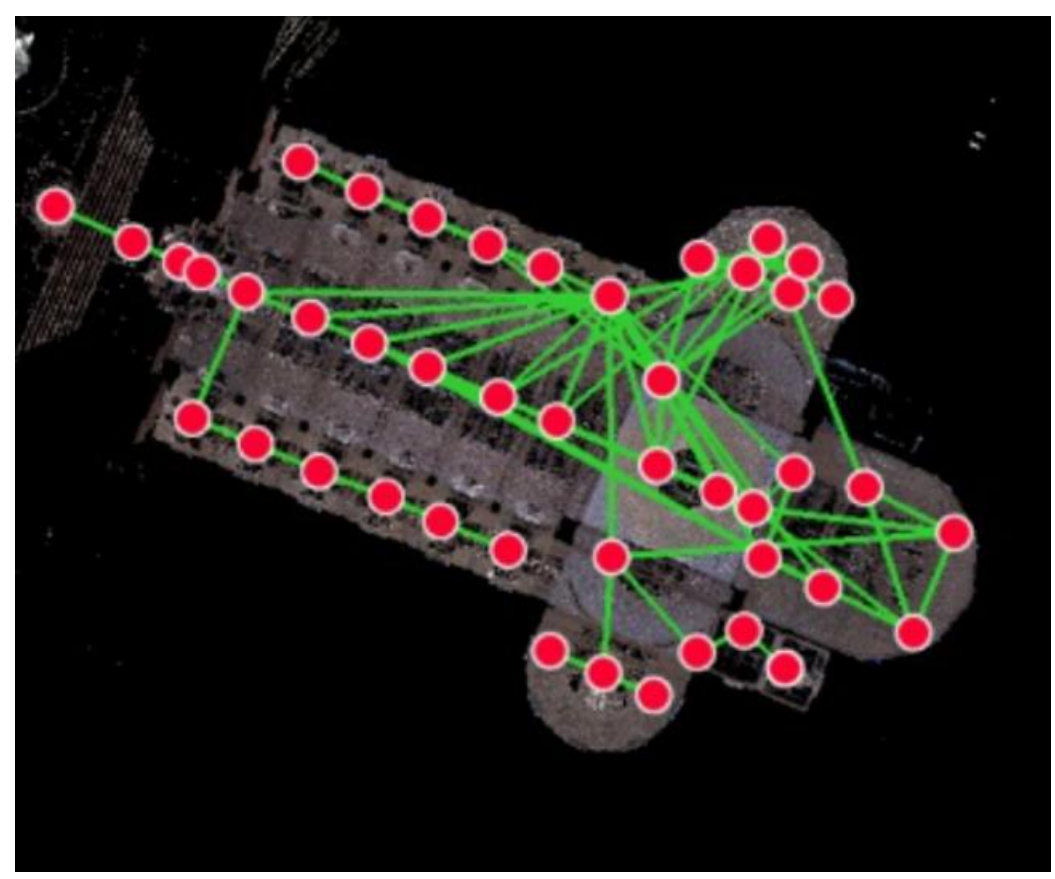

FONTE - Os autores (2022).

Nesse projeto, como já comentado, não foi realizada a modelagem vetorizada da estrutura arquitetônica e objetos. Mas, é importante salientar que a nuvem de pontos gerada permite a identificação riquíssima em detalhes da estrutura e objetos, seja com a precisão alcançada, seja com o valor da intensidade do retorno do pulso laser. É possível verificar diferenças materiais e/ou condições da estrutura com o modelo tridimensional contínuo da nuvem de pontos. Na figura 59 abaixo, pode-se observar visualmente a identificação de detalhes, na demonstração da realidade da imagem presente na vidraça do altar.

#### FIGURA 59 - DETALHES DA VIDRAÇA DO ALTAR

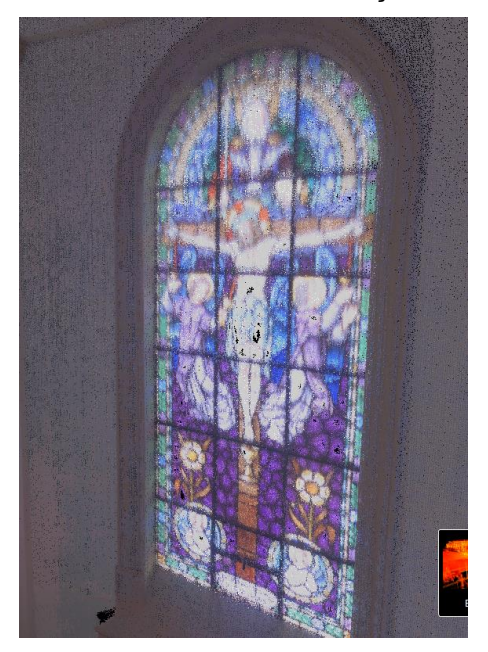

FONTE - Os autores (2022).

A nuvem final gerada com 1.140.463.665 pontos, com sobreposição de 65%, esse resultado leva em conta diversos fatores, um deles é que muitos objetos e/ou infraestrutura da área mapeada puderam ser visualizados em cenas diferentes, o que gerou esse bom resultado de sobreposição e o erro de 0,004mm. Visto a quantidade de informações e precisões adquiridas confirma-se o potencial do sistema de varredura para obtenção de nuvens de pontos. Na figura 60 abaixo, apresentamos outra demonstração visual da qualidade dos pontos da nuvem, onde, podemos ver claramente o descolamento da pintura da fachada, está destacado um pedaço dessa visualização com um retângulo em vermelho.

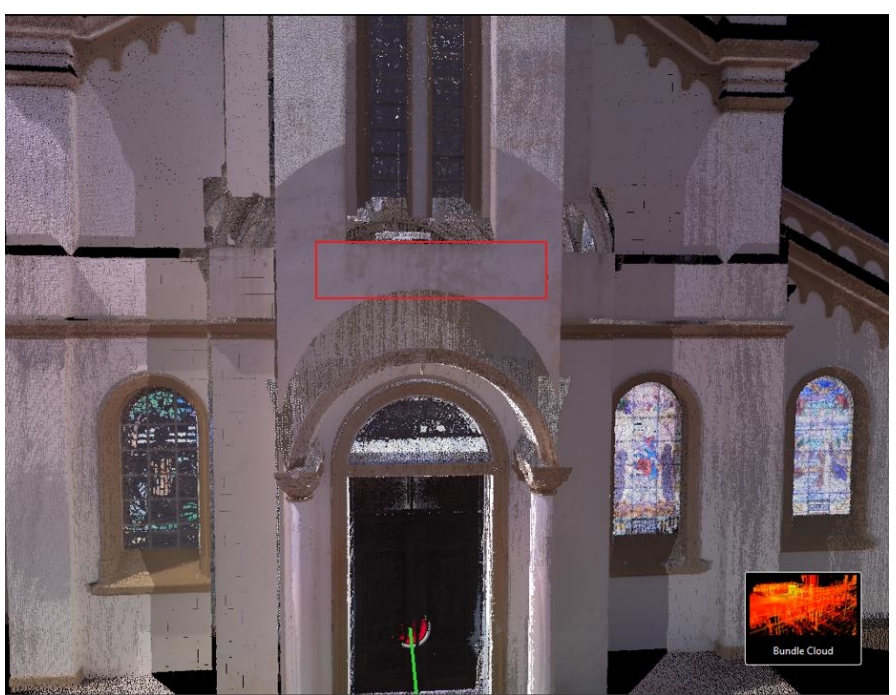

FIGURA 60 - DEMONSTRAÇÃO DA NUVEM DE PONTOS

FONTE - Os autores (2022).

Para a apresentação do resultado da nuvem de pontos gerada pelo levantamento LST, a tela com a interface do programa *Cyclone Register 360* foi gravada fazendo todo o caminho da nuvem no referencial local. A nuvem de pontos do Santuário pode ser visualizada abrindo o QRCode na figura 61.

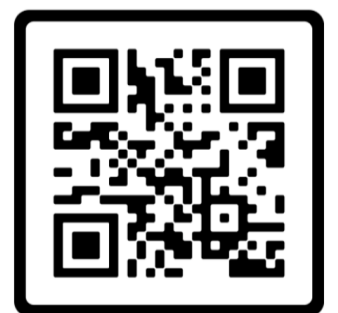

FIGURA 61 - NUVEM DE PONTOS INTERNA SANTUÁRIO

FONTE - Os autores (2022).

Na realização do georreferenciamento da nuvem, após a inserção das coordenadas obtidas, temos apresentado na tabela 02 abaixo os resultados do erro obtido em cada ponto, este erro é a diferença da posição da coordenada obtida na pontaria da nuvem do laser com a pontaria no Qgis, este último onde os valores das coordenadas foram obtidas.

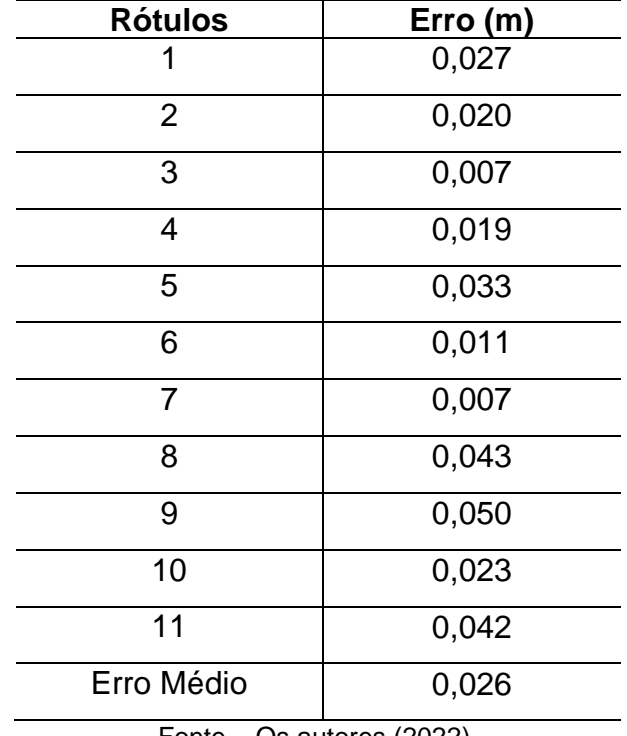

TABELA 2 - DISCREPÂNCIA DOS PONTOS

Fonte – Os autores (2022).

### 4.2.1 TOUR VIRTUAL

Como apresentado o BLK360, juntamente com a nuvem de pontos gera dois tipos de dados de imagens diferentes em cada levantamento realizado. A realização do levantamento se deu em um dia na parte interna e na fachada do Santuário. Das 46 imagens foram selecionadas 44, elas são fornecidas em dois formatos a jpg e png, o formato muda em função do tipo da imagem e foram baixadas com o auxílio do programa *Cyclone Register 360.*

Como exemplo do resultado das imagens esféricas obtidas no LST, a figura 62 abaixo demonstra uma imagem panorâmica HDR, esférica em 360° da parte atrás do altar do Santuário.

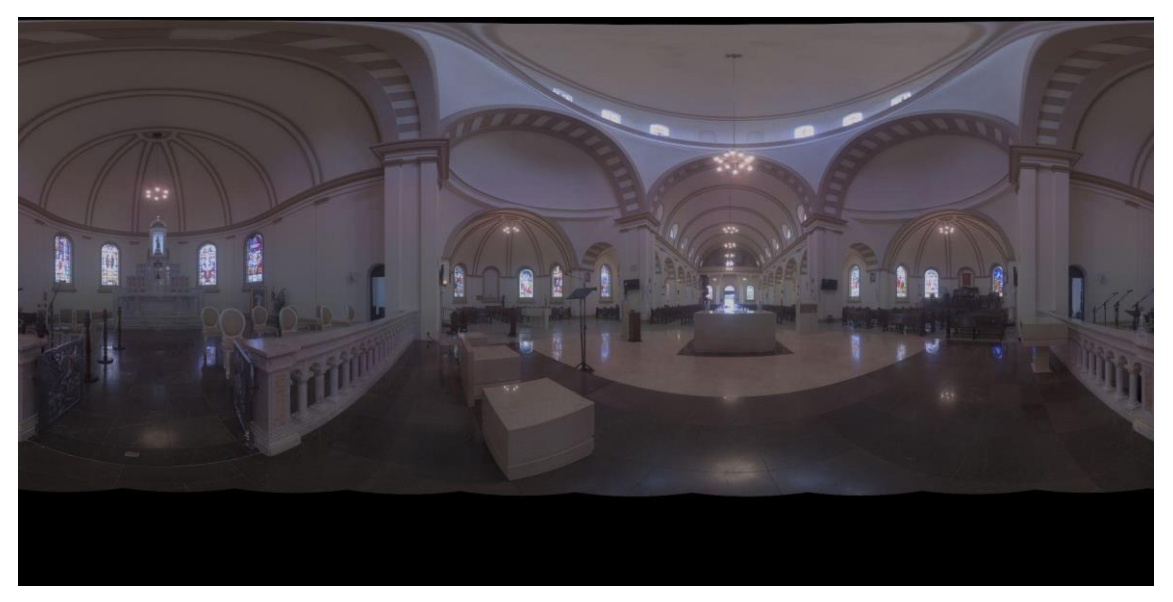

FIGURA 62 - EXEMPLO DE IMAGEM ESFÉRICA EM 360º COLETADAS PELO BLK360

FONTE - Os autores (2022).

Também, apresentamos um exemplo do resultado das imagens termográficas obtidas no LST, a figura 63 demonstra essa imagem obtida com uma câmera infravermelhos da mesma posição da parte atrás do altar do Santuário, ou seja, o resultado é da mesma posição da anterior geradas ao mesmo tempo pelo equipamento. As imagens termográficas podem ser utilizadas por exemplo para avaliar estruturas garantindo a sua durabilidade, visto que através da integração de temperatura e umidade tem um favorecimento da sua degradação. Mas essa é para critério de demonstração, o tour virtual foi realizado apenas com as imagens HDR esféricas 360º.

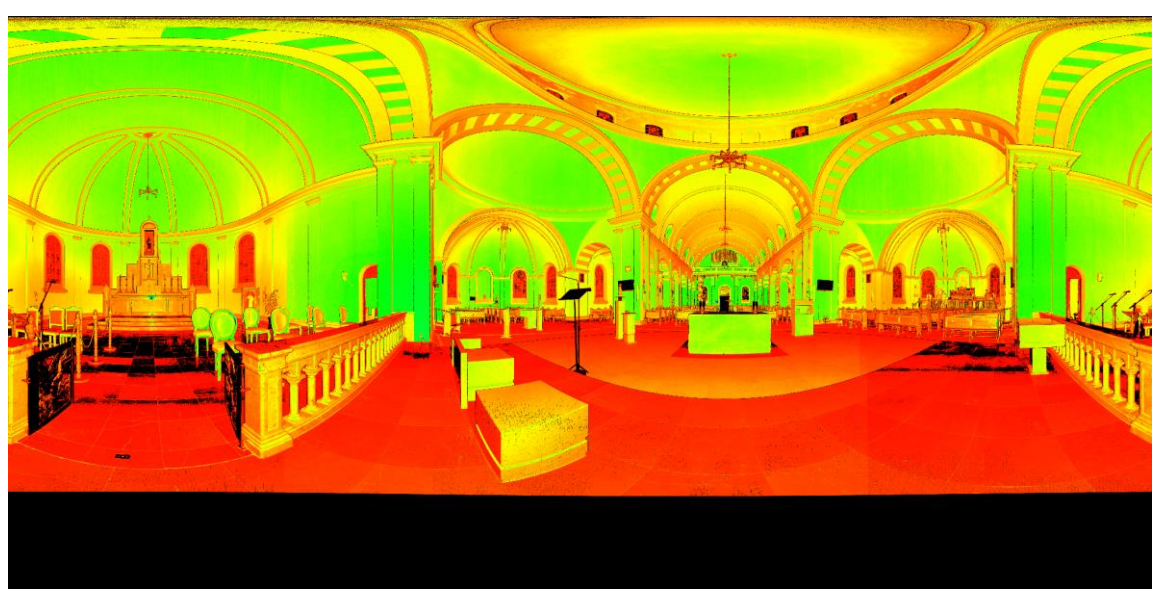

FIGURA 63 - EXEMPLO DE IMAGEM TERMOGRÁFICA COLETADAS PELO BLK360

FONTE - Os autores (2022).

Todas as imagens esféricas geradas foram inseridas na plataforma *Lapentor,*  que é disponibilizada *online* e é de uso gratuito tanto a edição, quanto a apresentação, necessitando apenas de um cadastro prévio para utilização. O tour virtual não são apenas as fotos 360 graus ligadas de qualquer maneira. Para a demonstração do ambiente ser bem sucedida, faz-se necessário analisar os pontos para a associação das imagens nas diferentes cenas para passar a sensação real de um passeio virtual ao usuário. Na figura 64, tem-se o *QRCode* abaixo é possível entrar no link e ver a gravação do tour virtual também, no link [https://app.lapentor.com/sphere/tcc-adri-e-gio?scene=6243108383b2ff0e056f52f7,](https://app.lapentor.com/sphere/tcc-adri-e-gio?scene=6243108383b2ff0e056f52f7) é possível navegar pelas imagens.

FIGURA 64 - QRCODE DO LINK DO TOUR VIRTUAL

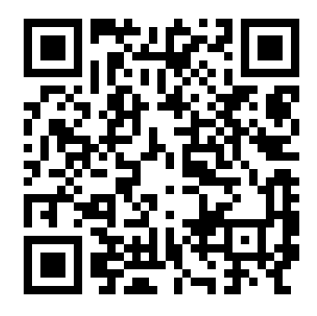

FONTE - Os autores (2022).

### 4.2.2 Ortofotos da nuvem obtida com o LST

As ortofotos geradas com a nuvem de pontos do LST, são mais um produto possível resultante desta técnica de levantamento e que podem ser utilizadas por exemplo para documentação de patrimônio arquitetônico. As que foram geradas, como já citado, estão em um referencial local. Na figura 65 abaixo, temos a representação de uma das ortofotos geradas do Santuário Diocesano de São Benedito que está apresentando o altar. As demais ortofotos geradas estão colocadas nos anexos deste trabalho.

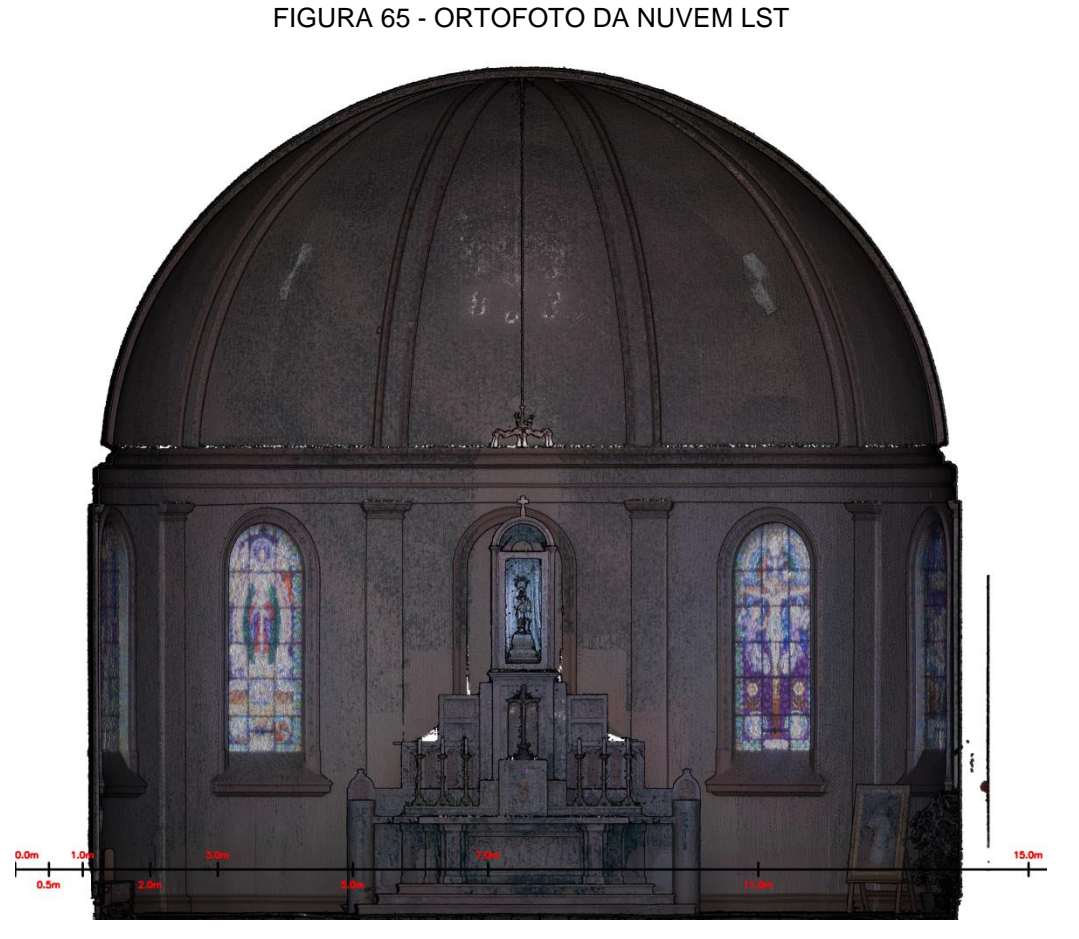

FONTE - Os autores (2022).

### 4.3 NUVENS NO SISTEMA DE REFERÊNCIA SIRGAS2000

Com as nuvens resultantes de cada técnica de levantamento, realizou-se o sincronismo das mesmas, ou seja, a abertura de todas elas no programa CloudCompare, visto que elas estão referenciadas entre si. As coordenadas planimétricas estão associadas ao SIRGAS2000 que é o Sistema de Referência Geocêntrico para as Américas e a altimetria está associada ao marégrafo de Imbituba – SC, com projeção cartográfica UTM/Fuso 22 Sul.

No link apresentado no QRCode na figura 66, temos a gravação da tela do programa utilizado.

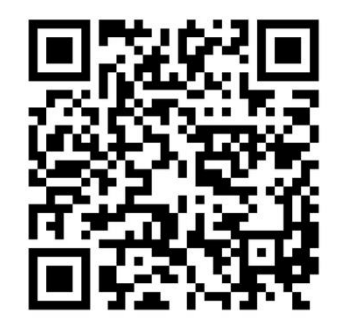

FIGURA 66 - QRCODE DO LINK DO VÍDEO DAS NUVENS

FONTE - Os autores (2022).

Apesar do objetivo deste trabalho não ser a comparação das técnicas de geração de nuvem de pontos e sim ser a utilização das técnicas para apresentação das nuvens e alguns produtos subsequentes, podemos ponderar no geral, algumas vantagens e desvantagens da utilização do laser scanner terrestre e da utilização do RPA, observadas na experiência de execução neste trabalho.

O LST tem a grande vantagem de se ter um menor tempo de processamento em relação ao RPA que exige um maior tempo, levando em consideração os métodos e áreas deste estudo. Mas quando a prioridade é o custo, a fotogrametria atende a geração da nuvem de pontos. Vale, além de todos os explícitos dependendo da aplicação, a análise da utilização de cada técnica visto que ambas apresentam vantagens e limitações.

### **5 CONSIDERAÇÕES FINAIS**

No presente trabalho foram abordados metodologias e conceitos voltados para a geração da nuvem de pontos oriundas da utilização de um equipamento de Laser Scanner Terrestre (LST) e dois equipamentos com modelos diferentes de RPAs. Assim, procurou-se exemplificar os métodos de coleta e processamentos com os equipamentos apresentados, visto que, no efeito do uso dessas tecnologias os graduandos já estão familiarizados com os princípios básicos de operação.

No objetivo de utilizar técnicas a partir dos RPAs para geração de nuvem de pontos, que apresenta alta qualidade e precisão, também se gerou produtos como o ortomosaico georreferenciado, o qual apresenta a reprodução fiel da área levantada que podem ser utilizadas por exemplo na cartografia e a gestão territorial.

No objetivo de utilizar da técnica de levantamento com *Laser Scanner Terrestre* para levantamento interno de feições no Santuário de São Benedito, de acordo com o apresentado pode-se concluir que o equipamento utilizado se caracterizado com boa precisão, alta densidade de pontos levantados e com pouco tempo de levantamento em cada cena para adquirir uma quantidade enorme de dados gerando a nuvem de pontos. Apesar de alguns acharem que a nuvem de pontos por si só não seja um produto final, ela, de certa forma, é. A modelagem tridimensional das feições é capaz de ser extraída da nuvem, daí vem a utilização de suporte para a tecnologia BIM que também pode fazer uso das imagens panorâmicas 360º.

A partir do trabalho desenvolvido, recomenda-se que os trabalhos futuros voltados ao mesmo tema realizem a comparação com embasamento da literatura as técnicas de geração de nuvem de pontos com o LST e o RPA. Adicionalmente será interessante que seja desenvolvido a modelagem tridimensional do Santuário Diocesano de São Benedito que permite o suporte para geração de BIMs. Por fim, sugere-se que sejam gerados mapas voltados ao turismo a partir dos ortomosaicos gerados através da delimitação de feições de interesse.

## **REFERÊNCIAS**

ALMEIDA, I. de C. et al. Estudo sobre o uso de veículo aéreo não tripulado (VANT) para mapeamento aéreo com fins de elaboração de projetos viários. **Universidade Católica de Pernambuco. Recife**, 2016.

AMORIM, Natália Carvalho de. **Avaliação do desempenho da técnica structure from motion para mapeamento de corredores**, 2020

ANDRADE, J. B. Fotogrametria. 2.ed. ABNT. NBR 13133: **Execução de Levantamento**. Curitiba, PR: SBEE, 2003. 255 p.

ANTÔNIO. Paróquia Santo. **A Paróquia**. Lapa: Paróquia Santo Antônio, 2022. Disponível em: [<https://santoantoniolapa.com.br/a-paroquia>](https://santoantoniolapa.com.br/a-paroquia). Acesso em: 24 fev. 2022.

ANTÔNIO. Paróquia Santo. **Santuário de São Benedito**. Lapa: Paróquia Santo Antônio, 2022. Disponível em: [<https://santoantoniolapa.com.br/santuario-de-sao-b](https://santoantoniolapa.com.br/santuario-de-sao-benedito#1471023681454-65622abf-3587)  [enedito#1471023681454-65622abf-3587>](https://santoantoniolapa.com.br/santuario-de-sao-benedito#1471023681454-65622abf-3587). Acesso em: 24 fev. 2022.

BASE. Aerofotogrametria e projetos: **A história de Aerofotogrametria.** Curitiba, 2021. Disponível em: <https://www.baseaerofoto.com.br/base-aerofotogrametria-eprojetos/>. Acesso em: 15 nov. 2021.

BRASILEIRO. Ministério da Defesa Exército. **Norma da Especificação Técnica para Controle de Qualidade de Dados Geoespaciais (ET-CQDG)**. 1 ed. 2016. Disponível em: [<https://bdgex.eb.mil.br/portal/media/cqdg/ET\\_CQDG\\_1a\\_edicao\\_20](https://bdgex.eb.mil.br/portal/media/cqdg/ET_CQDG_1a_edicao_2016.pdf) [16.pdf>](https://bdgex.eb.mil.br/portal/media/cqdg/ET_CQDG_1a_edicao_2016.pdf). Acesso em: 01 mar. 2022.

CAVALIERI, T.V; JOHANNA, N. G. **O tour virtual com ferramenta na sensibilização ao patrimônio edificado**. Belo Horizonte: ResearchGate, 2018. Disponível em: [<https://www.researchgate.net/publication/329811374\\_O\\_TOUR\\_VIR](https://www.researchgate.net/publication/329811374_O_TOUR_VIRTUAL_COMO_FERRAMENTA_NA_SENSIBILIZACAO_AO_PATRIMONIO_EDIFICADO) [TUAL\\_COMO\\_FERRAMENTA\\_NA\\_SENSIBILIZACAO\\_AO\\_PATRIMONIO\\_EDIFICA](https://www.researchgate.net/publication/329811374_O_TOUR_VIRTUAL_COMO_FERRAMENTA_NA_SENSIBILIZACAO_AO_PATRIMONIO_EDIFICADO) [DO>](https://www.researchgate.net/publication/329811374_O_TOUR_VIRTUAL_COMO_FERRAMENTA_NA_SENSIBILIZACAO_AO_PATRIMONIO_EDIFICADO). Acesso em: 01 abr. 2022.

CORREIA, Eleeu Teixeira. **A matriz origem do povoado da Lapa**. Lapa: Jornal a tribuna regional, 2021. Disponível em: [<https://tribunaregionaldalapa.com.br/2021/06](https://tribunaregionaldalapa.com.br/2021/06/14/a-matriz-origem-do-povoado-da-lapa/)  [/14/a-matriz-origem-do-povoado-da-lapa/>](https://tribunaregionaldalapa.com.br/2021/06/14/a-matriz-origem-do-povoado-da-lapa/). Acesso em: 24 fev. 2022.

DJI. **Phantom 4 PRO V2.0**. Disponível em: [<https://www.dji.com/br/phantom-4-pro-v](https://www.dji.com/br/phantom-4-pro-v2) [2>](https://www.dji.com/br/phantom-4-pro-v2). Acesso em: 17 abr. 2022.

FERREIRA, João Carlos Vicente. **Municípios Paranaenses:** Origens e significados de seus nomes. 21. ed. Curitiba: Secretaria de Estado da Cultura, 2006. Disponível em: [<https://www.iat.pr.gov.br/sites/agua-terra/arquivos\\_restritos/files/documento/202](https://www.iat.pr.gov.br/sites/agua-terra/arquivos_restritos/files/documento/2020-07/origens_significados_nomes_municipios_pr.pdf)  [0-07/origens\\_significados\\_nomes\\_municipios\\_pr.pdf>](https://www.iat.pr.gov.br/sites/agua-terra/arquivos_restritos/files/documento/2020-07/origens_significados_nomes_municipios_pr.pdf). Acesso em: 25 fev. 2022.

GARCIA, F. B.; HERNANDEZ, L. D.; LERMA, J. L. **Análise da distância da amostra do solo em grandes levantamentos fotogramétricos**. *Appl Geomat* **4,** 231–244

(2012). Disponível em: [<https://doi.org/10.1007/s12518-012-0084-2>](https://doi.org/10.1007/s12518-012-0084-2). Acesso em: 01 mar. 2022.

IPHAN. Instituto do Patrimônio Histórico e Artístico Nacional. **História: Lapa/PR**. IPHAN, 2022. Disponível em: [<http://portal.iphan.gov.br/pagina/detalhes/1530/#:~:tex](http://portal.iphan.gov.br/pagina/detalhes/1530/#:~:text=O%20povoado%20surgiu%20por%20volta,os%20tropeiros%20continuassem%20a%20viagem) [t=O%20povoado%20surgiu%20por%20volta,os%20tropeiros%20continuassem%20a](http://portal.iphan.gov.br/pagina/detalhes/1530/#:~:text=O%20povoado%20surgiu%20por%20volta,os%20tropeiros%20continuassem%20a%20viagem) [%20viagem>](http://portal.iphan.gov.br/pagina/detalhes/1530/#:~:text=O%20povoado%20surgiu%20por%20volta,os%20tropeiros%20continuassem%20a%20viagem). Acesso em: 25 mar. 2022.

JUNIOR, J. B. N; MONICO, J.F.G; VILMA, M. T. **Tamanho da amostra no controle de qualidade posicional de dados cartográficos**. Repositório Digital Institucional UFPR: Presidente Prudente, p. 102-112, 2004. Disponível em: [<https://revistas.ufpr.b](https://revistas.ufpr.br/bcg/article/view/1462) [r/bcg/article/view/1462>](https://revistas.ufpr.br/bcg/article/view/1462). Acesso em: 01 mar. 2022.

KAISER, Anderson. **Gruta do monge na Lapa - Paraná**. Paraná: Eu fui blog, 2018. Disponível em: [<https://eufui.blog.br/2018/02/gruta-do-monge-lapa-parana/>](https://eufui.blog.br/2018/02/gruta-do-monge-lapa-parana/). Acesso em: 04 mar. 2022.

KLUG, Maicon. **Tudo o que você precisa saber sobre Imagem 360 - Fotografia e Render 3D**. Reais e Virtuais, 2020. Disponível em: [<https://reaisevirtuais.com/2020/1](https://reaisevirtuais.com/2020/10/06/tudo-o-que-voce-precisa-saber-sobre-imagem-360-fotografia-e-render-3d/) [0/06/tudo-o-que-voce-precisa-saber-sobre-imagem-360-fotografia-e-render-3d/>](https://reaisevirtuais.com/2020/10/06/tudo-o-que-voce-precisa-saber-sobre-imagem-360-fotografia-e-render-3d/). Acesso em: 04 abr. 2022.

LAPA. Prefeitura Municipal. **História**. Lapa: Prefeitura Municipal, 2022. Disponível em: [<https://lapa.atende.net/cidadao/pagina/historia/>](https://lapa.atende.net/cidadao/pagina/historia/). Acesso em: 24 fev. 2022.

LEICA GEOSYSTEMS AG. **LEICA BLK360:** Manual do usuário. Suiça: Leica Geosystems AG, 2021. Disponível em: [<https://shop.leica-geosystems.com/sites/def](https://shop.leica-geosystems.com/sites/default/files/2022-01/867884_Leica_BLK360_UM_v4.0.0_pt_br.pdf) [ault/files/2022-01/867884\\_Leica\\_BLK360\\_UM\\_v4.0.0\\_pt\\_br.pdf>](https://shop.leica-geosystems.com/sites/default/files/2022-01/867884_Leica_BLK360_UM_v4.0.0_pt_br.pdf). Acesso em: 31 mar. 2022.

PARANÁ. Patrimônio Cultural. Bens Tombados: **Igreja de Santo Antônio - Matriz da Lapa**. Curitiba: Secretaria da Comunicação social e da Cultura, 2022. Disponível em: [<https://www.patrimoniocultural.pr.gov.br/Bem-Tombado/Igreja-de-Santo-Antonio](https://www.patrimoniocultural.pr.gov.br/Bem-Tombado/Igreja-de-Santo-Antonio-Matriz-da-Lapa) [-Matriz-da-Lapa>](https://www.patrimoniocultural.pr.gov.br/Bem-Tombado/Igreja-de-Santo-Antonio-Matriz-da-Lapa). Acesso em: 03 mar. 2022.

PARRA, Larissa Milena Pinto. **Desenvolvimento de complemento para QGIS com finalidade de aplicação do controle de qualidade conforme PEC-PCD**. 2019. 55 f.

PRIORI, A. et al. História do Paraná séculos XIX e XX: **A Revolução Federalista e o cerco da Lapa**. Maringá: Eduem, 2012. p. 23-33. Disponível em: [<https://books.scielo.org/id/k4vrh/pdf/priori-9788576285878-03.pdf>](https://books.scielo.org/id/k4vrh/pdf/priori-9788576285878-03.pdf). Acesso em: 25 fev. 2022. Projeto Final.

REPÚBLICA, **Presidência da. Decreto-Lei Nº 1.177, de 21 de junho de 1971**. Brasil: Planalto, 1971. Casa Civil, subchefia para assuntos jurídicos. Disponível em: <http://www.planalto.gov.br/ccivil\_03/decretolei/19651988/del1177.htm#:~:text=DECR ETO%2DLEI%20N%C2%BA%201.177%2C%20DE%2021%20DE%20JUNHO%20DE %201971.&text=Disp%C3%B5e%20s%C3%B4bre%20aerolevantamentos%20no%20t errit%C3%B3rio%20nacional%2C%20e%20d%C3%A1%20outras%20provid%C3%AA ncias>. Acesso em: 12 abr. 2022.

NACIONAL. Instituto do Patrimônio Histórico e Artístico. **História - Lapa (PR)**. Brasil: IPHAN, 2022. Disponível em: [<http://portal.iphan.gov.br/pagina/detalhes/1530/#:~:tex](http://portal.iphan.gov.br/pagina/detalhes/1530/#:~:text=O%20povoado%20surgiu%20por%20volta,os%20tropeiros%20continuassem%20a%20viagem) [t=O%20povoado%20surgiu%20por%20volta,os%20tropeiros%20continuassem%20a](http://portal.iphan.gov.br/pagina/detalhes/1530/#:~:text=O%20povoado%20surgiu%20por%20volta,os%20tropeiros%20continuassem%20a%20viagem) [%20viagem>](http://portal.iphan.gov.br/pagina/detalhes/1530/#:~:text=O%20povoado%20surgiu%20por%20volta,os%20tropeiros%20continuassem%20a%20viagem). Acesso em: 05 mar. 2022.

NASCIMENTO, D. N.; MICROSOFT. **Avaliação do uso de imagens HDR no estudo de iluminação**. Repositório Institucional UNESP. Disponível em: [<https://repositorio.unesp.br/bitstream/handle/11449/89763/nascimento\\_dn\\_me\\_bauru](https://repositorio.unesp.br/bitstream/handle/11449/89763/nascimento_dn_me_bauru_prot.pdf?sequence=1&isAllowed=y) [\\_prot.pdf?sequence=1&isAllowed=y>](https://repositorio.unesp.br/bitstream/handle/11449/89763/nascimento_dn_me_bauru_prot.pdf?sequence=1&isAllowed=y). Acesso em: 12 abr. 2022.

TEMBA, Plínio. Fundamentos da fotogrametria. **Belo Horizonte: UFMG**, p. 22-31, 2000.

TERRA. Instituto Água e. Documentos Parque do Monge: **Requisitos Legais**. Curitiba: IAT, 2020. Disponível em: [<https://www.iat.pr.gov.br/sites/agua-terra/arquivo](https://www.iat.pr.gov.br/sites/agua-terra/arquivos_restritos/files/documento/2020-07/pe_monge_7_cap_ii_requisitoslegais.pdf) s restritos/files/documento/2020-07/pe monge 7 cap ii requisitoslegais.pdf>. Acesso em: 03 mar. 2022.

TOMMASELLI, Antonio M. G. **Fotogrametria Básica – Introdução**. Capítulo I, 2009.

XMOBOTS. **RPAS Arator 5B: SFM System Flight Manual**. Revisão B5. XMOBOTS, 2018. Disponívem em: < [http://www.faed.udesc.br/arquivos/id\\_submenu/891/introduc](http://www.faed.udesc.br/arquivos/id_submenu/891/introduc) ao\_a\_fotogrametria.pdf>. Acesso em 12 abr. 2022.

TOMAŠTÍK, Julián et al. UAV RTK/PPK method—An optimal solution for mapping inaccessible forested areas?. **Remote sensing**, v. 11, n. 6, p. 721, 2019.

# **APÊNDICE 1 – ORTOFOTOS NUVEM DE PONTOS BLK360**

As ortofotos geradas dos "cômodos" do Santuário Diocesano de São Benedito são apresentadas a seguir:

Ortofoto que apresenta o altar com a cúpula central e as das laterais:

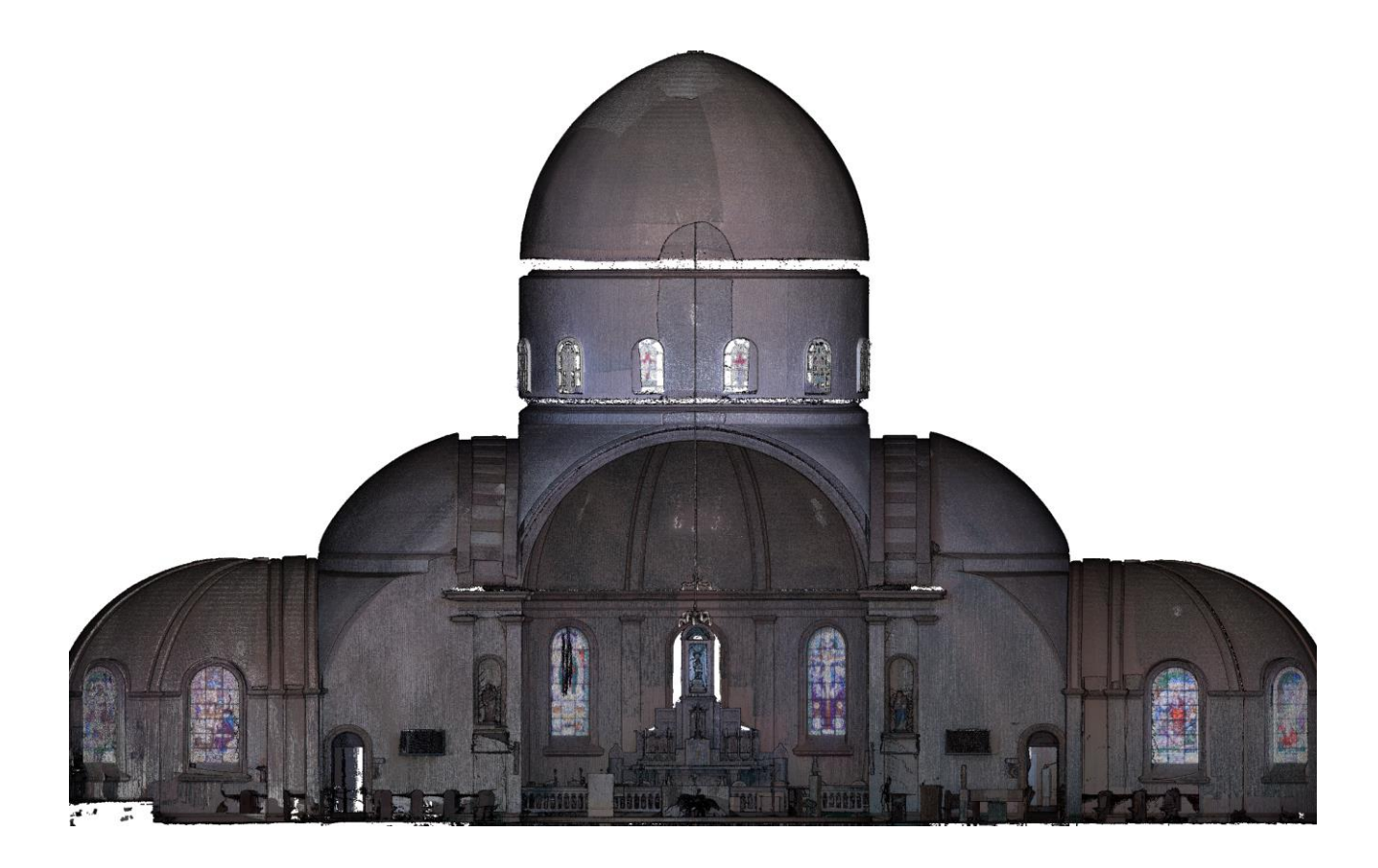

Ortofoto que representa a visualização fosse de dentro na porta de entrada e saída:

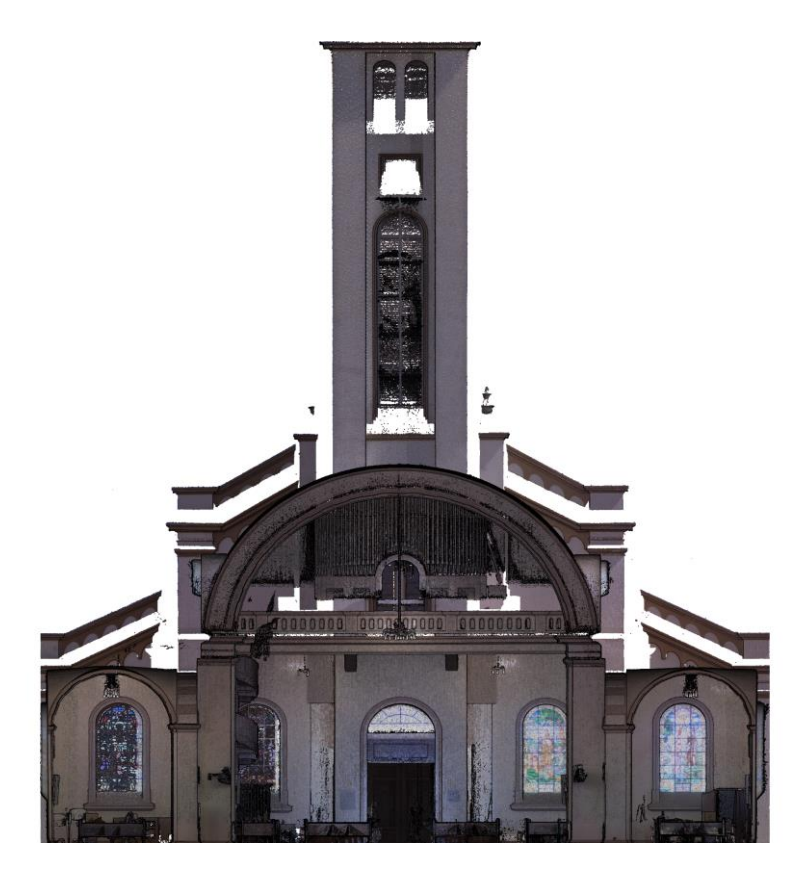

Ortofoto que representa o lado que se realiza de batismos:

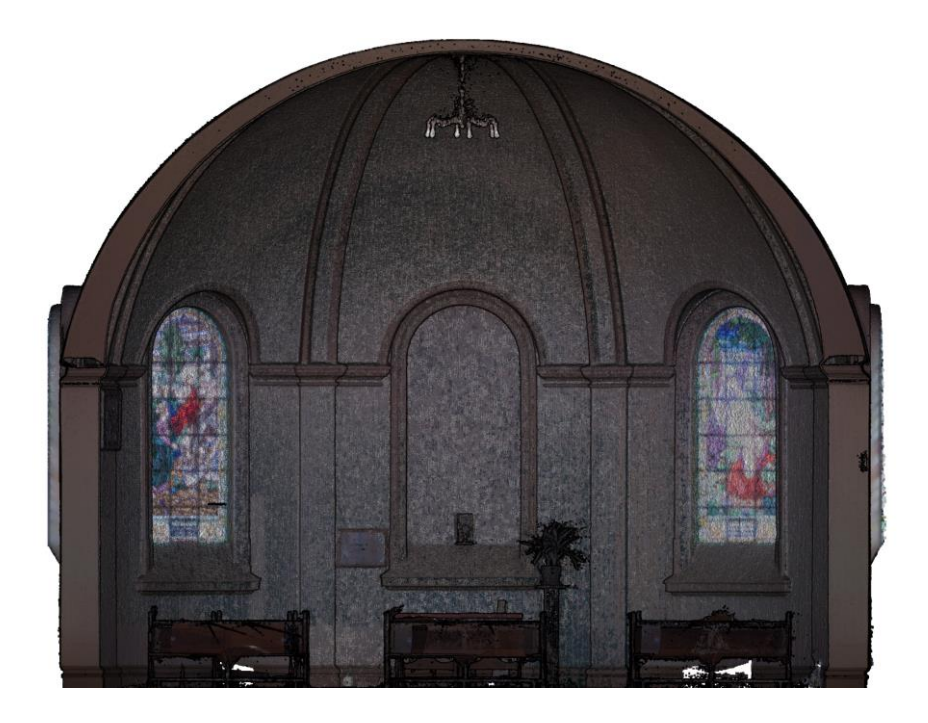

Ortofoto gerada que representa a planta baixa do Santuário:
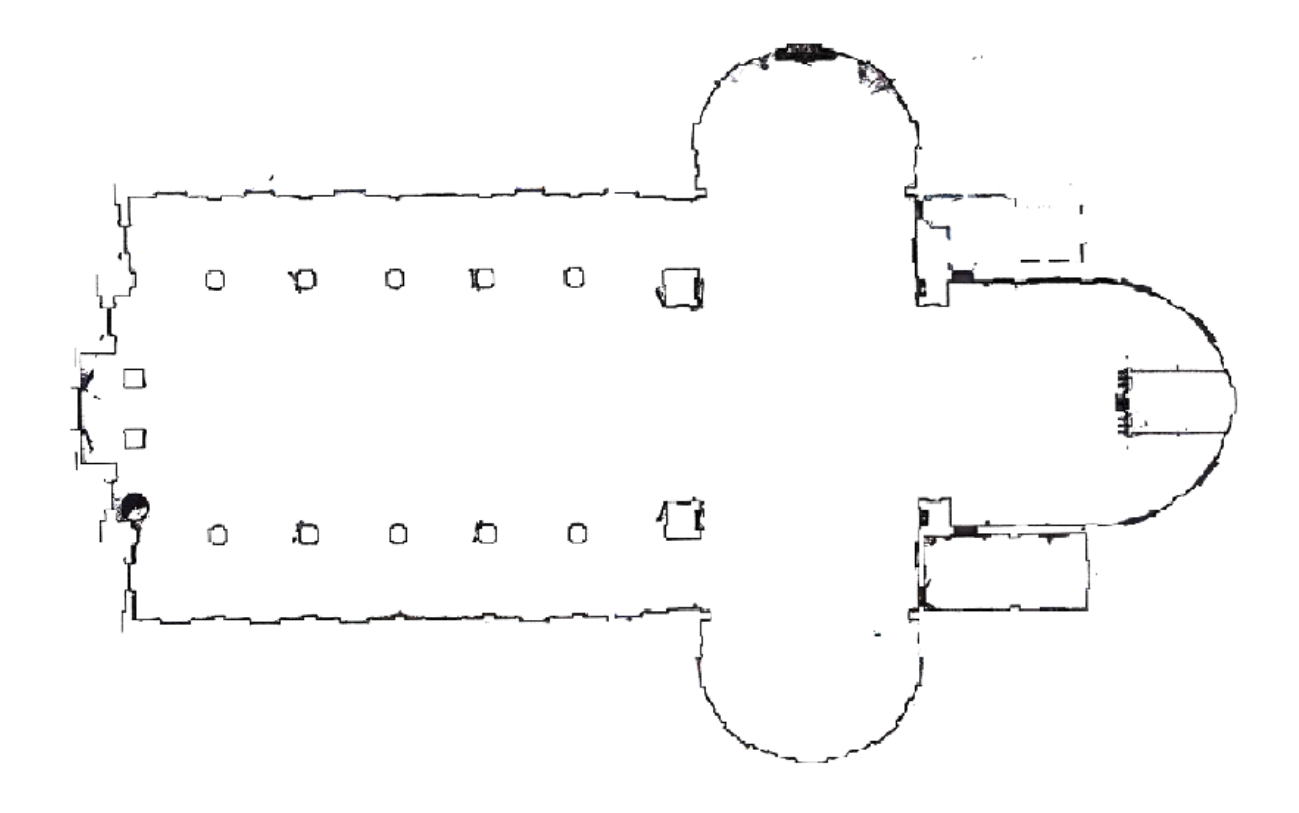

#### **APÊNDICE 2 – LINK DE TODOS DOS VÍDEOS**

No link apresentado pelo QRCode é possível acessar o canal (TCC ADRI E GIO), criado na plataforma YouTube, para colocar todos os vídeos de resultados, especialmente as nuvens de pontos, deste projeto.

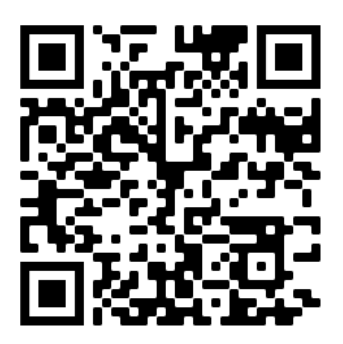

ANEXO 1 - RELATÓRIO DO PROCESSAMENTO ÁREA MONGE

## **RELATÓRIO ÁREA MONGE**

**Processing Report 15 April 2022** 

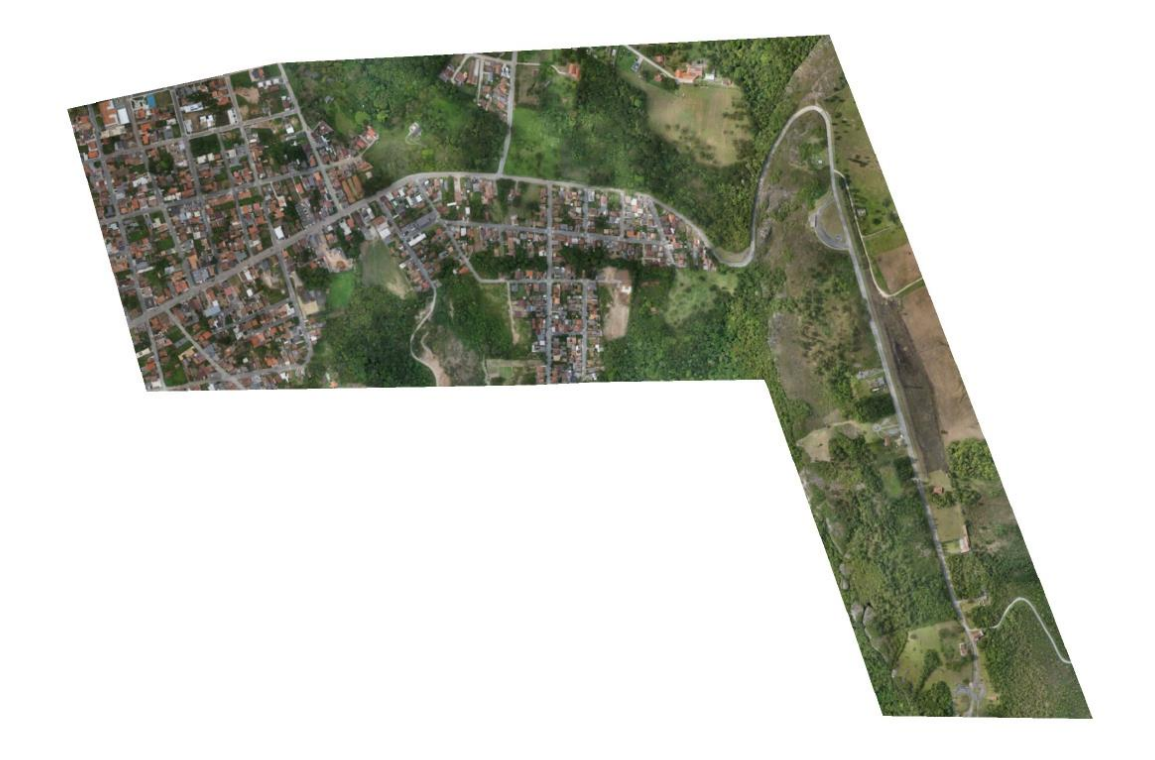

## $\blacksquare$  $> 9$  $\blacksquare$  $\overline{\phantom{0}}$  8  $\overline{17}$  $\blacksquare$  6  $\blacksquare$  5  $\blacksquare$  4  $\blacksquare$  3  $\blacksquare$  2  $\blacksquare$  1

Survey Data

500 m

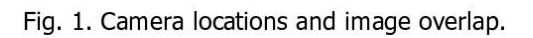

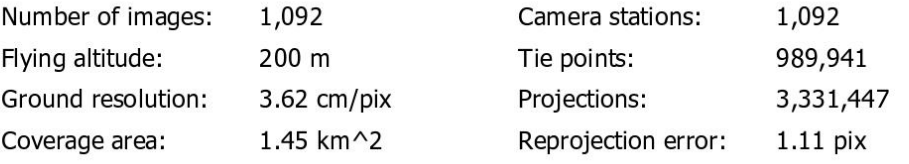

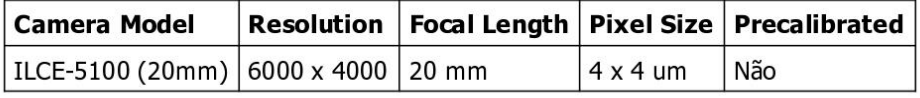

Table 1. Cameras.

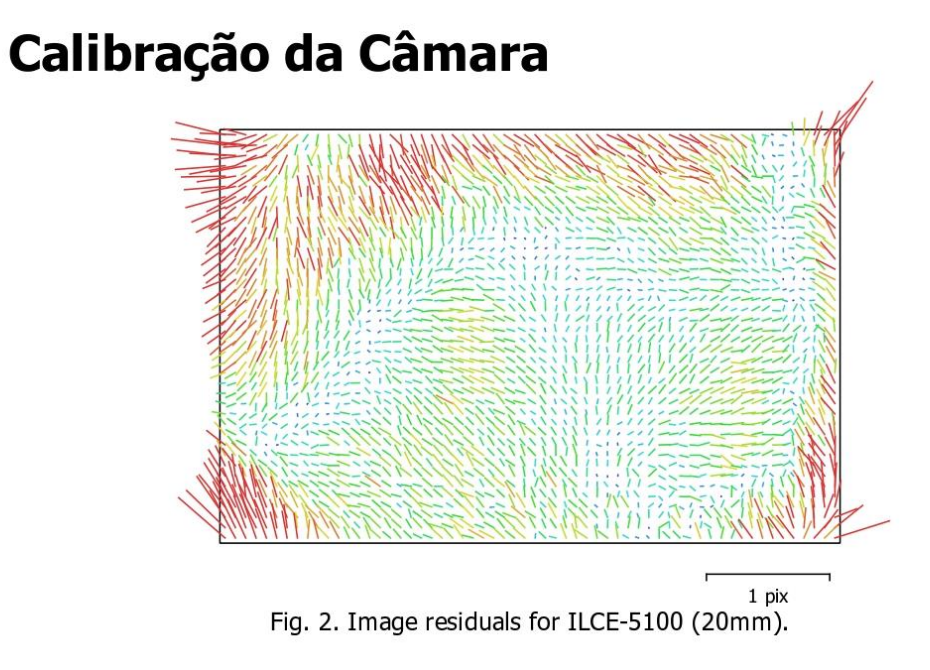

#### ILCE-5100 (20mm)

1092 images

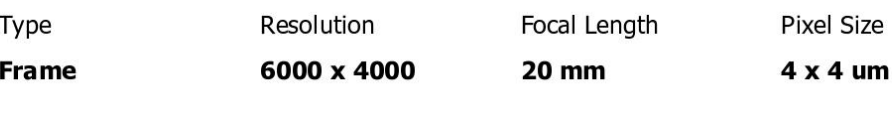

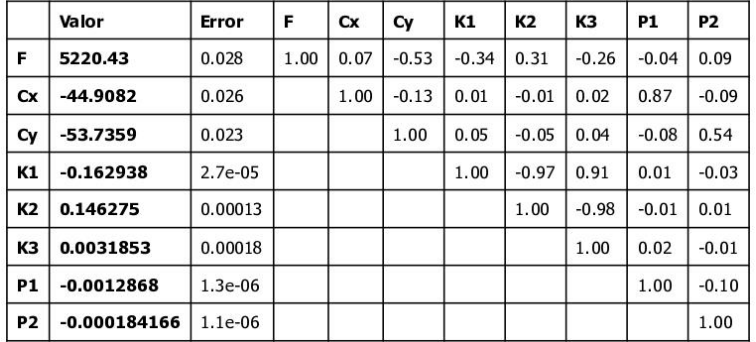

Table 2. Calibration coefficients and correlation matrix.

## **Camera Locations**

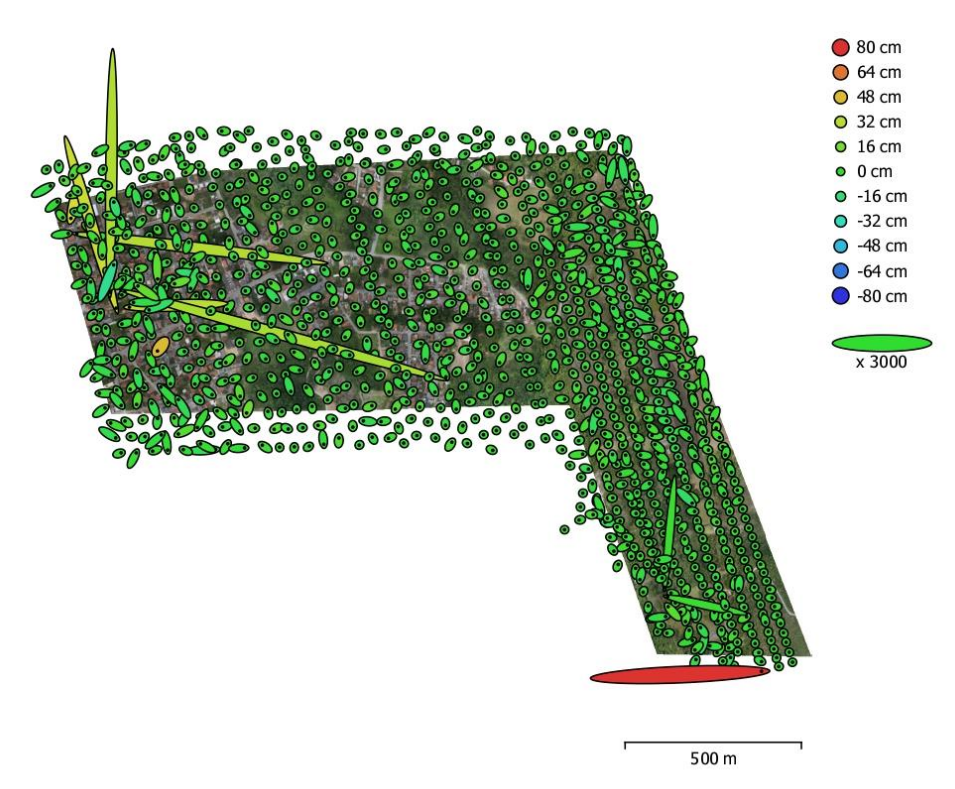

Fig. 3. Camera locations and error estimates.

Z error is represented by ellipse color. X, Y errors are represented by ellipse shape. Estimated camera locations are marked with a black dot.

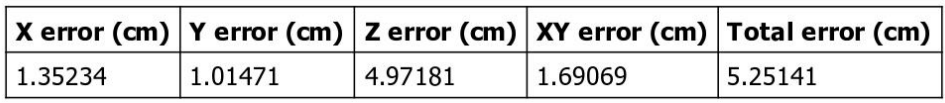

Table 3. Average camera location error.

## **Camera Orientations**

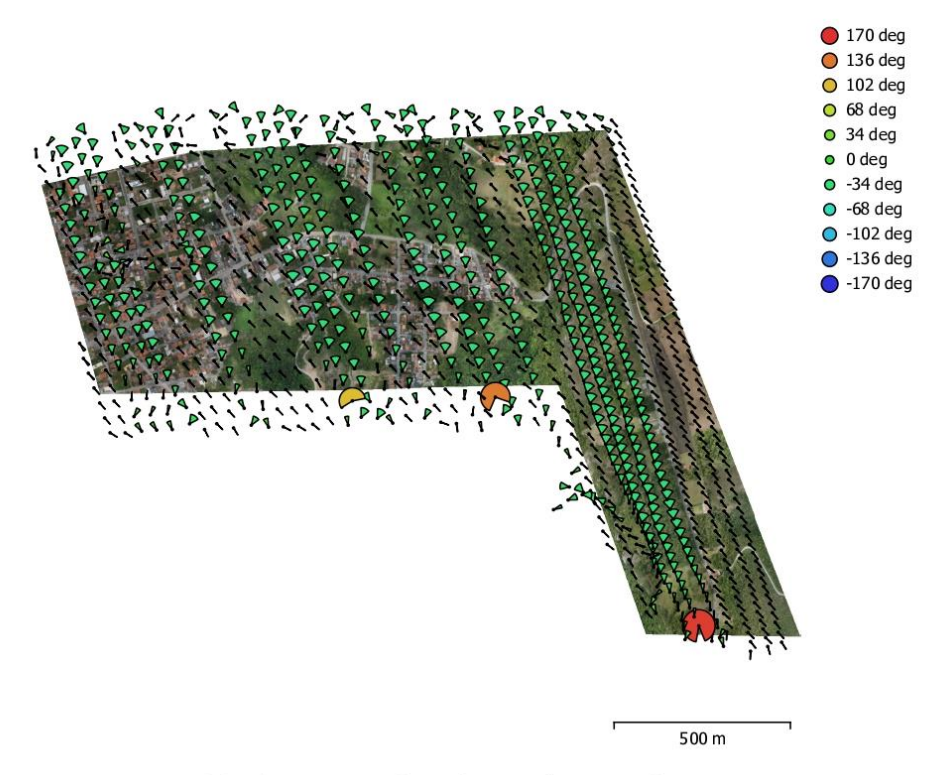

Fig. 4. Camera orientations and error estimates. Arcs represent yaw error estimates.

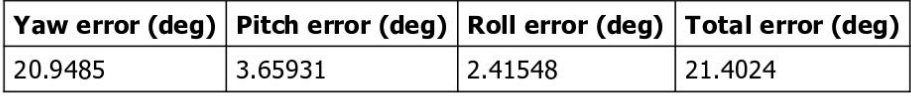

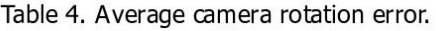

### **Ground Control Points**

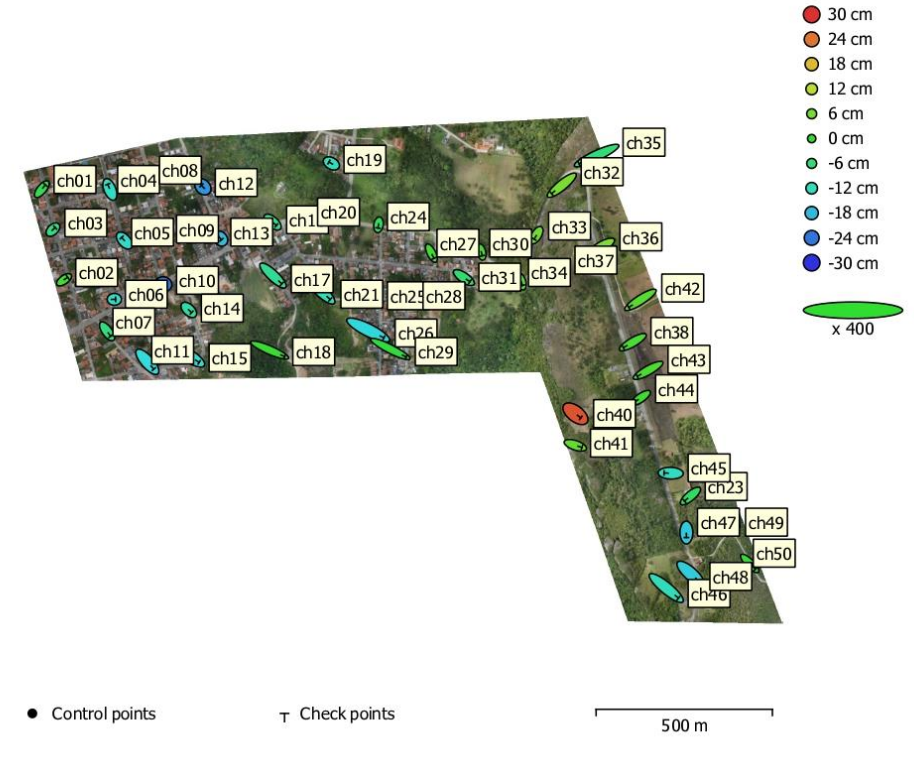

Fig. 5. GCP locations and error estimates.

Z error is represented by ellipse color. X, Y errors are represented by ellipse shape. Estimated GCP locations are marked with a dot or crossing.

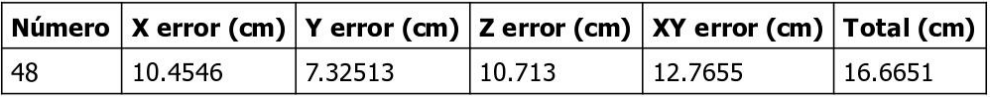

Table 5. Check points RMSE.

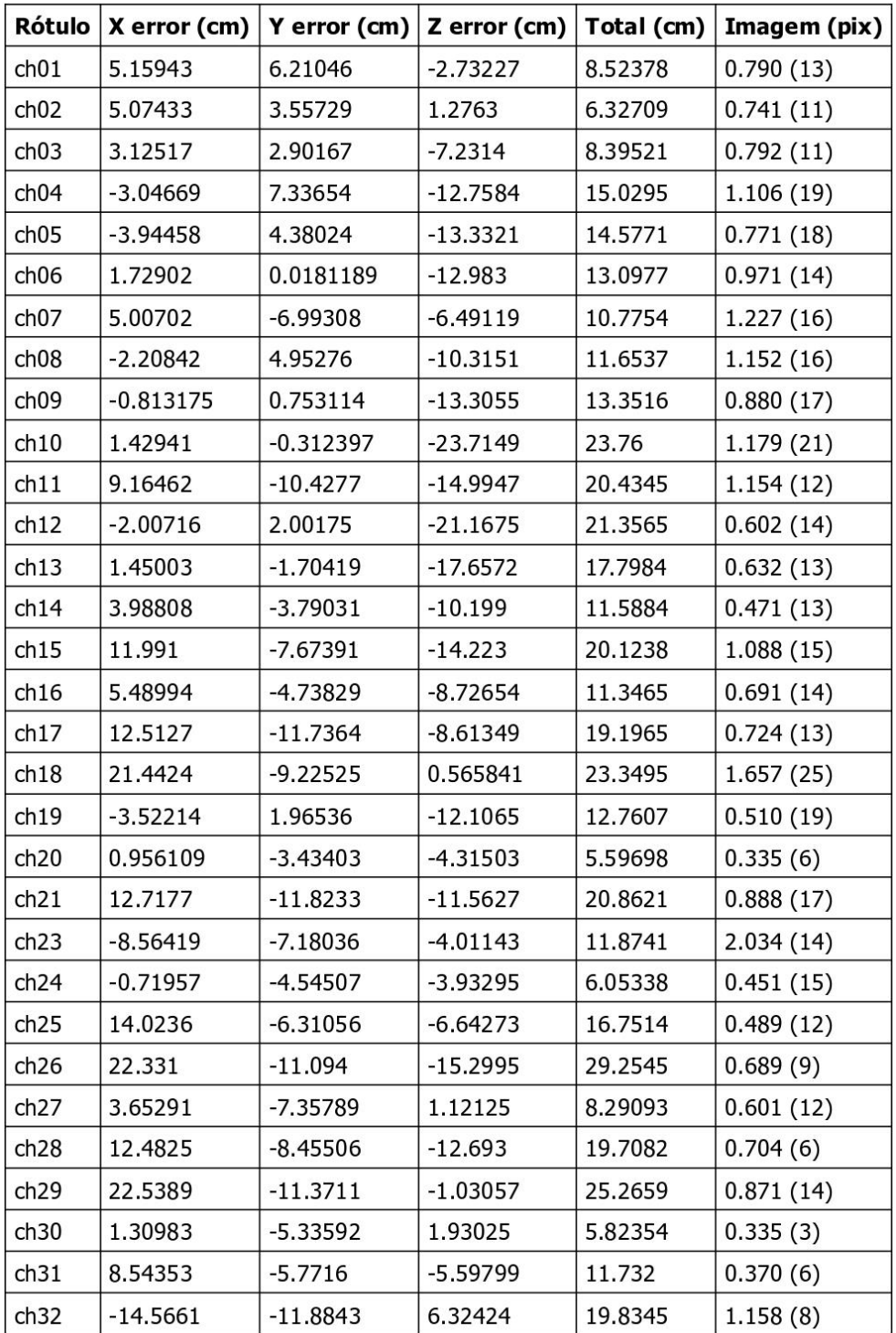

Page 7

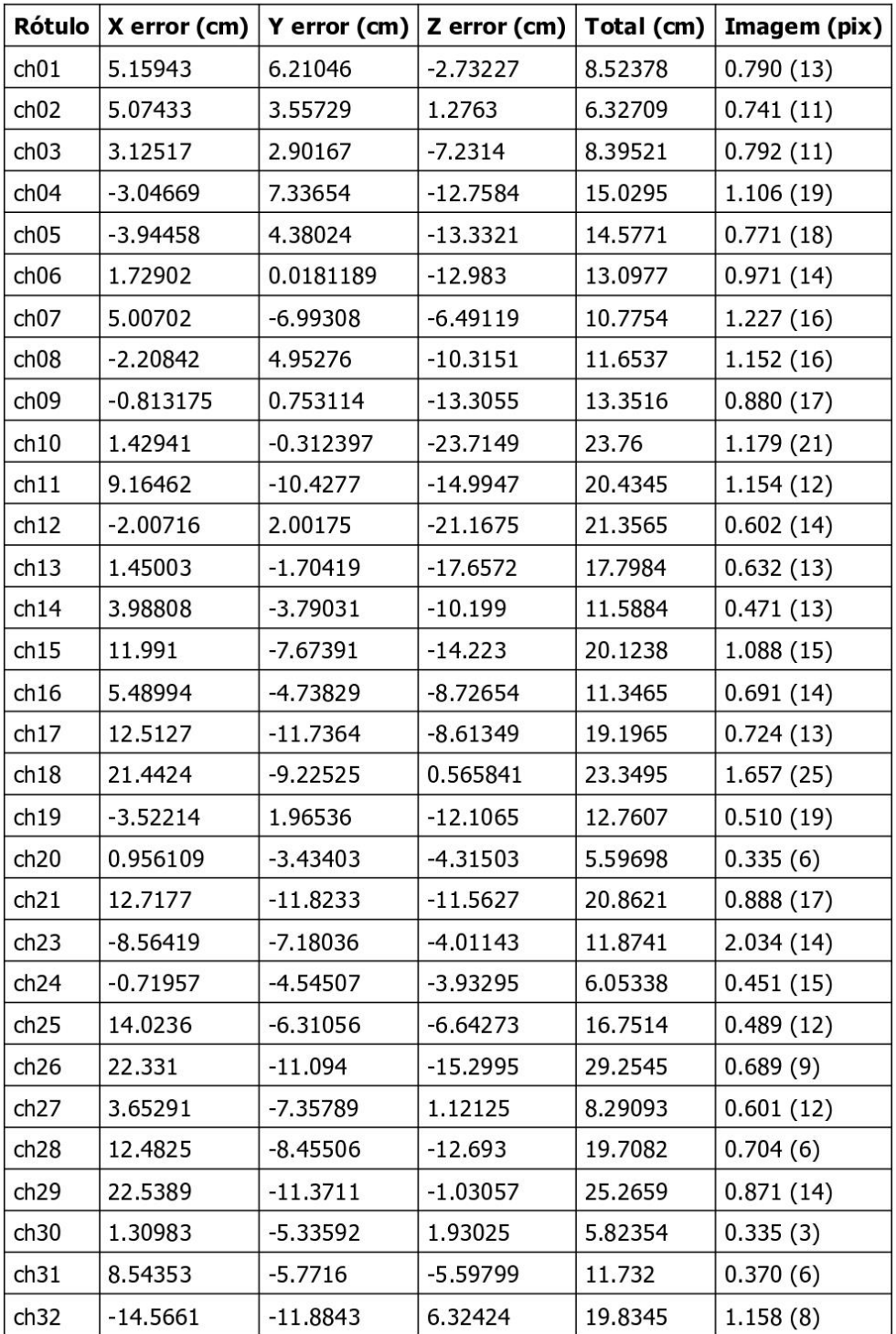

Page 7

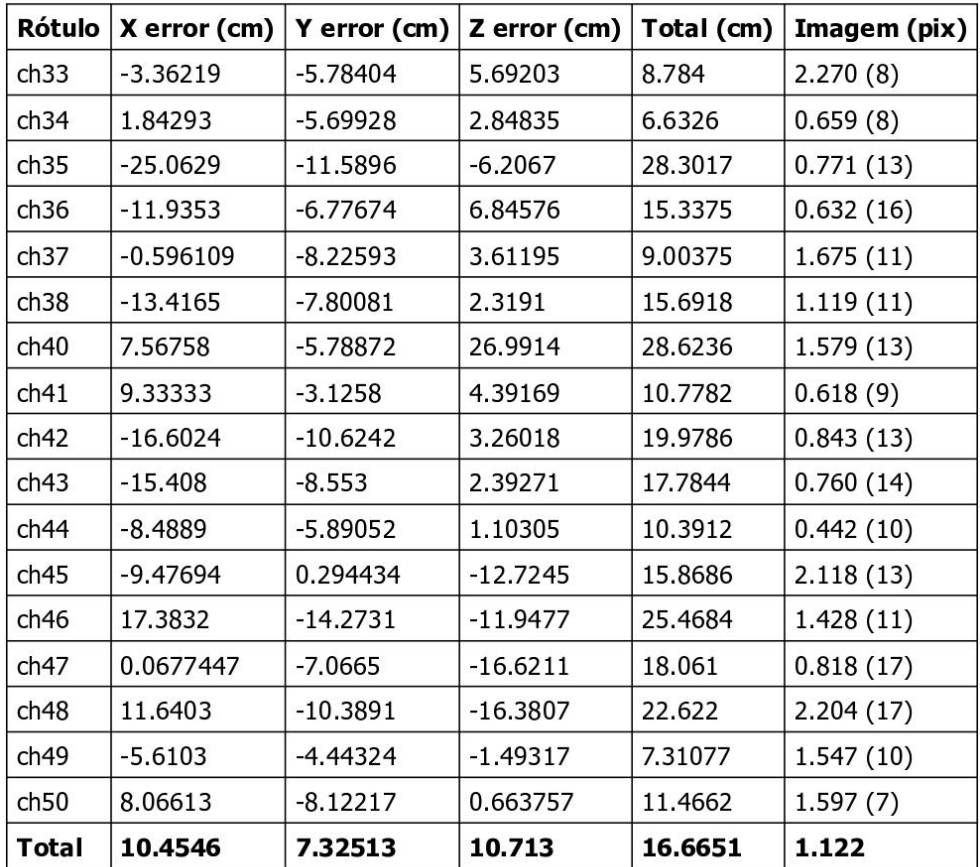

Table 6. Check points.

X - Easting, Y - Northing, Z - Altitude.

# **Digital Elevation Model**

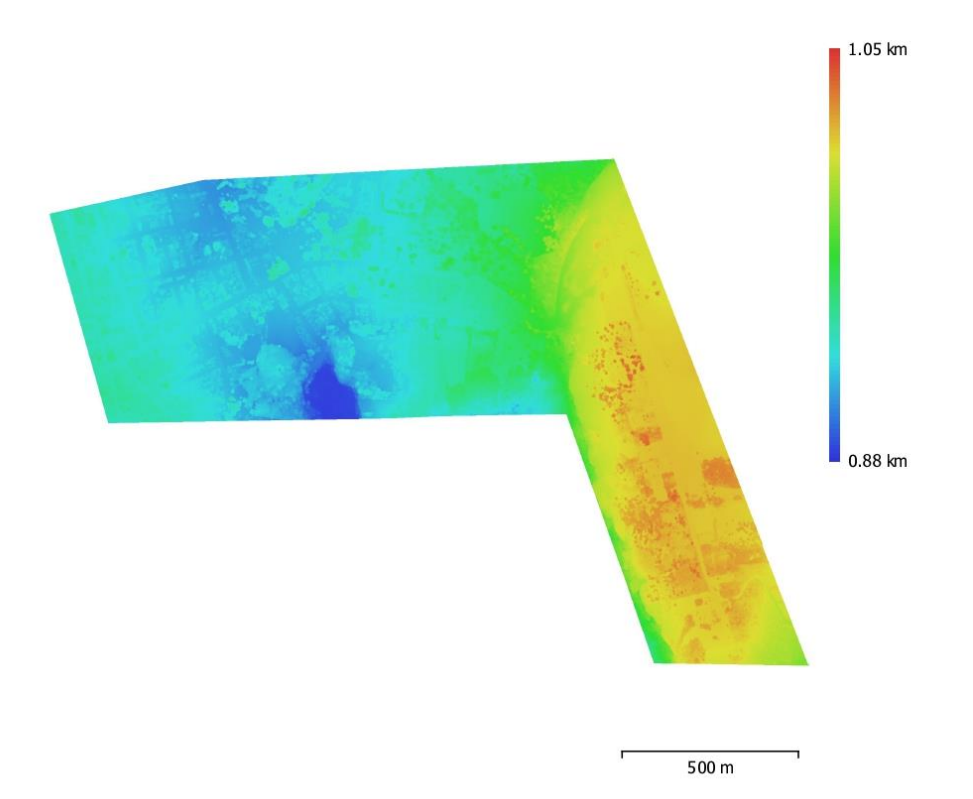

Fig. 6. Reconstructed digital elevation model.

Resolution: Point density:

14.5 cm/pix 47.6 points/m^2

### **Processing Parameters**

Geral Câmaras Aligned cameras Marcadores **Shapes** Polygon Coordinate system Coordinate system Rotation angles **Nuvem de Pontos** Pontos RMS reprojection error Max reprojection error Mean key point size Cores dos pontos Key points Average tie point multiplicity Parâmetros de alinhamento Precisão Generic preselection Reference preselection Key point limit Tie point limit Adaptive camera model fitting Matching time Alignment time File size Mapas de Profundidade Número Depth maps generation parameters Qualidade Filtering mode Tempo de processamento File size **Dense Point Cloud** Pontos Cores dos pontos Depth maps generation parameters Qualidade Filtering mode Tempo de processamento Dense doud generation parameters Tempo de processamento File size Modelo Faces Vértices Cores dos vértices Depth maps generation parameters Qualidade

1092 1092 48

 $\mathbf 1$ WGS 84 + EGM96 height (EPSG::9707) SIRGAS 2000 / UTM zone 22S (EPSG::31982) Yaw, Pitch, Roll

989, 941 of 1,074, 960 0.229073 (1.10601 pix) 0.696928 (54.3843 pix) 4.87869 pix 3 bands, uint8 Não 3.73826 Elevada Sim Sim 40,000 4,000 Não 38 minutes 46 seconds 3 minutes 26 seconds 87.19 MB 1092 Média Mild 7 hours 42 minutes 2.23 GB 132,586,137 3 bands, uint8 Média Mild 7 hours 42 minutes 1 hours 10 minutes 2.83 GB

26,261,161 13,143,461 3 bands, uint8

Média

Page 10

Filtering mode Tempo de processamento Parâmetros de reconstrução Surface type Source data Interpolation Strict volumetric masks Tempo de processamento Memory usage Date created Software version File size **DEM** Tamanho Coordinate system Parâmetros de reconstrução Source data Interpolation Tempo de processamento Memory usage Date created Software version File size Orthomosaic Tamanho Coordinate system Colors Parâmetros de reconstrução Modo de combinação Surface Enable hole filling Tempo de processamento File size System Software name Software version **OS RAM** CPU  $GPU(s)$ 

#### Mild

7 hours 42 minutes

Mapa de alturas / Terreno Dense cloud Enabled Não 7 minutes 52 seconds 4.24 GB 2022:04:14 19:52:46  $1.8.2.0$ 475.99 MB

23,988 x 19,787 SIRGAS 2000 / UTM zone 22S (EPSG::31982)

Dense cloud Enabled 2 minutes 41 seconds 313.07 MB 2022:04:14 20:04:38 1.8.2.0 606.75 MB

81,696 x 64,804 SIRGAS 2000 / UTM zone 22S (EPSG::31982) 3 bands, uint8

Mosaico Mesh Sim 1 hours 26 minutes 26.09 GB

Agisoft Metashape Professional 1.8.2 build 14127 Windows 64 bit 31.95 GB Intel(R) Core(TM) i7-9700F CPU @ 3.00GHz None

ANEXO 2 - RELATÓRIO DO PROCESSAMENTO ÁREA CENTRO HISTÓRICO

## RELATÓRIO ÁREA CENTRO HISTÓRICO

**Processing Report** 15 April 2022

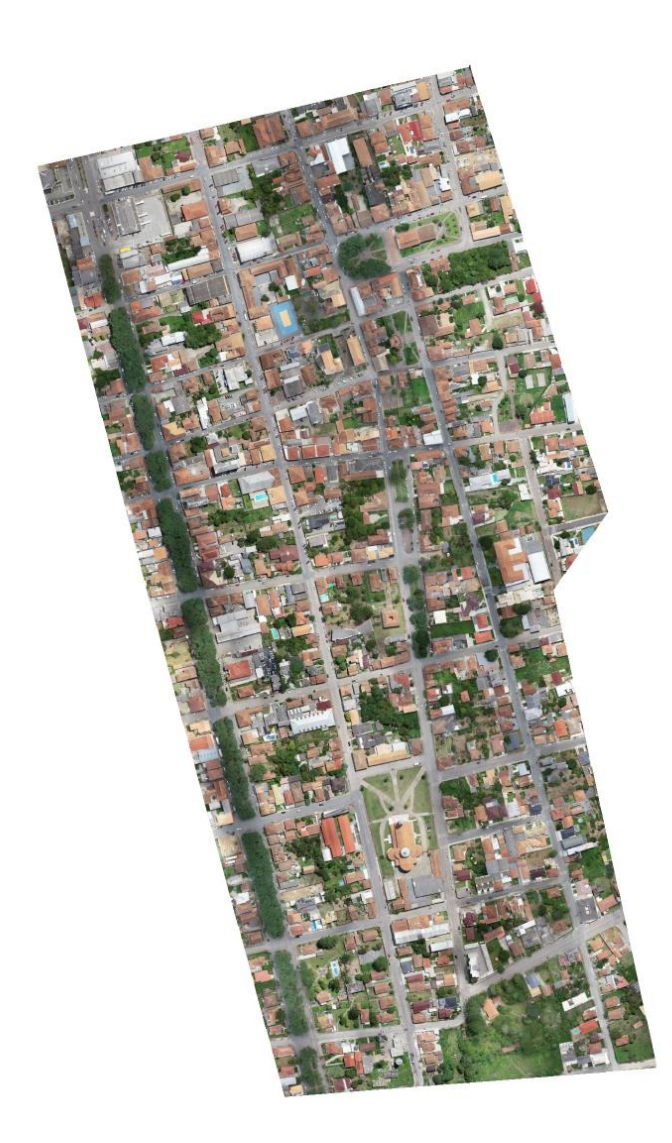

# $\Box > 9$  $\Box$ 9  $\blacksquare$  $\blacksquare$  7  $\blacksquare$  6  $\blacksquare$  5  $\blacksquare$ 4  $\blacksquare$  3  $\blacksquare$  2  $\blacksquare$  1 200 m

Survey Data

Fig. 1. Camera locations and image overlap.

| Number of images:  | 785             | Camera stations:    | 783       |
|--------------------|-----------------|---------------------|-----------|
| Flying altitude:   | 101 m           | Tie points:         | 778,337   |
| Ground resolution: | 2.7 cm/pix      | Projections:        | 2,855,371 |
| Coverage area:     | $0.542$ km $^2$ | Reprojection error: | 1 pix     |

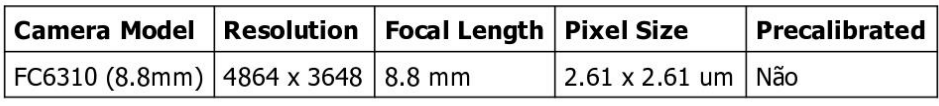

Table 1. Cameras.

## Calibração da Câmara

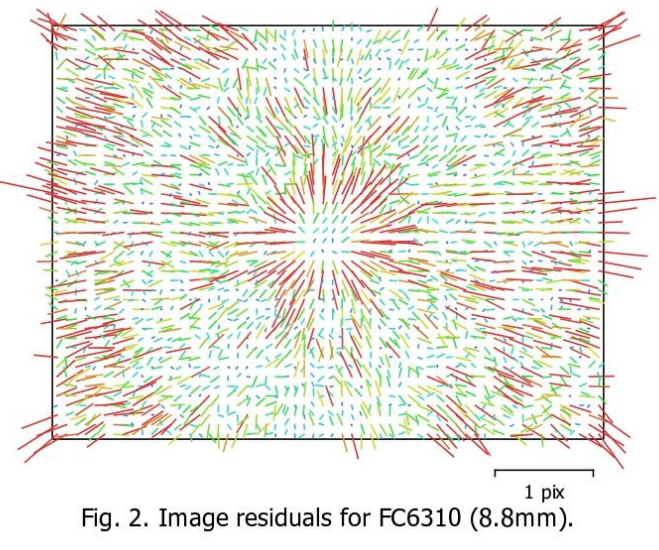

#### FC6310 (8.8mm)

784 images

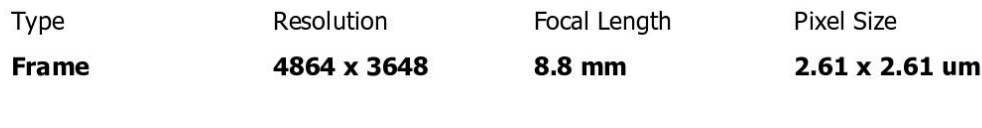

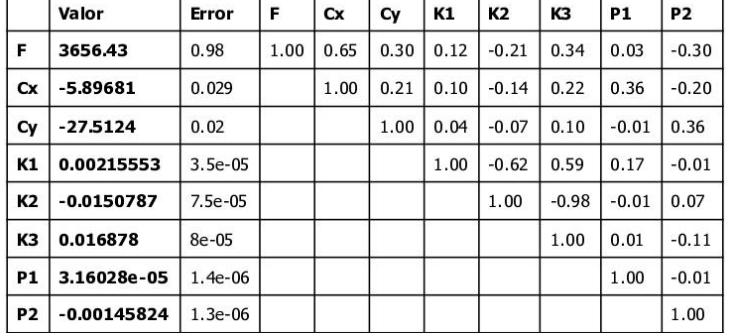

Table 2. Calibration coefficients and correlation matrix.

### **Camera Locations**

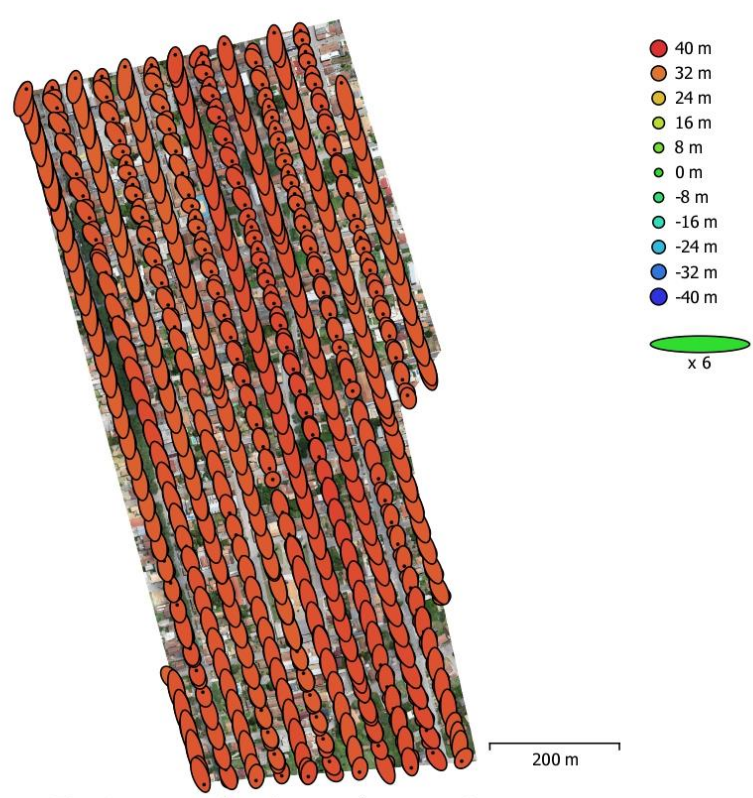

Fig. 3. Camera locations and error estimates.

Z error is represented by ellipse color. X, Y errors are represented by ellipse shape. Estimated camera locations are marked with a black dot.

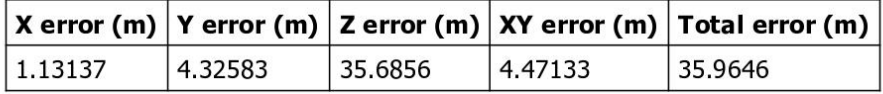

Table 3. Average camera location error.

### **Ground Control Points**

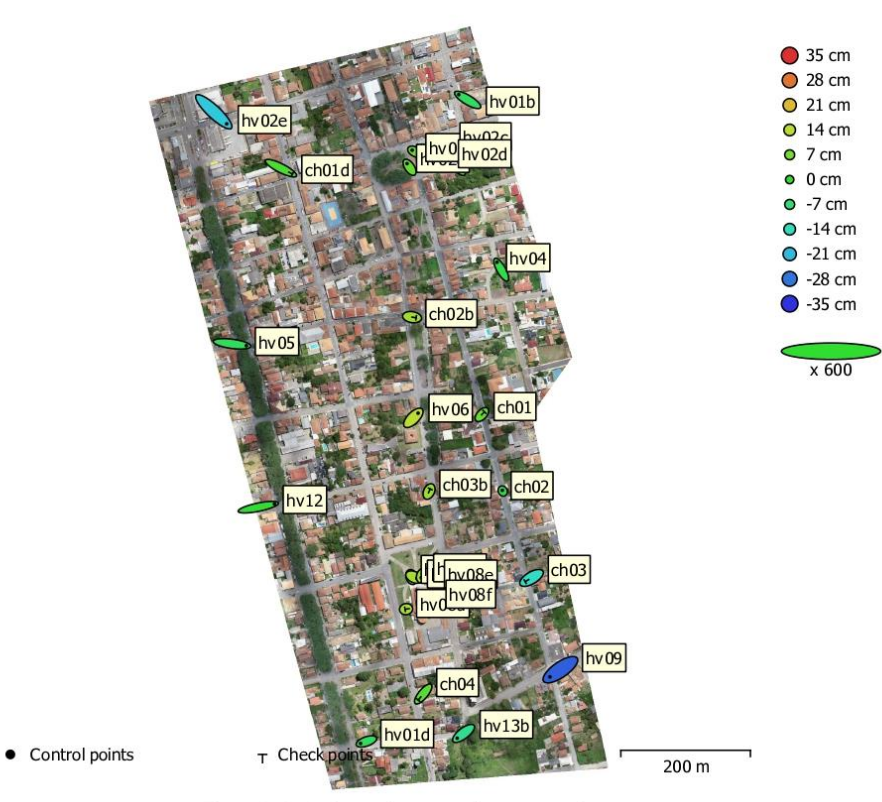

Fig. 4. GCP locations and error estimates.

Z error is represented by ellipse color. X, Y errors are represented by ellipse shape. Estimated GCP locations are marked with a dot or crossing.

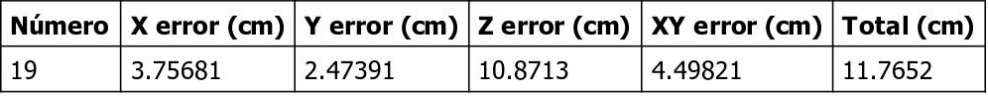

Table 4. Control points RMSE.

X - Easting, Y - Northing, Z - Altitude.

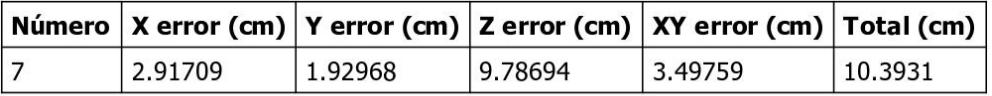

Table 5. Check points RMSE.

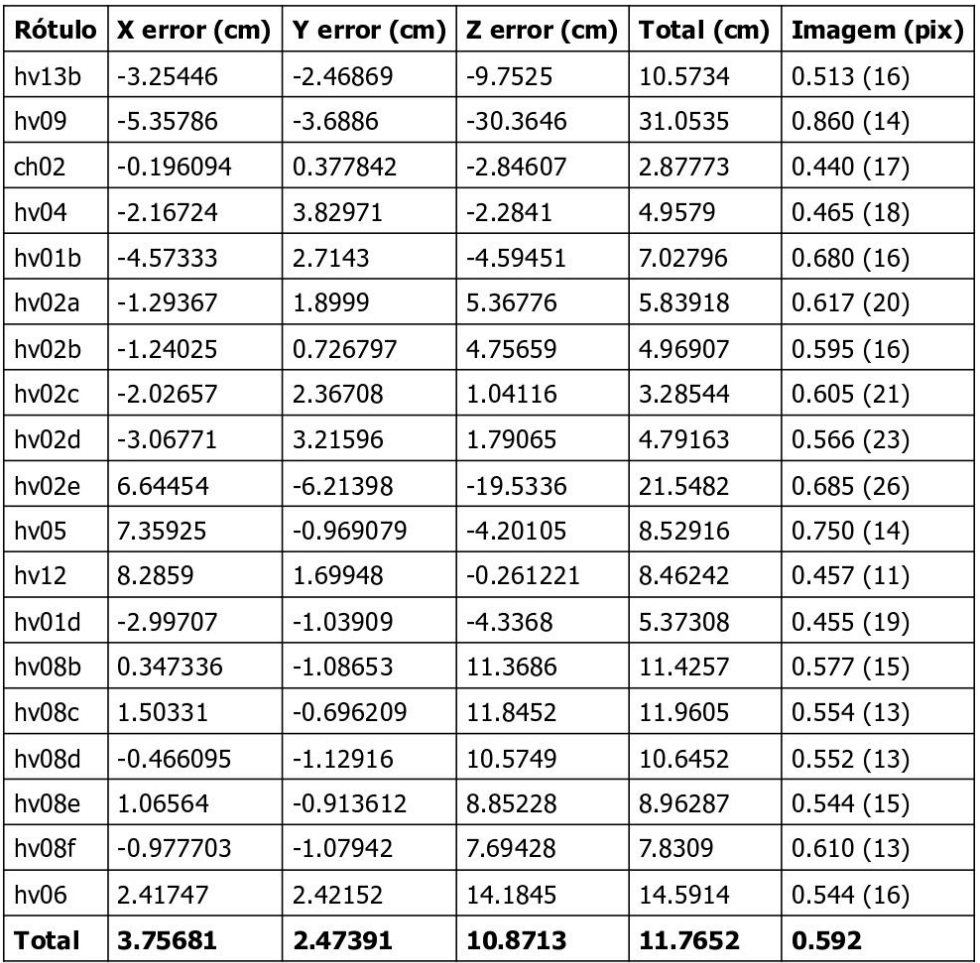

Table 6. Control points.

X - Easting, Y - Northing, Z - Altitude.

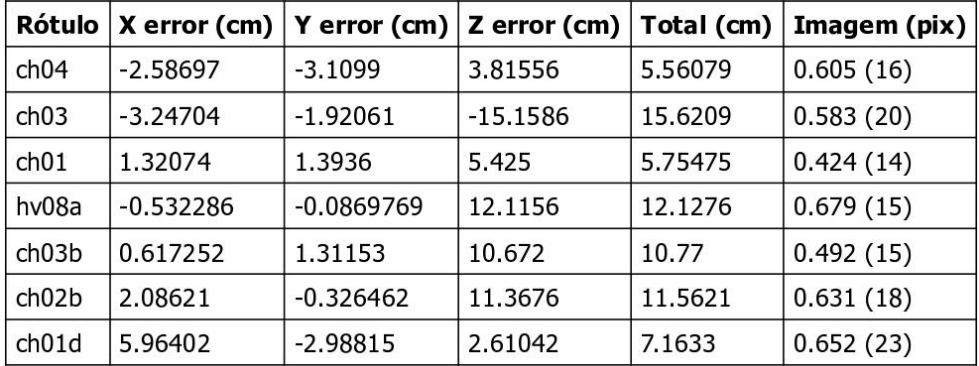

Page 6

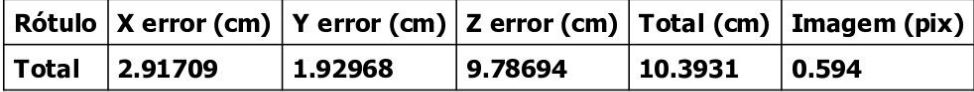

Table 7. Check points.

## **Digital Elevation Model**

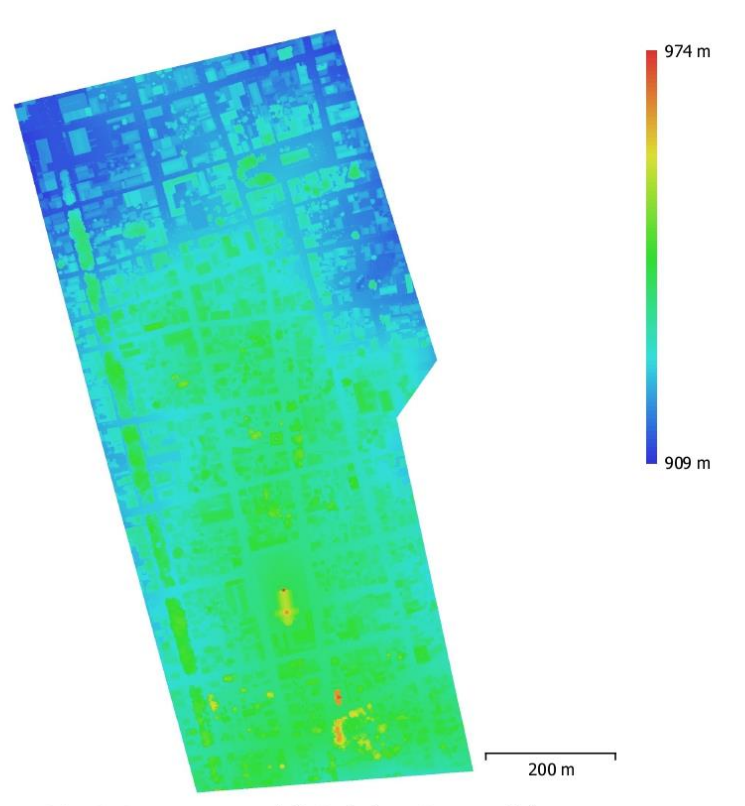

Fig. 5. Reconstructed digital elevation model.

Resolution: Point density:

5.39 cm/pix 344 points/m^2

### **Processing Parameters**

Geral Câmaras Aligned cameras Marcadores **Shapes** Polygon Coordinate system Coordinate system Rotation angles **Nuvem de Pontos** Pontos RMS reprojection error Max reprojection error Mean key point size Cores dos pontos Key points Average tie point multiplicity Parâmetros de alinhamento Precisão Generic preselection Reference preselection Key point limit Tie point limit Adaptive camera model fitting Matching time Alignment time File size Mapas de Profundidade Número Depth maps generation parameters Qualidade Filtering mode Max neighbors Tempo de processamento Memory usage Date created Software version File size **Dense Point Cloud** Pontos Cores dos pontos Depth maps generation parameters Qualidade Filtering mode Max neighbors Tempo de processamento Memory usage Dense doud generation parameters Tempo de processamento Memory usage

785 783 26  $\mathbf 1$ WGS 84 + EGM96 height (EPSG::9707) SIRGAS 2000 / UTM zone 22S (EPSG::31982) Yaw, Pitch, Roll 778,337 of 835,267 0.106971 (1.00313 pix) 0.322574 (39.4624 pix) 7.7582 pix 3 bands, uint8 Não 3.87066 Média Sim Sim 40,000 4,000 Não 13 minutes 30 seconds 6 minutes 14 seconds 69.64 MB 783 Elevada Mild 16 2 days 7 hours 3.98 GB 2022:04:11 03:37:04  $1.8.2.0$ 5.34 GB 315,356,045 3 bands, uint8 Elevada Mild 16 2 days 7 hours 3.98 GB 1 hours 19 minutes 8.39 GB

Page 9

Ground points dassification parameters Max angle (deg) Max distance (m) Cell size (m) Classification time Classification memory usage Date created Software version File size Modelo Faces Vértices Cores dos vértices Depth maps generation parameters Qualidade Filtering mode Max neighbors Tempo de processamento Memory usage Parâmetros de reconstrução Surface type Source data Interpolation Strict volumetric masks Tempo de processamento Memory usage Date created Software version File size **DEM** Tamanho Coordinate system Parâmetros de reconstrução Source data Interpolation Tempo de processamento Memory usage Date created Software version File size Orthomosaic Tamanho Coordinate system Colors Parâmetros de reconstrução Modo de combinação Surface Enable hole filling Enable ghosting filter Tempo de processamento Memory usage Date created Software version File size System Software name

 $4.5$  $0.2$ 25 18 minutes 47 seconds 15.29 GB 2022:04:11 04:56:22 1.8.2.0 4.87 GB 62,834,567 31,428,542 3 bands, uint8 Elevada Mild 16 2 days 7 hours 3.98 GB Mapa de alturas / Terreno Dense cloud Enabled Não 14 minutes 32 seconds 9.21 GB 2022:04:15 16:00:16 1.8.2.0 1.11 GB 21,309 x 33,036 SIRGAS 2000 / UTM zone 22S (EPSG::31982) Dense cloud Enabled 4 minutes 5 seconds 315.83 MB 2022:04:15 15:58:58 1.8.2.0 840.41 MB 30,587 x 48,054 SIRGAS 2000 / UTM zone 22S (EPSG::31982) 3 bands, uint8 Mosaico Mesh Sim Não 1 hours 7 minutes 4.17 GB 2022:04:15 17:14:00 1.8.2.0 16.16 GB Agisoft Metashape Professional

Page 10

Software version OS **RAM** CPU GPU(s)

1.8.2 build 14127 Windows 64 bit 31.95 GB Intel(R) Core(TM) i7-9700F CPU @ 3.00GHz None

ANEXO 3 - RELATÓRIO DO PROCESSAMENTO FACHADA

## RELATÓRIO FACHADA

**Processing Report 15 April 2022** 

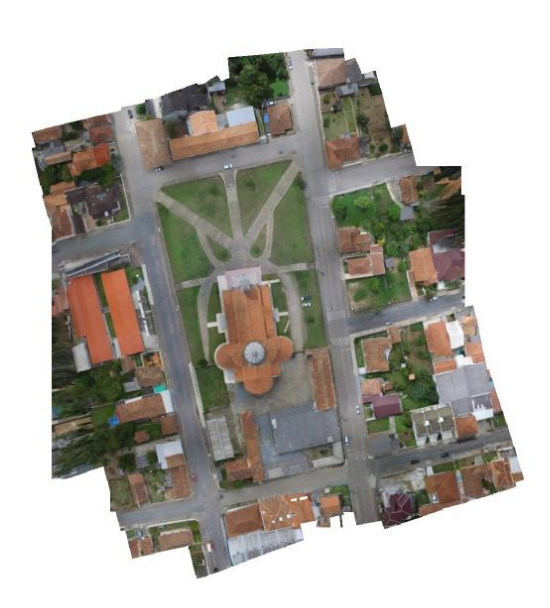

## Survey Data

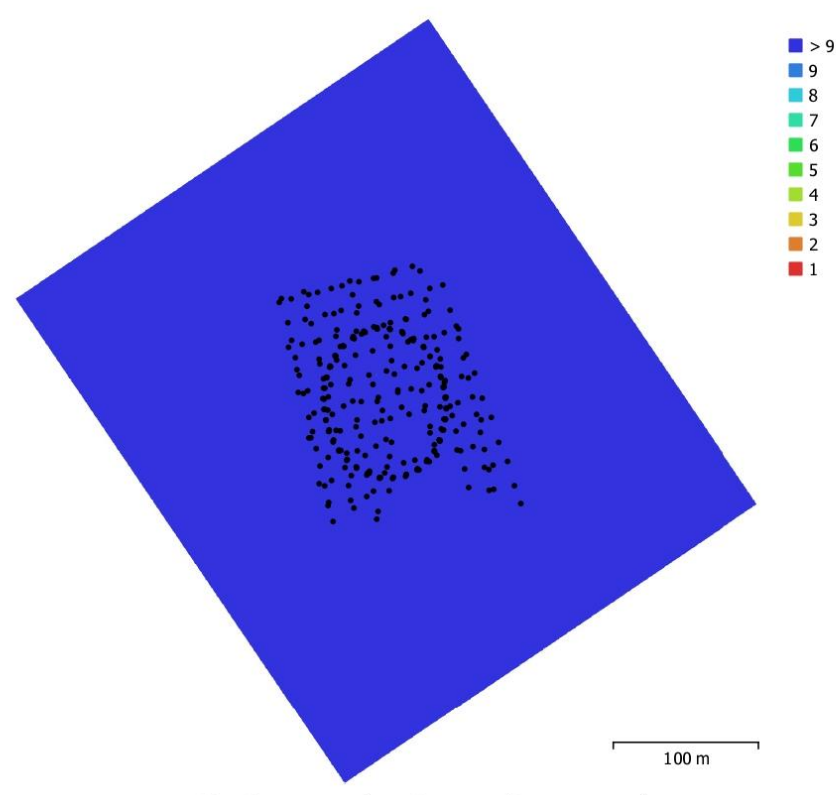

Fig. 1. Camera locations and image overlap.

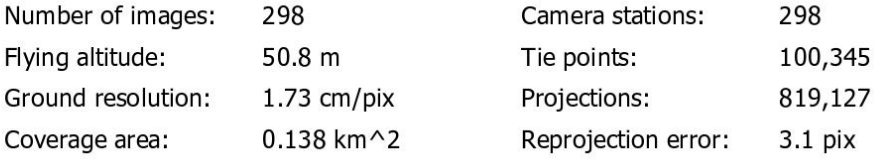

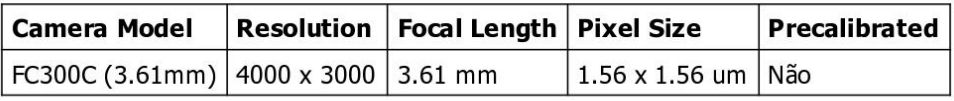

Table 1. Cameras.

## Calibração da Câmara

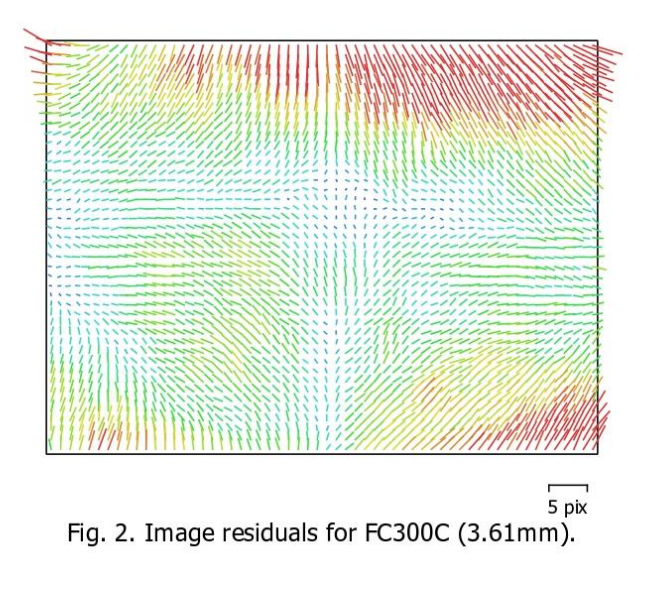

#### FC300C (3.61mm)

298 images

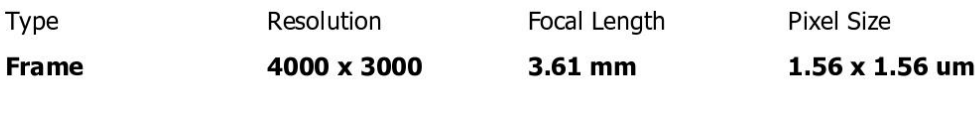

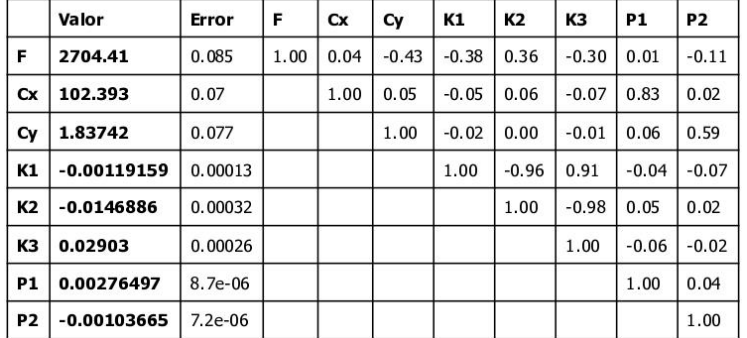

Table 2. Calibration coefficients and correlation matrix.

### **Camera Locations**

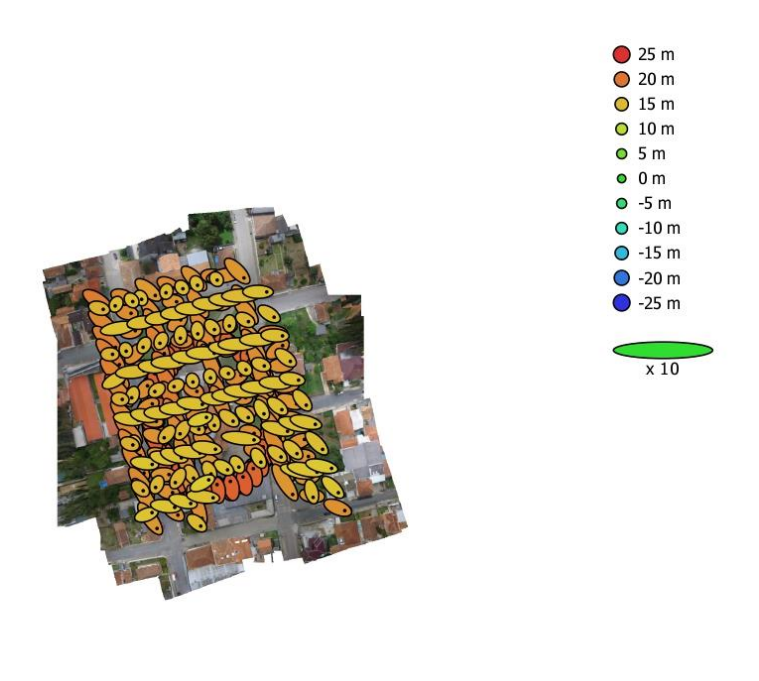

 $100<sub>m</sub>$ 

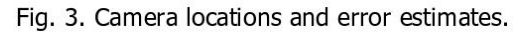

Z error is represented by ellipse color. X, Y errors are represented by ellipse shape. Estimated camera locations are marked with a black dot.

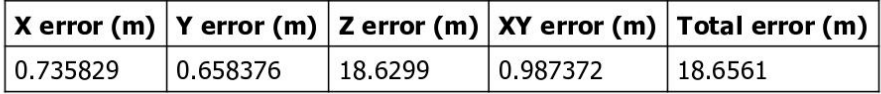

Table 3. Average camera location error.

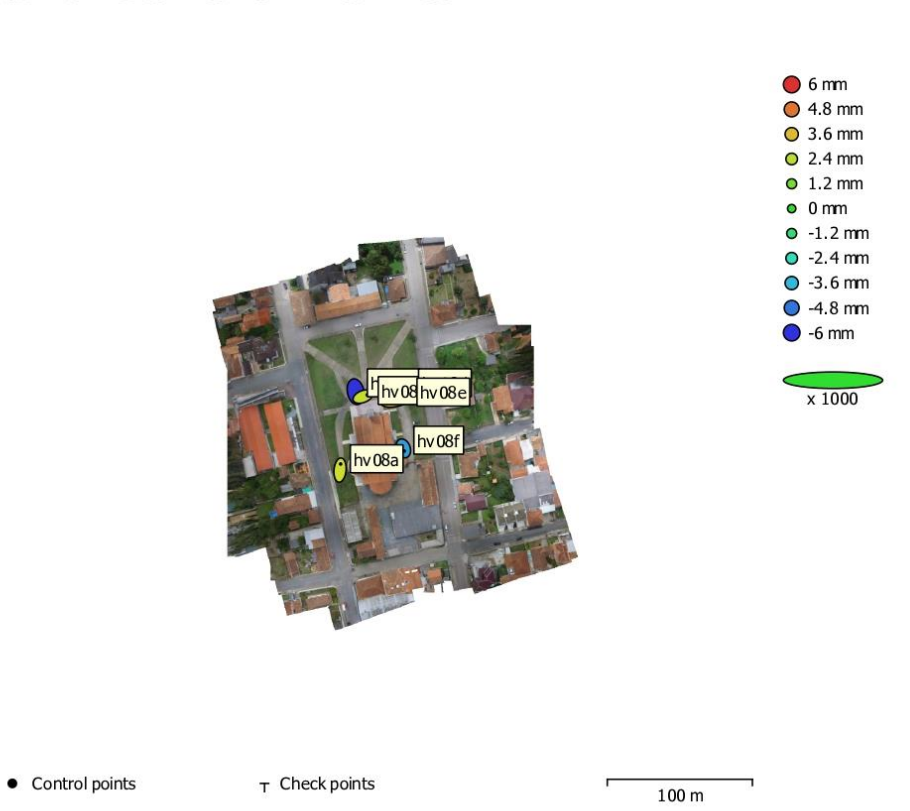

## **Ground Control Points**

Fig. 4. GCP locations and error estimates.

Z error is represented by ellipse color. X, Y errors are represented by ellipse shape. Estimated GCP locations are marked with a dot or crossing.

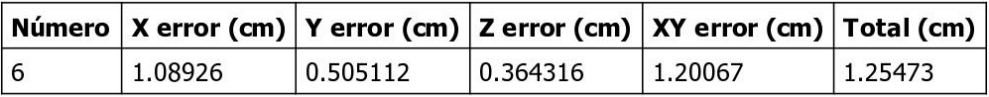

Table 4. Control points RMSE.

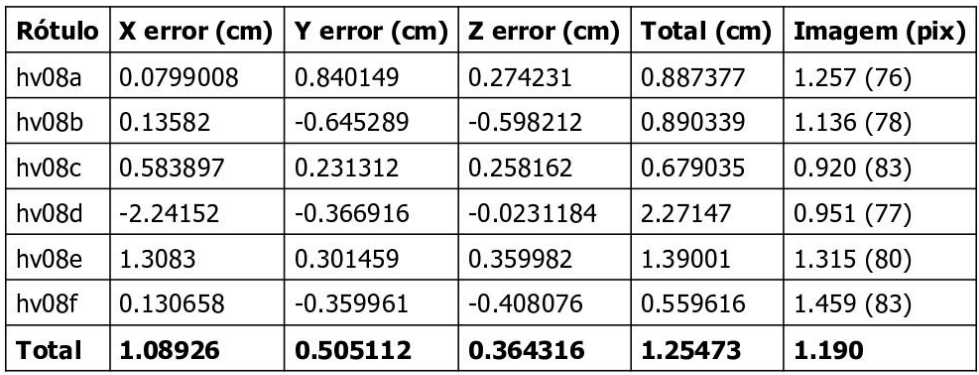

Table 5. Control points.

## **Digital Elevation Model**

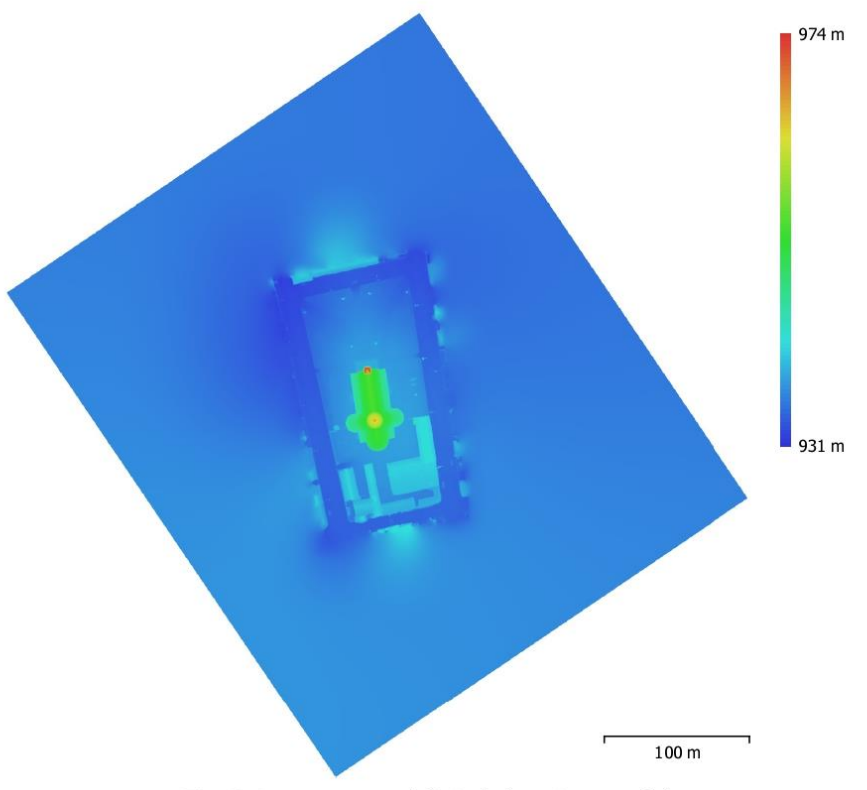

Fig. 5. Reconstructed digital elevation model.

Resolution: Point density:

1.73 cm/pix 0.336 points/cm^2

### **Processing Parameters**

Geral Câmaras Aligned cameras Marcadores Coordinate system Rotation angles **Nuvem de Pontos** Pontos RMS reprojection error Max reprojection error Mean key point size Cores dos pontos Key points Average tie point multiplicity Parâmetros de alinhamento Precisão Generic preselection Reference preselection Key point limit Key point limit per Mpx Tie point limit Exclude stationary tie points Guided image matching Adaptive camera model fitting Matching time Matching memory usage Alignment time Alignment memory usage Date created Software version File size Mapas de Profundidade Número Depth maps generation parameters Qualidade Filtering mode Max neighbors Tempo de processamento Memory usage Date created Software version File size **Dense Point Cloud** Pontos Cores dos pontos Depth maps generation parameters Qualidade Filtering mode Max neighbors Tempo de processamento

298 298  $6\phantom{a}$ SIRGAS 2000 / UTM zone 22S (EPSG::31982) Yaw, Pitch, Roll 100,345 of 151,593 0.938052 (3.10265 pix) 2.87447 (73.3094 pix) 3.60059 pix 3 bands, uint8 Não 9.02737 Elevada Não Source 40,000 1,000 4,000 Sim Não Não 31 minutes 34 seconds 301.41 MB 4 minutes 22 seconds 93.23 MB 2022:04:05 19:53:42 1.8.2.0 23.65 MB 298 Ultra High Mild 16 2 days 1 hours 14.40 GB 2022:04:07 22:27:05  $1.8.2.0$ 3.30 GB 132,031,552 3 bands, uint8 Ultra High Mild 16 2 days 1 hours

Page 8

Memory usage Dense doud generation parameters Tempo de processamento Memory usage Ground points dassification parameters Max angle (deg) Max distance (m) Cell size (m) **Classification time** Classification memory usage Date created Software version File size Modelo Faces Vértices Cores dos vértices Depth maps generation parameters Qualidade Filtering mode Max neighbors Tempo de processamento Memory usage Parâmetros de reconstrução Surface type Source data Interpolation Strict volumetric masks Tempo de processamento Memory usage Date created Software version File size **DEM** Tamanho Coordinate system Parâmetros de reconstrução Source data Interpolation Tempo de processamento Memory usage Date created Software version File size Orthomosaic Tamanho Coordinate system Colors Parâmetros de reconstrução Modo de combinação Surface Enable hole filling Enable ghosting filter Tempo de processamento Memory usage Date created

14.40 GB 4 hours 0 minutes 23.46 GB  $4.5$  $0.2$ 25 1 hours 40 minutes 9.77 GB 2022:04:08 02:27:30  $1.8.2.0$ 3.30 GB 26,405,928 13,203,155 3 bands, uint8 Ultra High Mild 16 2 days 1 hours 14.40 GB Mapa de alturas / Terreno Dense cloud Enabled Não 7 minutes 36 seconds 5.45 GB 2022:04:15 20:01:20 1.8.2.0 604.39 MB 29,605 x 30,535 SIRGAS 2000 / UTM zone 22S (EPSG::31982) Dense cloud Enabled 4 minutes 4 seconds 326.89 MB 2022:04:15 20:14:40  $1.8.2.0$ 1.05 GB 29,603 x 30,533 SIRGAS 2000 / UTM zone 22S (EPSG::31982) 3 bands, uint8 Mosaico Mesh Sim Não 21 minutes 39 seconds 1.94 GB 2022:04:15 20:35:31

Page 9

Software version File size System Software name Software version **OS RAM**  $CPU$  $GPU(s)$ 

 $1.8.2.0$ 3.24 GB

Agisoft Metashape Professional 1.8.2 build 14127 Windows 64 bit 31.95 GB Intel(R) Core(TM) i7-9700F CPU @ 3.00GHz None

#### **ANEXO 4 - RELATÓRIO DO PROCESSAMENTO OBTIDO NO PROGRAMA CYCLONE REGISTER 360**

Optamos por adaptar o relatório, demonstrando as partes mais importantes, devido à grande quantidade de informações geradas em muitas folhas de relatório.

> **Cyclone REGISTER 360 Registration Report**

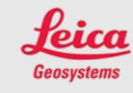

mar 4, 2022

Certified by: **GEENG** TCC Adriani e Giovane Laboratório de Geodésia Aplicada à Engenharia

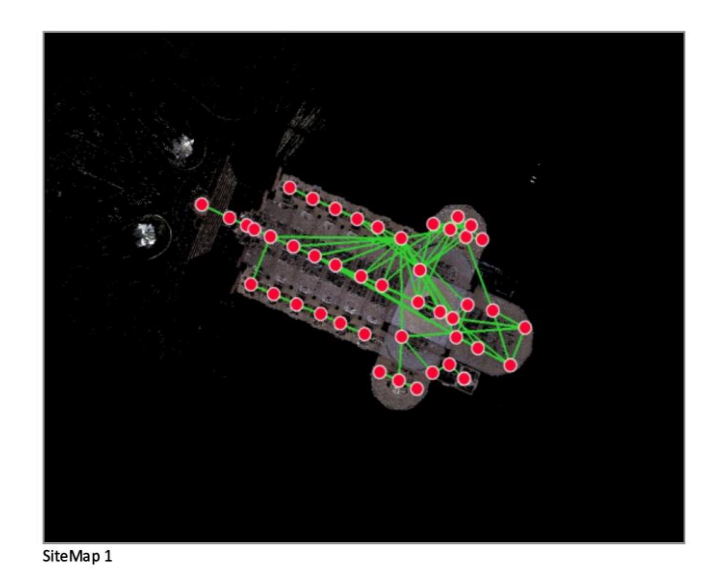

**Overall Quality** 

**Error Results for Bundle 1** 

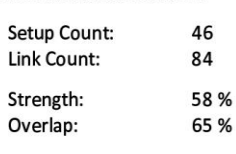

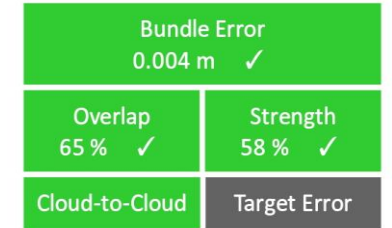
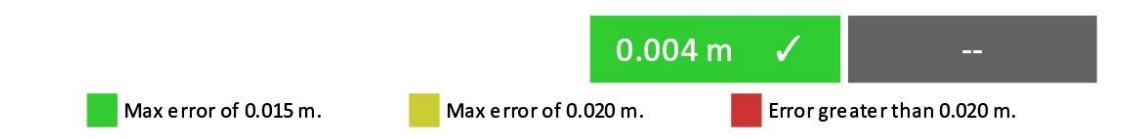

## Link-Quality Matrix (1 of 4) -

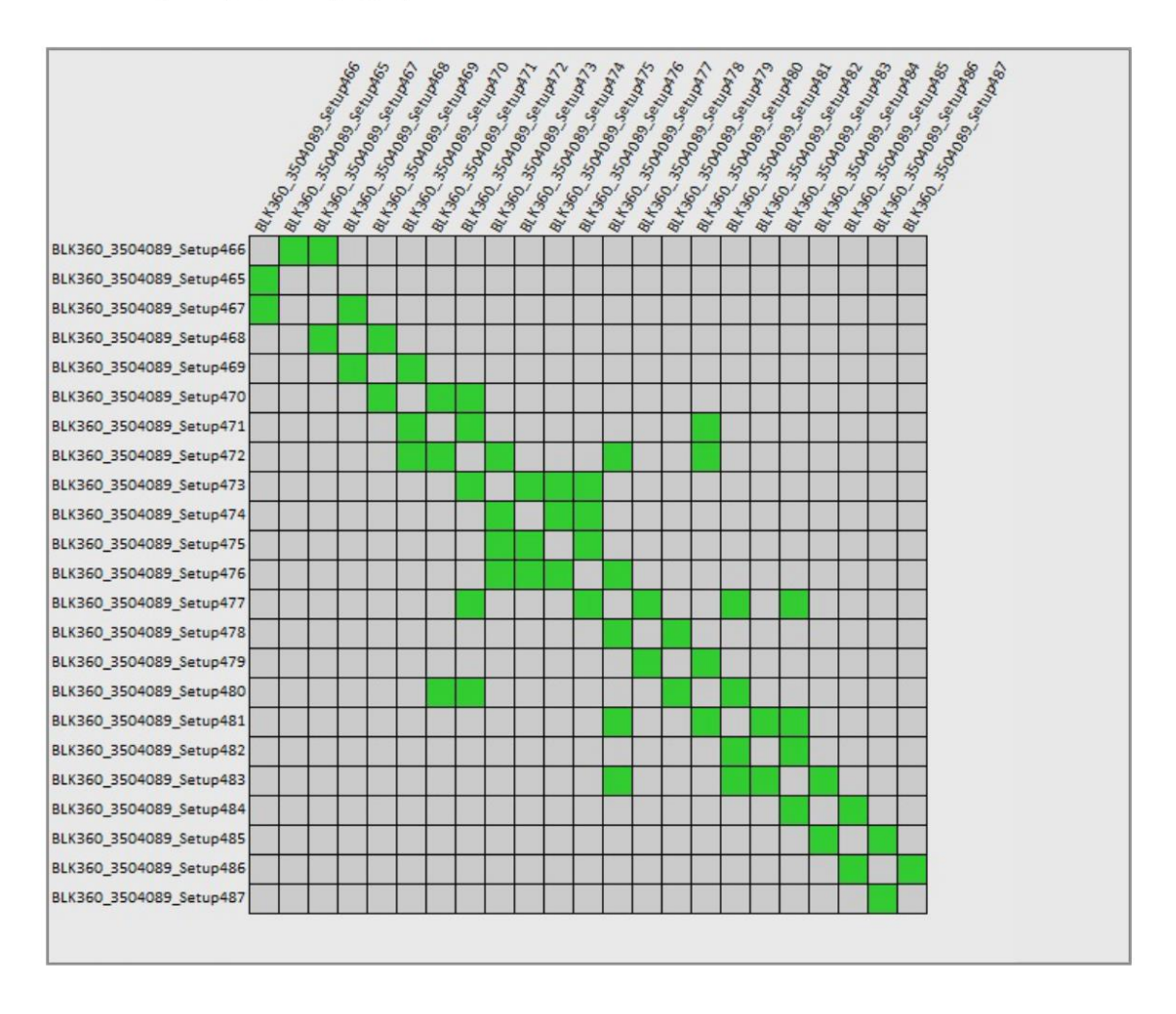

## **Link Error Results**

## 1 Overview

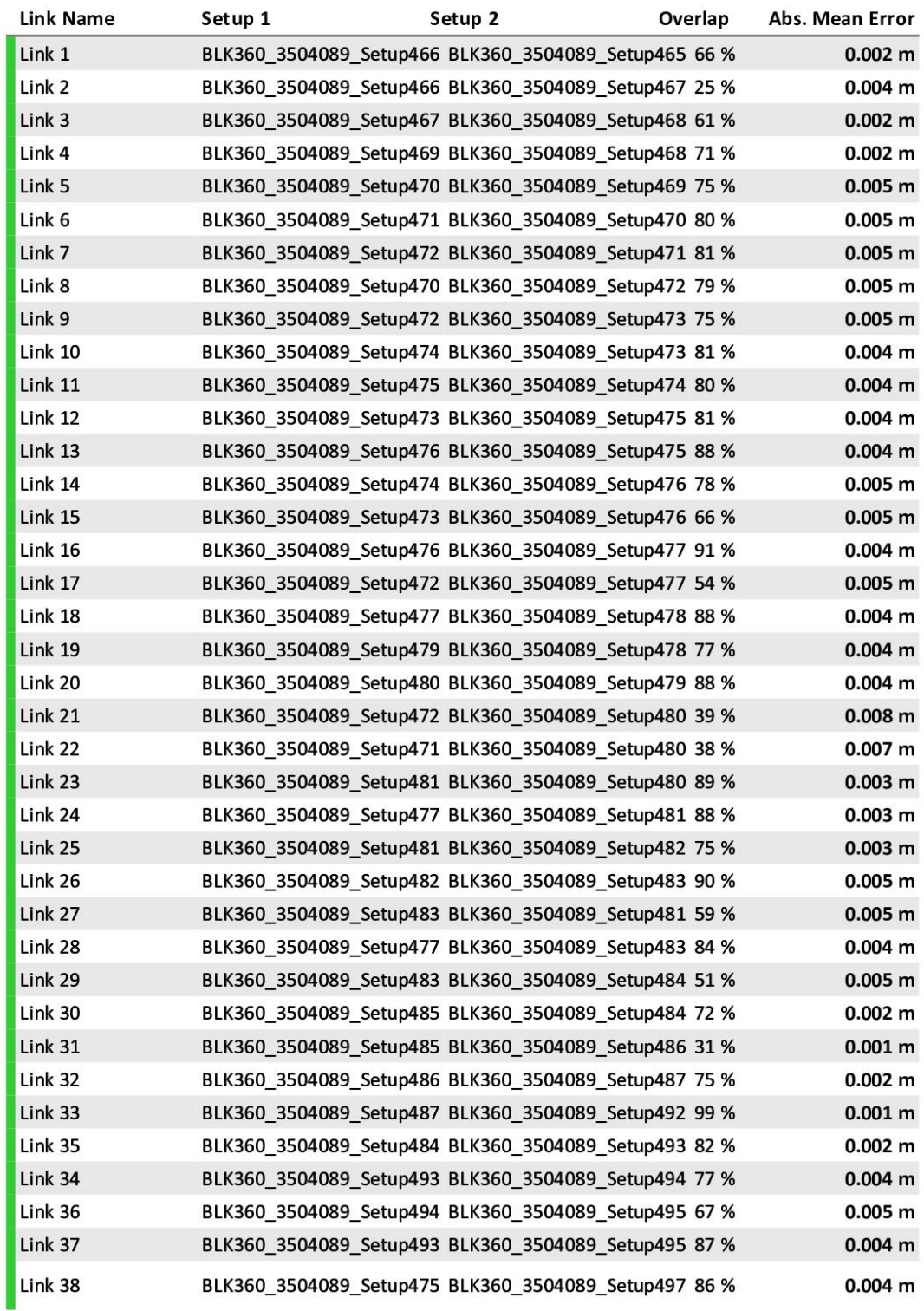

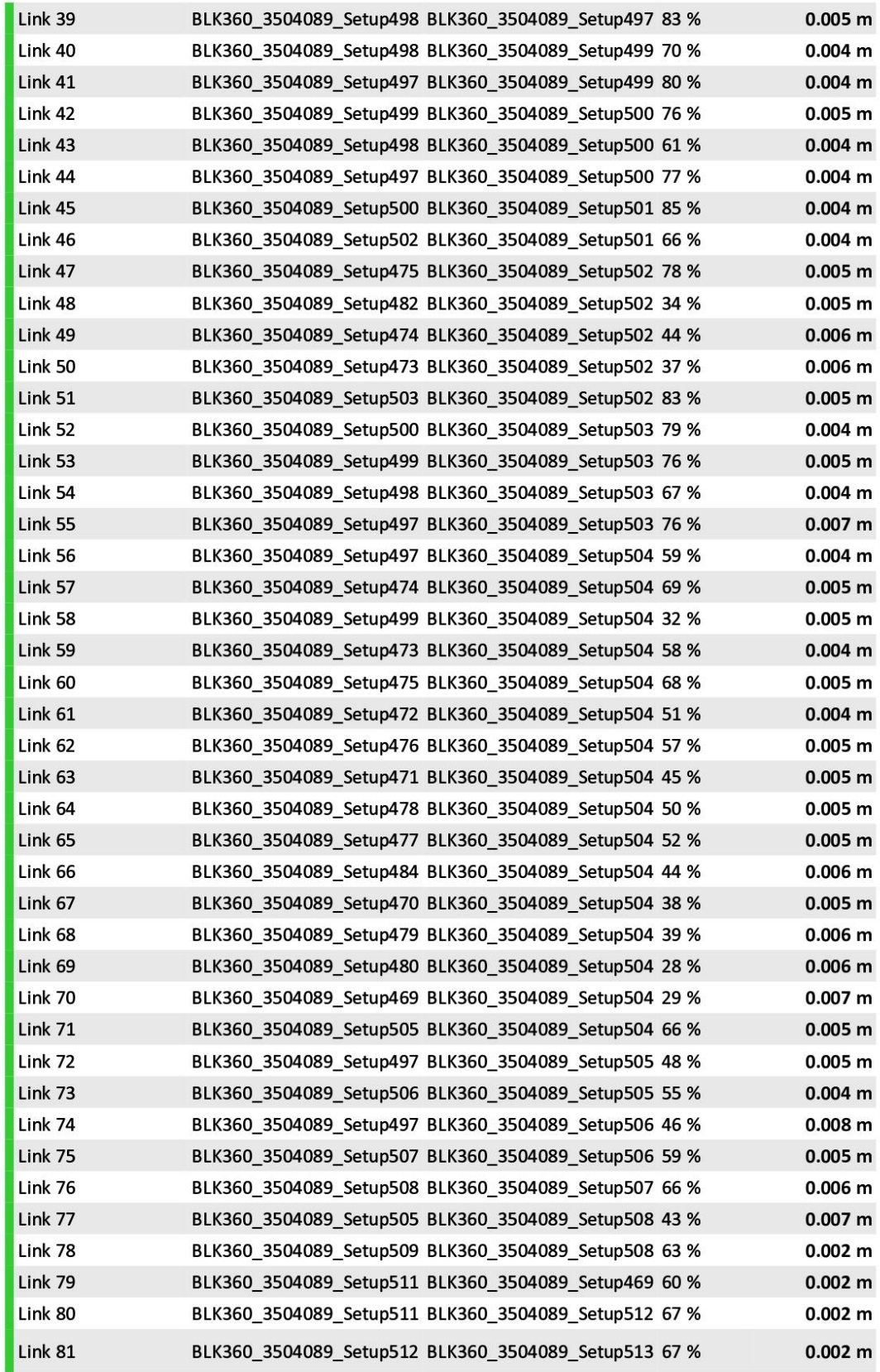

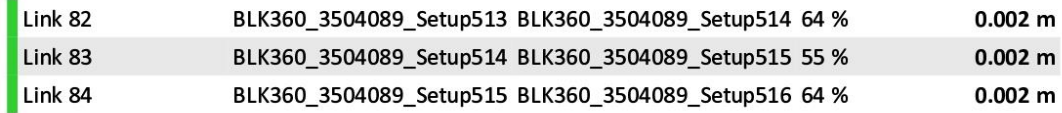

## 2 Details

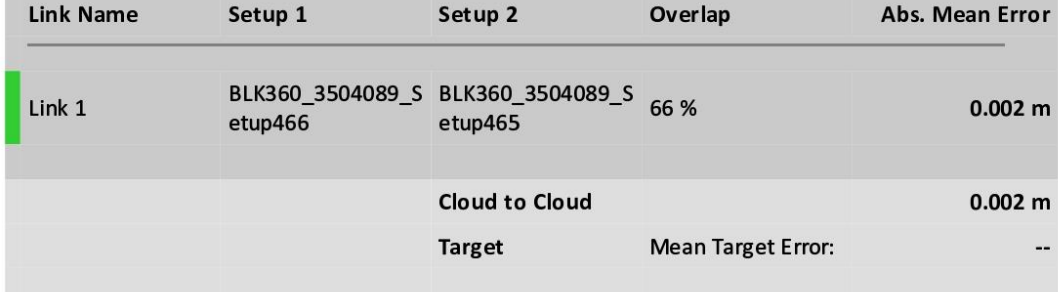

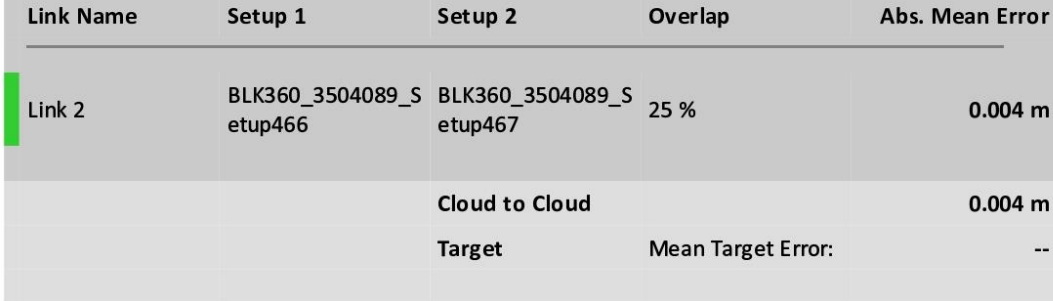

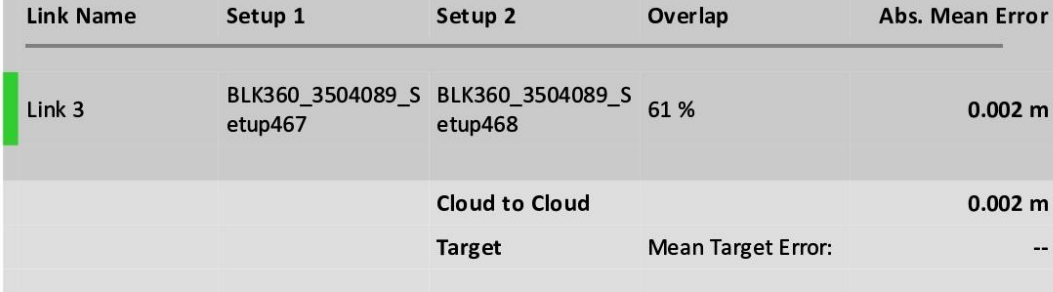

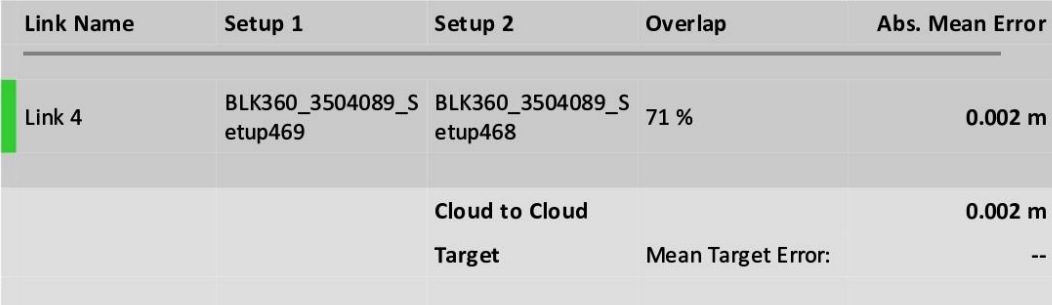